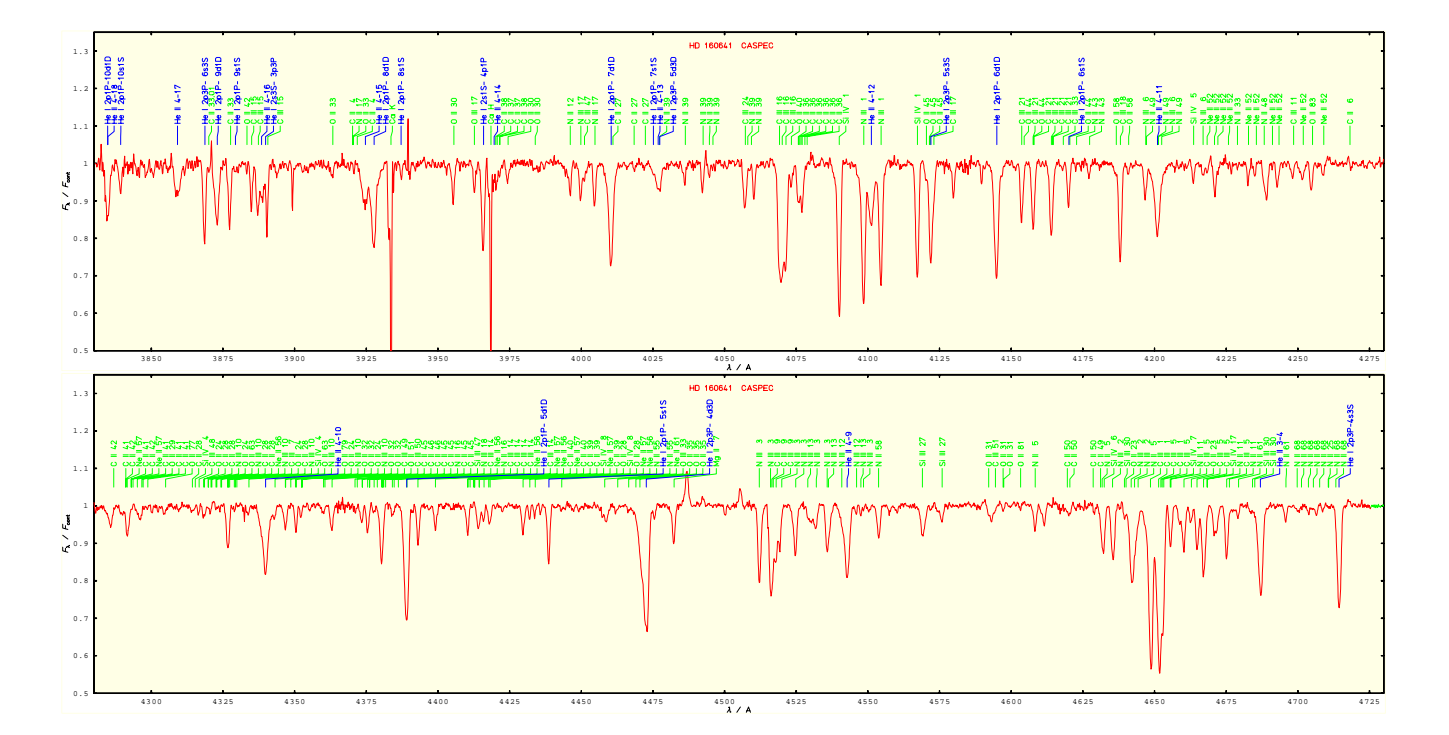

# A User's Guide to the

# Tübingen NLTE Model-Atmosphere Package

# TMAP

ATOMS2 SETF2 LTE2 PRO2 LINE1 LINE1\_PROF and some Auxiliaries

# A User's Guide to the

# Tübingen NLTE Model-Atmosphere Package TMAP

Institute for Astronomy and Astrophysics Department Astronomy Kepler Center for Astro and Particle Physics Eberhard Karls University Sand 1 D-72076 Tübingen Germany

E-mail: astro-tmap@listserv.uni-tuebingen.de WWW: http://astro.uni-tuebingen.de/∼TMAP

January 25, 2018

# Contents

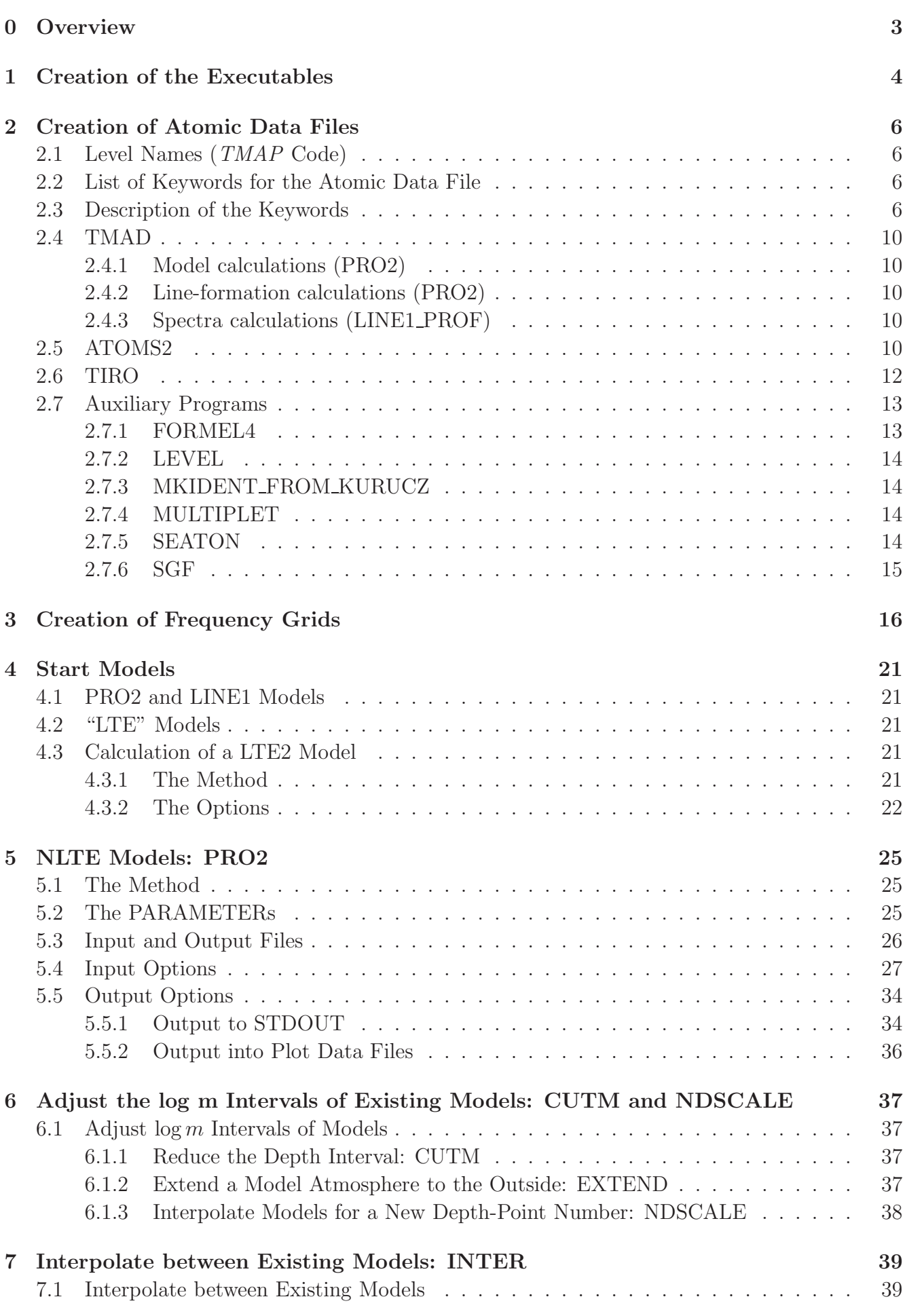

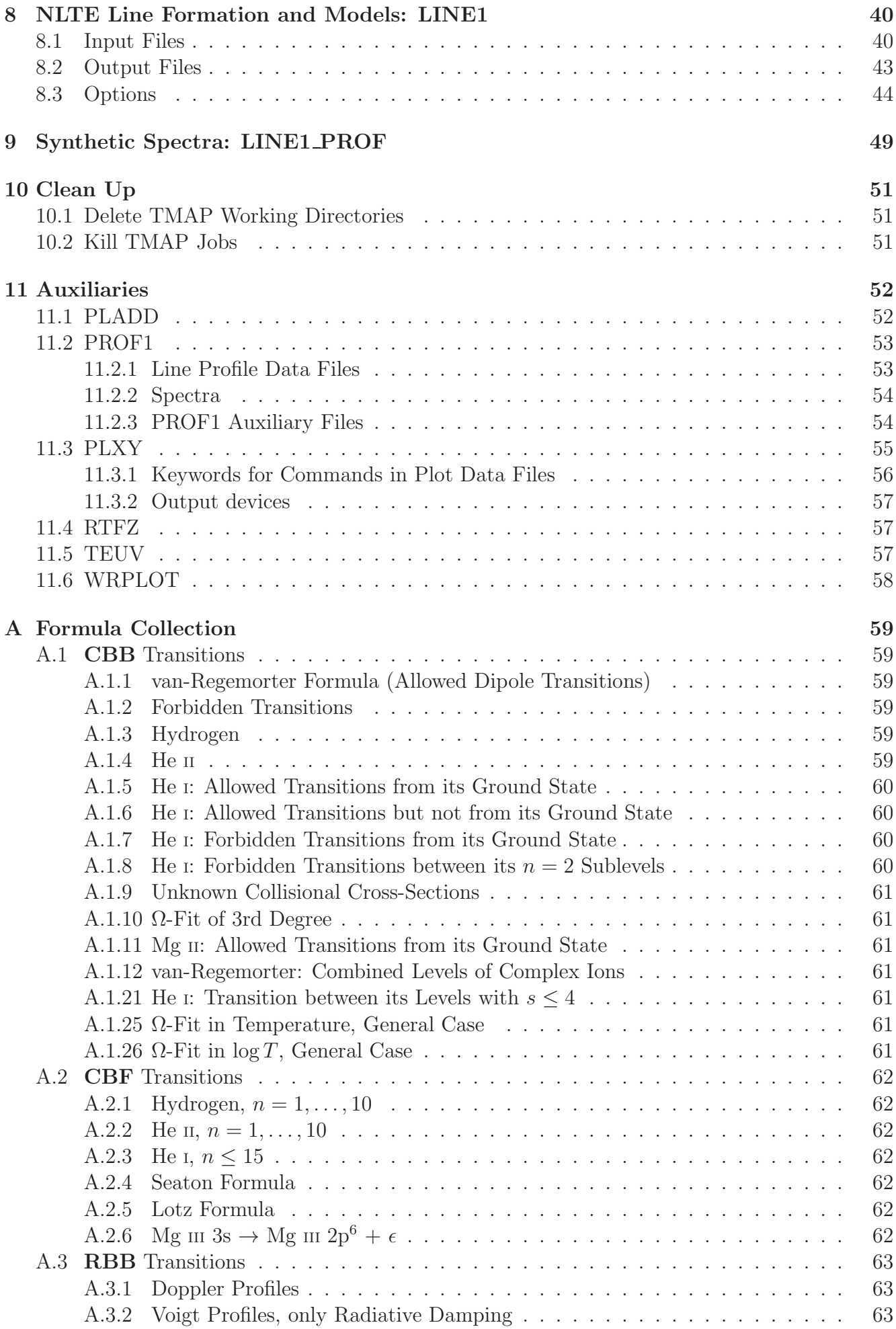

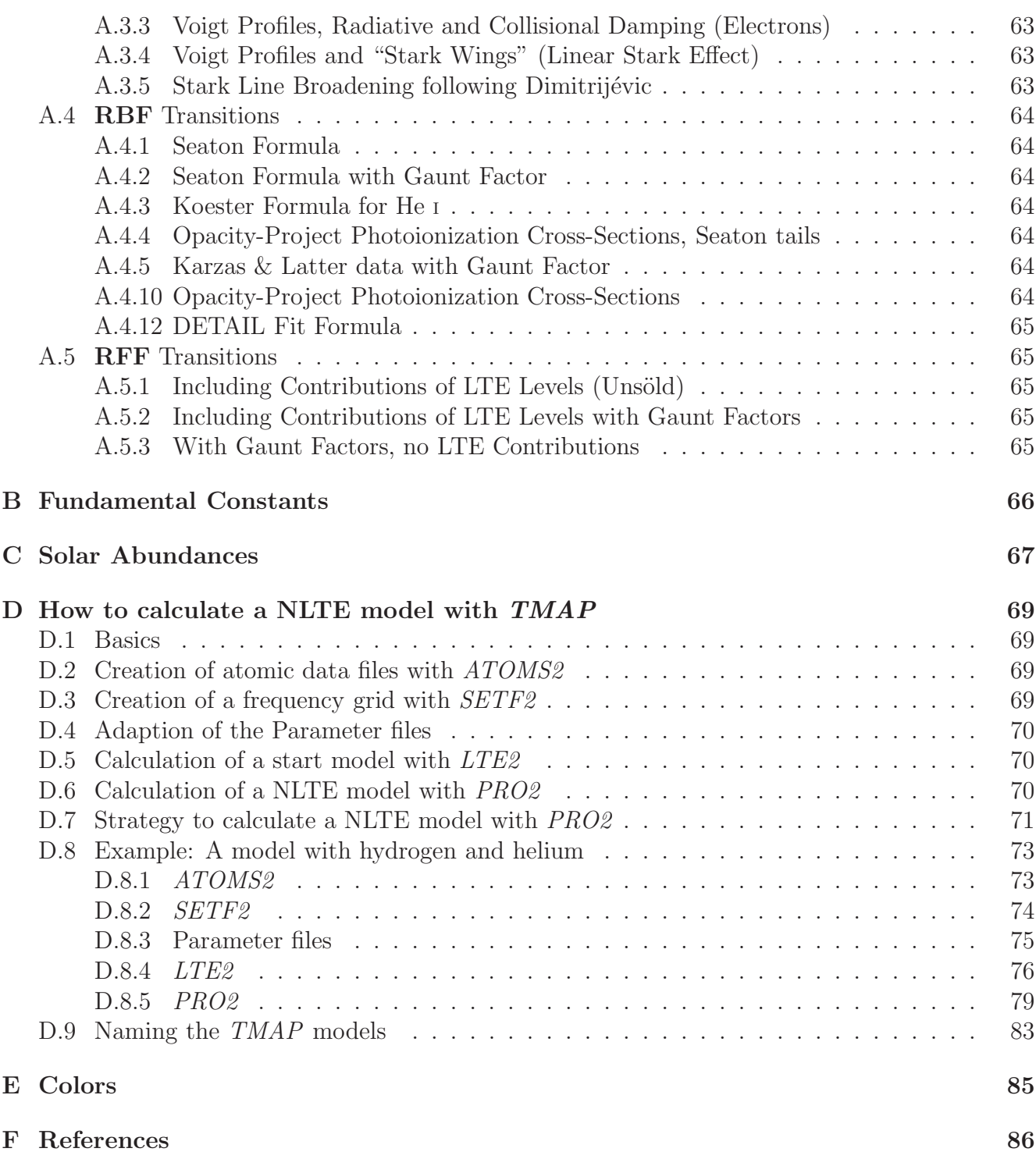

# List of Tables

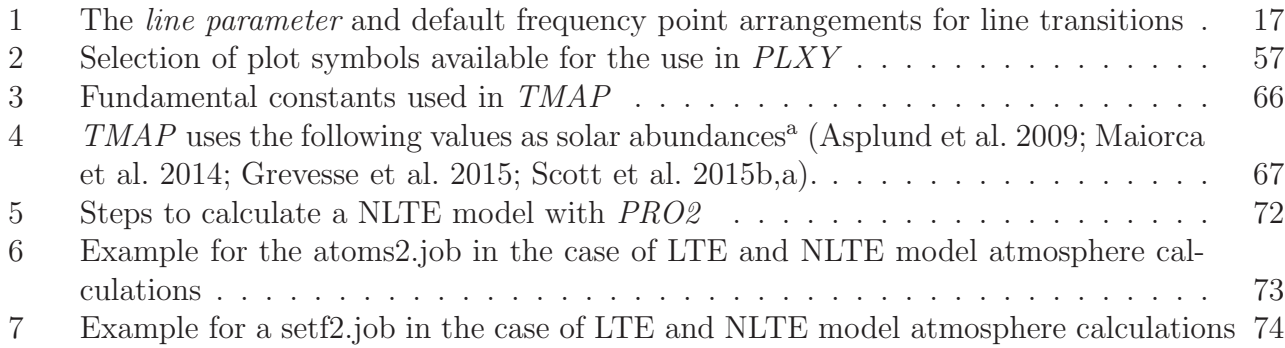

# All Users of the Tübingen NLTE Model-Atmosphere Package are reminded to be careful at the creation and / or modification of the atomic data files.

Although ATOMS2, SETF2, PRO2, and LINE1 check these files partly for consistency, small errors here can have large influence on the resulting model atmospheres.

All programs terminate in the case of fatal errors but can give only warnings when the input is ambiguous. The neglection of these warnings may be fatal!

For PRO2 and LINE1 output options are existing to print the model atoms and atomic data read by these programs. They should be used for  $\chi$  checks — not only at the first time when the program is running with new or modified data!

# Data flow

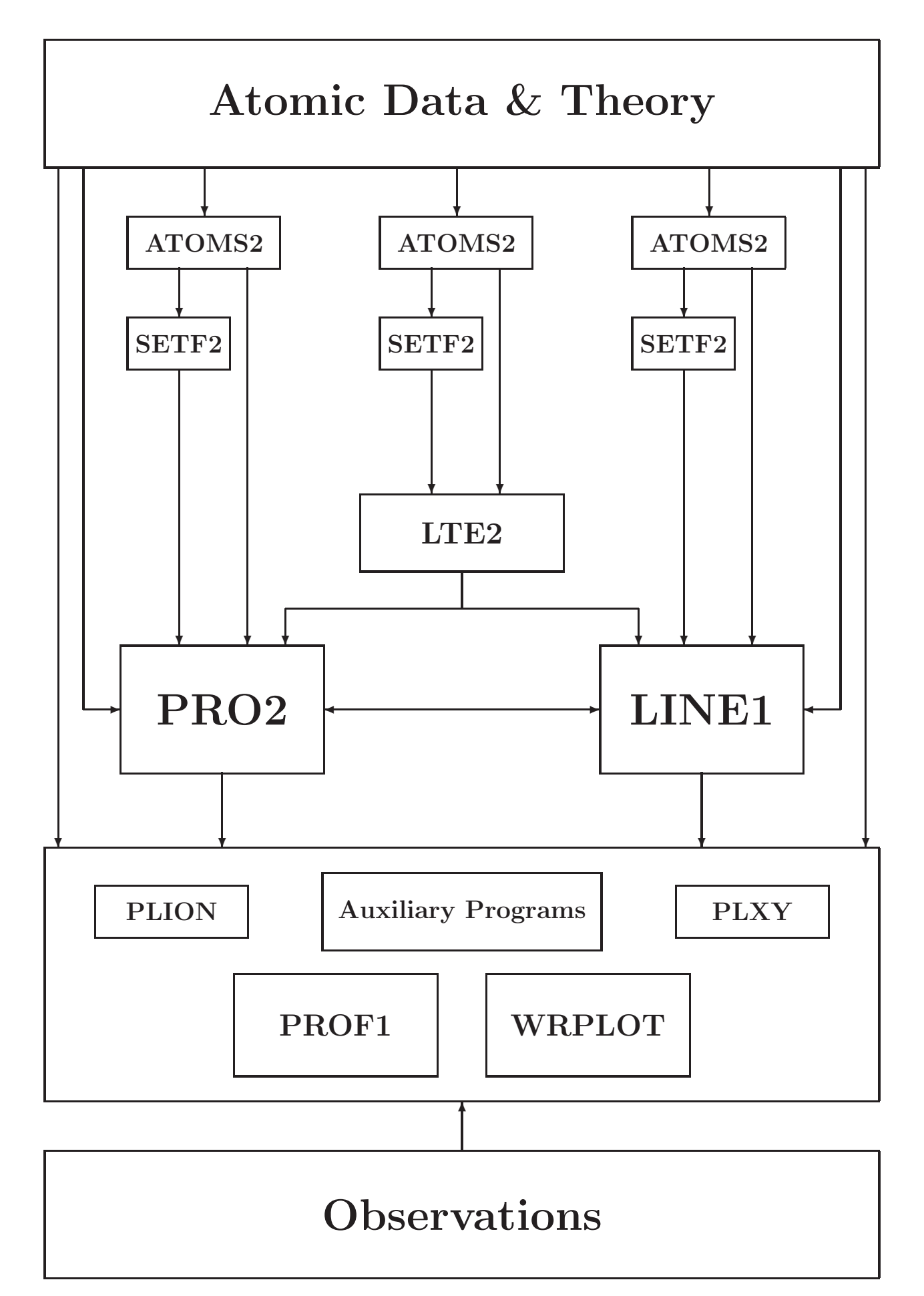

# 0 Overview

In the following the Tübingen NLTE Model-Atmosphere Package  $(TMAP)$  is described, which is based on the approximated lambda iteration (ALI) method. It consists mainly out of a "LTE" model atmosphere program  $(LTE2)$  for the calculation of start models, a NLTE program  $(PRO2)$ , a NLTE line formation program  $(LINE1)$  and a plot program  $(PROF1)$ . To start the programs you need the following:

- 1. an executable program of the most recent program version. Details can be found in Sect. 1.
- 2. a model atom file with all model atoms and atomic data. This file is created by the user and partly checked and automatically filled up by the program ATOMS2 (Sect. 2).
- 3. a *frequency grid file*, which contains the frequency points, the respective quadrature weights, and informations about every frequency point. It is created by the program *SETF2*. Details can be found in Section 3.
- 4. a start model. It can be either a "LTE" start model or a model which has been created by PRO2 or LINE1. Further informations are summarized in Section 4.
- 5. commands for the program control (Sect. 5.4) and print commands (Sect. 5.5).

# 1 Creation of the Executables

All programs of the Tübingen NLTE Model-Atmosphere Package  $(TMAP)$ were developed on CRAY computers. They can generally be installed on all other computers. For the substitution of CRAY specific parts or system library routines, there exists a collection of own subroutines.

For the use of a new atomic data or frequency grid files it might be necessary to change the PARAMETER statements for the DIMENSION of various arrays. Subsequently the program has to be compiled and loaded. Shell scripts for compilation are available. Please contact rauch@astro.unituebingen.de for further instructions.

All PARAMETER statements are collected in input files which are named PARAND, PARA, PARA1, and PARA3. All PARAMETER signed with "<sup>\*\*</sup>" are used by  $PRO2$  only, all with "\*" by *LINE1* only, the rest is valid for both programs.

#### PARANA

NA quadrature points for angular integration (default 3). PRO2 allows NA  $\in$  [3, 5]. LINE1\_PROF allows NA  $\in$  [3, 4, 5, 6, 7, 8, 9, 10, 12, 16, 20, 24, 32].

#### PARAND

ND depth points (default 90)

An investigation on the necessary number of depth points has shown that the computational time decreases (of course) for ND <sup>&</sup>lt; 90 but the resulting line profiles are more narrow and the line cores are less deep. The line profiles converge at ND  $\geq 70$ . An 1% error is reached at ND ≥ 90. For much higher ND, the computational time increases tremendously and the models a less numerical stable.

#### PARA

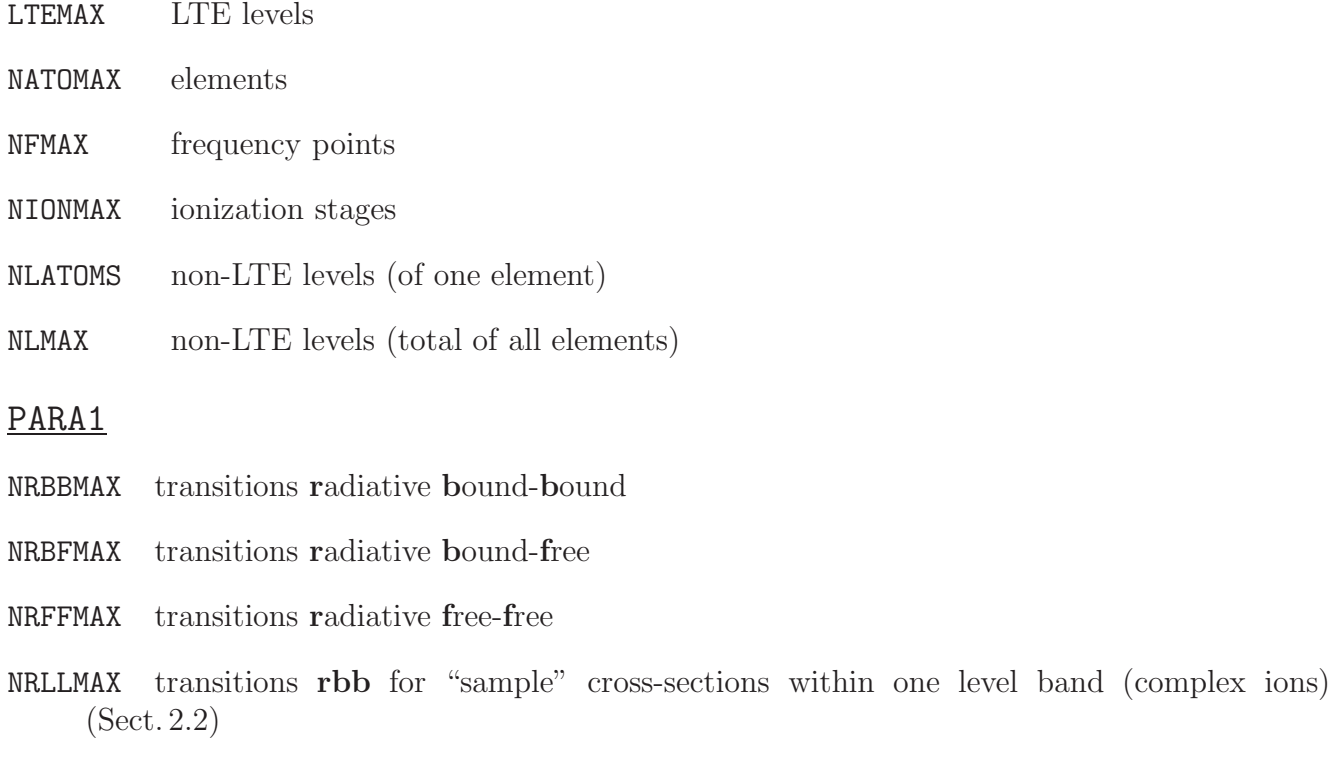

NRLUMAX transitions rbb for "sample" cross-sections (Sect. 2.2)

NCBBMAX transitions collisional bound-bound, (only electron collisions)

- NCBFMAX transitions collisional bound-free, (only electron collisions)
- NCBXMAX transitions collisional bound-extra, (only electron collisions)

as well as the same PARAMETER with a D instead of X at the end (NXXXMAD): maximum number of input values in the atomic data file for the transition XXX (e.g. NCBBMAD)

**Exception:** NRBBMAD, either like above or  $-$  if larger  $-$  maximum number of frequency points in a line transition

NRBFMAW<sup>∗</sup> DIMENSION of the array SIGBF

- NRBLMAX<sup>∗</sup> blends of a line for which a detailed line profile is calculated
- NRLFMAX<sup>∗</sup> lines to select in a single job for the calculation of their profile

#### PARA3

NRDIMAX transitions radiative dielectronic bound-free

- NRDIMAD (analogous PARA1)
- $NSIG^*$  DIMENSION of the array SIGBF (value NRBFMAW (= NSIG) is given by SETF2 and LINE1 PROF)

In the case that the PARAMETER limit is exceeded, e.g. the number of NLTE-levels in the atomicdata file is higher than NLMAX, the programs stop with an error message, partly only in the log file  $(\text{STOP } \cdot \ldots \ldots)$ . Working with model atoms much below the PARAMETER limits is a waste of core memory and I/O time. Take care that the PARAMETER values do not create bank conflicts, i.e. avoid  $2^n$  values!

# 2 Creation of Atomic Data Files

All programs expect an atomic data file, which contains model atoms and atomic data. It is firstly created by the user (Sect. 2.7) and then processed by the program ATOMS2 .

The model ions of one element have to be inserted in increasing order while any order of elements is accepted.

The processing of the atomic data file is directed by keywords which meanings are explained in the following. All keywords as well as all strings have to be inserted flush left (e.g. level names, Sect. 2.1). All numerical data can be written format free. Attention: all input lines have a maximum length of 80 characters!

#### 2.1 Level Names (TMAP Code)

The levels are named using an A10 string. The element code is at the beginning (e.g. HE) and the following (one or two) numbers indicate the ionization stage (e.g. HE2). This is mandatory. The next numbers indicate the principal quantum number of the level (e.g. HE26). For levels with a complicate configuration, the electron system and the magnetic quantum number may be added (e.g. 042P 2PO). Singly excited levels are marked by a "'", doubly excited by a "'" directly before the electron system indication (e.g. N33S' 2PO). In the case of explicitly considered multiplet splitting the angular momentum is added at the end (e.g. C452D5/2).

#### 2.2 List of Keywords for the Atomic Data File

. 0 ATOM L LTE RBB RBF **RDT** RLL RLU CBB CBF CBX TL. DB

#### 2.3 Description of the Keywords

The expression "card" which is frequently used in the following is a relic from the PUNCH era and is used for historical reasons.

#### keyword .

comment, not written to atomic data file

keyword 0 (Null) necessary to end the validity of some keywords  $(e.g. L, LTE, ...)$ 

#### keyword ATOM

introduces a new element. The following card indicates:

- 1. the chemical abbreviation (FORMAT A2),
- 2. charge of the lowest ionization stage (in  $e^-$ ) in model atom,
- 3. atomic weight (in AMU).

#### Example:

ATOM

```
HE 0 4.0026
```
means: all following cards describe an helium model atom, starting with neutral helium He <sup>I</sup>, the atomic weight is 4.0026 AMU.

#### keyword L

introduces non-LTE levels. All cards following this keyword indicate:

- 1. level name (FORMAT A10, Sect. 2.1),
- 2. name of ground state of the following ionization stage (FORMAT A10, Sect. 2.1), if no parent exists: NONE,
- 3. energy to the ionization limit in Hz,
- 4. statistical weight, if no parent exists: 1.0.

Example:

```
L
HE26⊔⊔⊔⊔⊔⊔HE31⊔⊔⊔⊔⊔⊔3.6548882425E+14 72
0
```
levels of an ionization stage are expected in increasing energetic order (from the ground state). The keyword 0 completes the list of NLTE levels for this ionization stage.

#### keyword LTE

introduces LTE levels analogously to the keyword L. Do not forget to complete the list with the keyword 0. Important: some formulae for the free-free opacity (Sect. A) expect at least one LTE level in the respective ion. Attention: this is not checked by the program.

Radiative and collisional transitions are introduced by:

RBB radiative bb

RBF radiative bf

- RDI radiative dielectronic bf
- RLL radiative bb for "sample" cross-section within one level band (complex ions)
- RLU radiative bb for "sample" cross-section
- CBB collisional bb
- CBF collisional bf

CBX collisional from NLTE to LTE levels

All lists following these keywords have to be completed by the keyword 0. A card which follows one of the keywords (except RDI) indicates

- 1. lower level (A10),
- 2. upper level (A10),
- 3. formula number for the calculation of the cross-section (Sect. A),
- 4. number n of following input data,
- 5. n input data for the calculation of the cross-section.

#### Example:

```
RBB
H11⊔⊔⊔⊔⊔⊔⊔H13⊔⊔⊔⊔⊔⊔⊔1 1 0.0791
0
```
This is the line transition  $Ly_{\beta}$ , cross-section calculation with formula No. 1, one input number  $(0.0791)$ .

For RDI transitions a third level is introduced between lower and upper level which is the upper level of the stabilizing transition and has to be introduced before as a LTE level.

For RLU and RLL transitions the level names are followed by the name of the file which contains the "sample" cross-section.

Example: RLU FE31⊔⊔⊔⊔⊔⊔FE33⊔⊔⊔⊔⊔⊔26 02 01 03 0

#### keyword RFF

introduces radiative free-free transitions. The following card indicates:

- 1. the ionization stage  $(A10,$  chemical element abbreviation + ionization stage, e.g. HE2),
- 2. formula number for the calculation of the cross-section (Attention: Def. LTE!)
- 3. number  $n$  of the following input data,
- 4. n input data.

#### keyword TL

The card which follows this keyword indicates the "line temperature"  $T_{\text{line}}$  for all following RBB transitions. This is necessary to change the temperature used for the calculation of the Doppler width (default  $T_{\text{line}} = \frac{3}{4}$  $\frac{3}{4}T_{\text{eff}}$ ) in the creation of the frequency grid (Sect. 3). The default is again valid after

#### TL

0

#### keyword DB

introduces an explicit frequency grid for all following RBB transitions. The following card indicate:

- 1. number n of frequency points of the line,
- 2. n frequency points (distance from line center in Doppler widths!).

Example:  $\overline{DB}$ 7  $-3$   $-2$   $-1$  0 1 2 3

If the first frequency point is 0.0, only "half" lines are created.

This grid is valid until the next keyword DB appears. The default is valid after

DB  $\Omega$ 

DB

Note: In the Tübingen Model-Atom Database (Sect. 2.4), standard DB values are given that are about the maximum needed at low effective temperatures and high surface gravities. These values have to be altered at least for lower surface gravities. A test calculation with PRO2 will show the line widths. Use, e.g.,  $H \iota \lambda$  1215 Å, and reduce the maximum DB values. In case that they are too low, "steps" in the flux level are prominent in the line wings. (The Doppler width of a specific line can be calculated by  $/home/rauch/bimod/doppler.Linux_x64.)$ 

The DB adjustment results in a lower number of frequency points and, thus, faster model calculation.

A good compromise may also be to replace

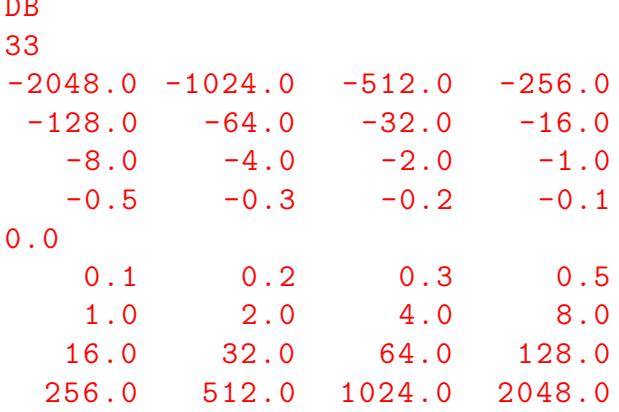

by the insertion of a grid of additional frequency points using, e.g.,

```
/home/rauch/bimod/prep\backslash conts\backslash man . Linux\backslash x64 > F\backslash BASE << eos
1175 1255 0.5
eos
```
and a reduced DB that represents the line core much finer than the base grid (for F\_BASE see Sect. 3)

DB 15  $-2048.0$  $-2.0 -1.0$  $-0.5$   $-0.3$   $-0.2$   $-0.1$ 0.0 0.1 0.2 0.3 0.5 1.0 2.0 2048.0

# 2.4 TMAD

The Tübingen model-atom database TMAD (http://astro.uni-tuebingen.de/~TMAD) provides ready-to-use model atoms in TMAP format.

# 2.4.1 Model calculations (PRO2)

TMAD provides, in general, model atoms at maximum size, i.e. using all data from standard atomic-data resources. For model calculations, model ions can be reduced typically to 15 to 20 NLTE levels (Sect. 2.5, cf. Jahn et al. 2007) to avoid unreasonable computation times. In addition, the input for the DB keyword (Sect. 2.5) has to be adjusted to avoid calculations of line profile very far off the line centers where the line absorption is negligible. TMAD uses a standard of 2400 Doppler widths which may be necessary only for models with very high surface gravities.

# 2.4.2 Line-formation calculations (PRO2)

Models from Sect. 2.4.1 may not include all levels, e.g. for C<sub>IV</sub> lines in the optical wavelength range around 4660 Å. Thus, a subsequent line-formation calculation has to be performed with fixed atmospheric structure, i.e. only NLTE occupation numbers for the atomic levels are calculated. It may not be useful to extend all ions and to consider all levels given in TMAD. The cookbook says, "for all ions for which lines are identified, include five more levels than the highest from which strategic lines are arising".

In case of the C<sub>IV</sub>  $\lambda\lambda$ 4660 Å / He<sub>II</sub>  $\lambda$ 4685 Å absorption trough in PG 1159 stars, it is sufficient to extend C iv only for a line-formation calculation, even in models that consider all species from H to Ni.

LINE1 and LINE1\_PROF provide the possibility to collect occupations numbers of newly considered levels from different models Sect. 8.3, e.g. if five line-formation calculations were performed (based on the same model) with individually extended C IV, O V, O VI, Ne VI, and Ar VI. This saves an enormous amount of CPU time.

# 2.4.3 Spectra calculations (LINE1 PROF)

To calculate the emergent synthetic spectrum, a formal solution is performed with LINE1\_PROF. TMAD provides model atoms that account for fine-structure splitting of the atomic levels. These have to be the same like the unsplitted levels used for the line-formation calculations. (Sect.2.4.2).

# 2.5 ATOMS2

The interactively created atomic data file is — if designed following the instructions in Sect. 2 — ready, i.e. it can be used for the creation of a frequency grid as well as for model atmosphere calculations. However, it is highly recommended to process it with the program ATOMS2, which is able to detect a lot of errors and gives warnings. In case of fatal errors it even terminates. There exist options which make ATOMS2 create automatically model ions or fill up them.

The program  $ATOMS2$  is available at Tübingen's PC/Workstation cluster in its latest version: /home/rauch/bimod/atoms2.Linux x64.

An atomic data file (*ATOMS*) created by *ATOMS*<sup>2</sup> is unambiguously defined by:

- the input file (here: *OPTIONEN*)
- the interactively created atomic data file (here: ATOMIN)

In the input file *OPTIONEN* one can write directives for *ATOMS2*. *ATOMS2* expects *OP*-TIONEN and ATOMIN subsequently as input, OPTIONEN has to be finished in any case with END<sup>⊔</sup> OPTIONS,

even if none of the following options is given:

# AUTO<sup>⊔</sup> ION<sup>⊔</sup> H⊔⊔⊔⊔I in il ir

This option creates a complete H model atom. *in* is the principal quantum number of the highest H I NLTE level, il is the principal quantum number of the highest H I LTE level, ir is the principal quantum number of the highest H <sup>I</sup> NLTE levels up to which all RBB transitions are considered. (The conditions  $il > in$  and  $ir \leq in$  are fulfilled.) In case that ir is negative, only transitions from ATOMIN up to the NLTE level ir are used. (This is necessary if ATOMIN contains information about line broadening, default is Doppler line broadening). In the case that *ir* is positive,  $A TOMIN$ does not need to contain any H model atom.

AUTO<sub>⊔</sub>ION<sub>⊔</sub>HE<sub>⊔⊔</sub>II in il ir

same like  $\texttt{AUTO}_{\sqcup} \texttt{ION}_{\sqcup}$ <sup>H</sup><sub> $\sqcup$  $\sqcup$  $\sqcup$ <sup>T</sup></sub> (see above) but mandatory; in the case that  $\textit{ATOMIN}$  contains a He i model ion, ATOMS2 creates He II and He III model ions, otherwise a complete He model atom.

CBB-AUTO-FILL

If this option is given, missing CBB transitions are automatically inserted and possible errors in  $A TOMIN$  corrected — as far as  $A TOMS2$  is able to detect them. The output of  $A TOMS2$  has to be checked for respective error messages or warnings.

CBB-AUTO-FILL⊔⊔(IGNORE)

same like CBB-AUTO-FILL; possible errors are only reported in the output but not corrected.

CBB-AUTO-FILL<sub>LIL</sub>(<sub>ULI</sub>NONE)

If this option is given, all CBB transitions are disregarded. This ...-AUTO-FILL option is only useful for the detailed calculation line profiles. This option is automatically set, if the option LINEFORMATION ... is given (see below).

Analogously to the CBB-AUTO-FILL ... options, the following options are valid:

CBF-AUTO-FILL

(for unknown cross-sections, hydrogen-like values are automatically inserted)

CBF-AUTO-FILL<sub>ULL</sub>(<sub>UL</sub>NONE) CBF-AUTO-FILL<sub>LIL</sub>(<sub>ULI</sub>NOOP)

(for OpacityProject cross-sections, hydrogen-like values are automatically inserted)

CBX-AUTO-FILL

CBX-AUTO-FILL⊔⊔(IGNORE) CBX-AUTO-FILL<sub>UUL</sub>(<sub>UU</sub>NONE) RBB-AUTO-FILL<sub>LILL</sub>(<sub>ULL</sub>NONE)  $RBB-AUTO-FILL_{\Box\Box}(\Box\Box_{\Box\Box})$ RBB-AUTO-FILL<sub>⊔⊔</sub>(<sub>⊔⊔</sub>HE2<sub>⊔</sub>) RBF-AUTO-FILL RBF-AUTO-FILL<sub>⊔⊔</sub>(<sub>⊔⊔</sub>NOOP) (for OpacityProject cross-sections, hydrogen-like values are automatically inserted) (set CBF-AUTO-FILL<sub>⊔⊔</sub>(<sub>⊔⊔</sub>NOOP) also) RDI-AUTO-FILL<sub>UU</sub>(<sub>UU</sub>NONE) RLL-AUTO-FILL<sub>UU</sub>(<sub>UU</sub>NONE)

```
RLU-AUTO-FILL<sub>⊔⊔</sub>(<sub>⊔⊔</sub>NONE)
```
# LINEFORMATION<sub>⊔</sub>-<sub>⊔</sub>RBB-INTERVALL=[<sub>UU</sub>1000,<sub>UU</sub>7000],<sub>U</sub>ION=H1

This option can be set for line-profile calculations in order to restrict number of line transitions in the atomic data file  $A TOMS$  to a selected interval (here: [1000, 7000] Å). If this shall be valid for all (line profiles), ION=NON has to be inserted. To insert all line transitions — i.e. even outside the given interval — of a selected ion in ATOMS (line formation), the TMAP code (Sect. 2.1, here: H1) has to be given.

If this option is given, all C.. -AUTO-ION<sub>⊔⊔</sub>(<sub>⊔⊔</sub>NONE) options and the RDI<sub>⊔</sub>-AUTO-ION<sub>⊔⊔</sub>(<sub>⊔⊔</sub>NONE) option are automatically set.

#### $\texttt{LIST}_{\sqcup} \texttt{OF}_{\sqcup} \texttt{ALL}_{\sqcup} \texttt{RBB}$  ,  $\sqcup \texttt{ION}:_{\sqcup \sqcup \sqcup \sqcup}$

This option creates a table of all line transitions of the selected ion under consideration of a possible LINEFORMATION . . . option with its interval restriction.

### END<sup>⊔</sup> OPTIONS

This option finishes the file *OPTIONEN* and is necessary if one of the other options has been given.

The program  $ATOMS2$  creates a large informative output which includes generally the atomic data file as created by ATOMS2 , informations about wavelengths of levels, thresholds, line transitions, and some statistics. Excited levels are marked in the output with "∗∗", all transitions which were inserted following the ...AUTO-FILL ... options are marked with "AF".

All parameters which are valid for the created atomic data file *ATOMS* (Sect. 1), are summarized in a table at the end of the output. Under unix a

grep para ¡output filename¿

extracts them from the output file.

# 2.6 TIRO

The Tübingen Iron-Group Opacity ( $TIRO$ ) service creates atomic data files and cross-section data for radiative bound-bound and bound-free transitions of iron-group elements (calcium, scandium, titanium, vanadium, chromium, manganese, iron, cobalt, and nickel). It is based on the program IrOnIc that was developed at Tübingen.  $TIRO$  enables the VO user to consider iron-group elements in model-atmosphere calculations easily, in various ways, and without spending own

calculation time for the creation of the necessary input data. It is controlled via web interface (http://astro.uni-tuebingen.de/~TIRO) in which the following inputs have to be given.

- The name, institute, and email address of the user have to be given to inform the user about the status of the process and the location of the results.
- The resulting line profiles depend on the line temperature  $T_L$ .  $T_L$  is 3/4  $T_{eff}$  and corresponds to the mean temperature in the lineforming region.
- A frequency grid can be uploaded. The corresponding file has to be written in plain text with monotonically increasing frequency points and must be in TMAP (http://astro. uni-tuebingen.de/~TMAP) format. Alternatively, a start and end wavelength as well as a spacing or maximum number of points can be chosen. The frequency grid is then created automatically by TIRO. The calculations are performed on this frequency grid or already calculated cross-sections from the database are interpolated to this frequency grid.
- It is possible to retrieve data for all ionization stages up to ix. The requested ionization stages can be chosen.
- Cross-sections for the iron-group elements can be created considering all or some of them individually or generically. When the individual option is chosen, an easy adjustment of the abundances in the model atmosphere calculation is possible. A generic model atom consists of selected iron-group elements. In this case, the given abundance ratios are fixed in the resulting model atom. For both cases the line type of the underlaying atomic data can be selected. They are taken from Kurucz' line lists and can be chosen between lines with measured wavelengths (POS) or measured and calculated wavelengths in addition (LIN).

After submitting the data, the given parameters are stored in a request file. TIRO checks regularly if requests are waiting and processes them one after the other. The user is informed via email when the handling of the data starts. The resulting files are stored in a compressed tar archive that is accessible via a wget command. The user is informed via email about its location. The files for bound-bound transitions contain a table with frequencies in the first column, crosssections in the second (calculated for electron density 0) and in the third column (calculated for electron density  $10^{16}/\text{cm}^3$ ). The corresponding files for bound-free transitions include a table with frequencies in the first and cross-sections in the second column.

# 2.7 Auxiliary Programs

Some programs are currently available which help to design model atoms etc. All these programs work interactive and are (more or less :-(...) self-explaining.

#### 2.7.1 FORMEL4

The programs PRO2 and LINE1 can consider – besides pure Doppler line broadening – the quadratic ("formula 3") and the linear ("formula  $4"$  — this gives the name of the program ...) Stark effect for the line broadening. Both formulas need some input data which has to be includes in the atomic data file ATOMS. (Sect. 2).

The program  $FORMEL4$  (/home/rauch/bin/formel4) calculates these data (mainly the classical damping constant and the effective quantum number) from an existing atomic data file.

The calculated data is saved into the files  $FORMEL4.DAT$  and  $FORMEL4.RBB$ . FORMEL4.RBB can be used the replace the respective section of the atomic data file which was used to calculate the data.

FORMEL4 inserts also the vacuum wavelengths, starting with the keyword WAVELENGTH: in columns 81-91. The wavelength values may be the replaced by measured wavelengths in order to shift those lines which arise from levels with uncertain energies to the correct wavelengths. A subsequent run (necessary!) of  $SETF2$  on the modified  $ATOMS$  yield a frequency grid with these lines at the correct wavelengths.

# 2.7.2 LEVEL

The level energies in literature are commonly given in  $cm^{-1}$ , measured from the ground state of their ionization state. In the Tübingen NLTE Model-Atmosphere Package  $(TMAP)$ , the level energies given are the difference to the next ionization limit, i.e. the energy which is necessary to ionize into the ground state of the next ionization stage. The program LEVEL simply transforms these energies.

The program LEVEL (/home/rauch/bin/level) runs interactively. It is possible to calculate

- energies of single levels
- energies of combined levels

Furthermore it is possible to combine

• levels from an existing atomic data file

The data is saved into LEVEL.DAT and (for the combination of levels) into XX.ENTARTET (XX is the principal quantum number of the combined levels).

# 2.7.3 MKIDENT FROM KURUCZ

Due to our statistical approach to create atomic data files from Kurucz's data (Kurucz 1991, 2009, 2011) of elements with atomic numbers  $Z \geq 20$ , the wavelengths of individual lines can only be read from Kurucz's data files. The two procedures

/home/rauch/tools/lineidentification LIN.bat and

/home/rauch/tools/lineidentification POS.bat

for Kurucz's data files with theoretical and laboratory measured lines (.LIN) and with positively identified lines (.POS), respectively) may be used to create

#### \IDENT <wavlength> <ion>

cards that can be used by WRPLOT (Sect. 11). An explanation how to use these procedures is found in their headers.

# 2.7.4 MULTIPLET

During the calculation of the model atmospheres, multiplets are considered with a combined level. For the subsequent detailed line profile calculation, it is necessary to split these multiplets into single components. While (in most cases) the level energies can be taken from literature, there are only rudimentary informations about the oscillator strengths of the single components. The program MULTIPLET (/home/rauch/bin/multiplet) splits up oscillator strengths of doublets, triplets, and quartets under the assumption of LS coupling.

The calculated data is saved into MULTIPLET.DAT.

# 2.7.5 SEATON

For some RBF cross-sections of levels of the ions He I, C I – C IV, N I – N V, O I – O III, Ne I – Ne II,  $Mg I - Mg II$ , Si I – Si IV etc., tables have been calculated by Hofs" a"s. These can be evaluated with the program SEATON (). One gets input parameter for the Seaton formula(Sect. A.4). For those levels which are not included in the tables, SEATON can calculate a hydrogen-like cross-section.

#### 2.7.6 SGF

To reduce the pixel-to-pixel variation (or the noise) of observations, a low-pass filter may be used. The program SGF (/home/rauch/bin/sgf) processes data following Savitzky & Golay (1964). Two parameters,  $np$  and m have to be given.  $np$  is the number of a subset of the data which is used for a fit.  $m$  is the degree of the polynomial used in the least-squares fit method.  $m$  has to be carefully chosen - a too-high value smoothes out real spectral features.

# 3 Creation of Frequency Grids

The program SETF2 creates the binary file FGRID which contains the frequency grid used by  $LTE2$ ,  $PRO2$ , and  $LINE1$ .

SETF2 processes data from the atomic data file ATOMS. Attention: SETF2 has not the capabilities to detect errors like ATOMS2! For the creation of a frequency grid SETF2 uses only data which belongs to the keywords L,  $RBF$  und  $RBB$  (Sect. 2.2) and checks these for errors.

Thus, it is indispensable to transform every new or modified, interactively created atomic data file with the program ATOMS2 in order to check for errors and inner consistency.

The program  $SETF2$  is available for all users at Tübingen's PC cluster in its latest version:  $/$ home/rauch/bimod/setf2.Linux\_<X86|P4|x64>.

A frequency grid is unambiguously defined by its input files *ATOMS*, *DATEN*, *CONTS\_MAN*,  $F\_BASE$ , and  $POS\_LIST$ . All frequency points are clearly named  $(TYP)$  in the frequency grid (see below.).

#### ATOMS

is the atomic data file (Sect. 2).

#### DATEN

This file contains:

- the effective temperature  $T_{\text{eff}}$ ,
- the *output* parameter,
- the weight parameter  $\nu_{\rm W}$ ,
- the *line* parameter,
- the EUV parameters EUV max und EUV number,
- f-value limit.

The *effective temperature*  $T_{\text{eff}}$  is necessary for the calculation of the frequency discretization within a line transition (central frequency  $\nu_0$ ). The position of the frequency points is depending on the Doppler width  $\Delta \nu_{\text{Doppler}} = \frac{\nu_0}{c}$  $\frac{\sqrt{c}}{c} \sqrt{\frac{2kT}{m_{\text{ATOM}}}}$ . This default value can individually be substituted by the keywords TL in ATOMS.

If the "RBB" record in ATOMS contains the keyword WAVELENGTH: in columns 81-91, SETF2 uses the value directly following this keyword for the central wavelength of the respective line transition. The program  $FORMEL4$  can preset this value which may be replaced or inserted (with the keyword!) manually in order to shift the line to the specified wavelength.

Two edge frequency points are inserted for every bound-free transition in ATOMS (keyword RBF): this is necessary because the ionization into excited levels is considered in detail by  $PRO2$ und LINE1. These frequency points are set at the ionization energy  $\nu_0$  of the respective level and at  $\nu_0 + 10^{-12} \cdot \nu_0$ . These points are used to split up the complete frequency grid in single integration intervals.

For all line transitions in ATOMS a particular number of frequency points is inserted. Their order is controlled by the *line parameter*. If nothing else is defined in  $ATOMS$  (keyword DB), the following arrangements are automatically set:

In the case that the frequency points which are inserted for a line transition overlap with those of another line or with edge frequency points, the overlapping lines have to have a symmetric arrangement of their frequency points ("full lines" — like inserted if the *line parameter* is set to 1, Tab.1)

The choice of *line parameter* 0 is generally possible for all other line transitions under the

|                      | <i>line parameter</i> frequency points $(\nu - \nu_0)/\Delta \nu_{\text{Doppler}}$                                                                                                    | comment                                              |
|----------------------|----------------------------------------------------------------------------------------------------|------------------------------------------------------|
| $\overline{a}$<br>-3 | $0, \frac{2}{3}, \frac{4}{3}, 2, \frac{8}{3}$<br>$-\frac{8}{3}, -2, -\frac{4}{3}, -\frac{2}{3}, 0, \frac{2}{3}, \frac{4}{3}, 2, \frac{8}{3}$<br>like 0, in case of line overlaps like 1<br>$0, \frac{4}{3}, \frac{8}{3}$ | universal<br>universal<br>universal<br>pre-iteration |

Table 1: The *line parameter* and default frequency point arrangements for line transitions

premise that the flux gradient is almost constant over the full width of the line. This kind of frequency discretization within a line transition is named "half line".

An automatical differentiation is made if the *line parameter* is set to -1. This has the great advantage that fewer frequency points are inserted in the grid, compared to line parameter 1.

The *line parameter* -3 is equivalent to *line parameter* -1 but inserts only three points (five in case of overlap) for a line. This saves memory and computational time but is somewhat unrealistic because the line profile is not well represented by this frequency point arrangement. At least a subsequent iteration with a more detailed frequency grid (e.g. created by  $SETF2$  from the same atomic data file ATOMS but with the line parameter -1) is necessary.

The f-value limit can be chosen to represent lines with f-values smaller equal than the f-value  $limit$  analogously to *line parameter*  $-3$ , independent from DB values in  $ATOMS$ . This reduces slightly the number of frequency points in FGRID.

The frequency grid contains by default the interval  $1.0·10^{12} - 2.99792458 \cdot 10^{17}$  Hz (= 1 Å, Tab.3). The optional parameter EUVmax allows to change the maximum: in the case that EUVmax is larger than  $2.99792458 \cdot 10^{17}$  Hz, *EUV number* indicates the number of frequency points which are inserted by SETF2 in the range  $1.0 \cdot 10^{17} - EUV$  max Hz; in the case that EUV max is smaller that  $2.99792458 \cdot 10^{17}$  Hz,  $EUV number$  is disregarded.

#### CONTS MAN

This optional file contains additional frequency points (given in  $\AA$  or Hz)

In this input file frequency points can be requested to insert which are important for the evaluation of the models, e.g. in the case of the emergent flux and the calculation of specific colors. Doubly requested points are disregarded . . .

 $CONTS\_MAN$  can be created using

/home/rauch/bimod/prep contsman.Linux <X86|P4|x64> > CONTS MAN << eos min max <step / resolving power> eos

for wavelength or frequency points. In case that the third argument is  $> 100$ , prep contsman assumes it to be the resolving power. prep contsman accepts more than one input line.

#### **F\_BASE**

This optional file contains additional frequency points (given in  $\ddot{A}$  or  $\ddot{H}z$ )

If the file  $F$ - $BASE$  exists and contains valid input data, all requested points are created as base grid in the interval  $\nu_{\min}^{\text{base}} - \nu_{\text{max}}^{\text{base}}$ . The largest base grid can actually contain 200 000 frequency points. Subsequently, SETF2 creates (like described above) the "normal" frequency grid based on ATOMS and DATEN. The line parameter is automatically set to 1.

In contrast to frequency points requested in CONTS\_MAN which are definitely present in the created FGRID, all base grid points are eliminated if "normal" frequency points (including points

requested in CONTS\_MAN) are found in the interval  $\left[\frac{1}{2}\right]$  $\frac{1}{2}\left(\nu_{\mathrm{i-1}}^{\mathrm{base}}+\nu_{\mathrm{i}}^{\mathrm{base}}\right),\frac{1}{2}$  $\frac{1}{2}\left(\nu_i^{\text{base}} + \nu_{i+1}^{\text{base}}\right)$  Hz. F\_BASE can be created using prep\_contsman, see above.

#### POS LIST

This optional file contains additional frequency points (given in  $\AA$  or  $\rm Hz$ )

It should be created by /home/rauch/tools/line identification POS.job (edited for the required elements and ionic species) for Kurucz POS lines only.

SETF2 reads the line centers from **POSLIST** and creates for each line nine frequency points  $(\Delta\lambda/\mathring{A} = -0.005, -0.003, -0.002, -0.001, 0.000, 0.001, 0.002, 0.003, 0.005)$ . This is necessary to avoid artificial "fading" of iron-group lines by a later convolution of the synthetic spectrum with a rotational of instrumental profile.

After the creation of the frequency grid in accordance with ATOMS, DATEN, CONTS\_MAN, F\_BASE, POS\_LIST the IR, UV, and EUV range and the intervals between the lines and edge are automatically completed.

Every frequency point is unambiguously named in the frequency grid with a CHARACTER∗50 string: In detail the fields have the following meaning:

# 1 ⊔⊔⊔2 ⊔⊔⊔⊔⊔3 ⊔⊔⊔⊔4 ⊔⊔⊔⊔⊔⊔⊔⊔⊔5 ⊔⊔⊔⊔⊔⊔⊔⊔⊔6 ⊔⊔⊔⊔⊔⊔⊔⊔⊔⊔⊔⊔⊔⊔

field  $1$ :

- CONT for all continuum points, which were set in accordance to ATOMS, DATEN,  $CONTS\_MAN$ , and  $F\_BASE$
- C/ED for all continuum points, which were automatically created, e.g. in order to separate integration intervals
- EDGE for all continuum points, which were inserted to represent the bound-free transitions in ATOMS (see above)
- LINE for all line transition points

#### field 2:

- (HALF) for all line transition points, "half lines" (see above)
- (FULL) for all line transition points, "full lines" (see above)
- RED<sub>⊥⊥⊥</sub> for all continuum points at the end of integration intervals (in general from one bound-free transition to another)
- <sub>⊔</sub>BLUE<sub>⊔</sub> <sub>⊔</sub>RED<sub>⊔∪</sub> (RED and BLUE indicate the location of the point relatively to the threshold / edge: BLUE is set exactly at the threshold frequency, RED is set at longer wavelength, i.e. "redwards" )

#### field 3:

• ⊔⊔⊔ \*\* for threshold frequency points for levels ionizing into excited levels

### field 4:

- AUTO ADD⊔⊔ for all automatically inserted continuum frequency points (to fill-up too-large intervals)
- AUTO\_IR<sub>⊥□□□</sub> for all automatically inserted continuum frequency points (to fill-up to the IR limit of  $\overline{1.0} \cdot 10^{12}$ Hz)
- AUTO\_UV<sub>⊔⊔⊔</sub> for all automatically inserted continuum frequency points (to fill-up to the EUV limit of  $2.99792458 \cdot 10^{17}$ Hz)
- BASE⊔⊔⊔⊔⊔⊔ for all inserted (and not eliminated see above) continuum frequency points optionally requested in  $F\_BASE$
- MANUELL⊔⊔⊔ for all inserted continuum frequency points optionally requested in CONTS\_MAN
- HE26<sub>⊥□□□□□</sub> for all edge and line transition frequency points lower level in the  $TMAP$  code (Sect. 2.1, here: He II, level with principal quantum number 6.

#### field 5:

• HE27 $\Box$  for all edge and line transition frequency points upper level in the TMAP code (Sect. 2.1, here: He II, level with principal quantum number 7

#### field 6:

For all line transition points the position of the point in the line is indicated:

- CONT/RED⊔⊔⊔⊔⊔⊔⊔
- $\tt CENTER$
- CONT/BLUE⊔⊔⊔⊔⊔⊔

For every frequency point a quadrature weight is calculated corresponding to the weight and the line parameter. The following points are considered:

• integration intervals do not include a complete edge, i.e. EDGE/RED and EDGE/BLUE of the same threshold

• the quadrature weights are calculated following the trapezoidal law for  $\nu < \nu_{\rm W}$  (weight parameter, see above) and following the Simpson law for  $\nu_{\rm W} < \nu$ . The Simpson law is necessary because the flux is exponentially decreasing for  $\nu > \nu_W$  and the trapezoid law is not sufficient. In principle, all weights can be calculated following the Simpson law  $-$  SETF2 will then insert a few more frequency points.

• "half lines" have corrected weights

• In the case of line overlaps "full lines" have to be considered (automatically: *line parameter* 1 or — better — -1, or keyword DB in  $ATOMS$ 

The output of  $SETF2$  should be controlled in detail.  $SETF2$  comments all operations and gives warnings in case of ambiguity. In the case of fatal errors, SETF2 terminates.

The quadrature weights require special attention: the check sums of all single intervals as well as of the complete frequency grid have to be *exactly* 1. If this is not the case, it is possible

that negative quadrature weights appear ("half lines" in cases were "full lines" are necessary). In order to correct for this, the atomic data file ATOMS has to be modified (keyword DB) or the *line* parameter has to be set to -1 (this automatically corrects these cases).

Attention: A frequency grid with wrong quadrature weights will cause an abort in programs like PRO2 or LINE1.

The size of the output is controlled by the *output parameter*:

• PRINT CHECK reduces the output to a minimum, only warnings, fatal errors, and information about the quadrature weights are displayed.

• PRINT gives a complete output, incl. the complete frequency grid.

In both cases the parameter NFMAX, NRBBMAX, NRBBMAD, and NRBFMAW (Sect. 1) are printed, which are valid for ATOMS and FGRID. Under unix a

grep para ¡output filename¿

extracts them from the output file.

• PRINT ASCII FGRID is created formatted.

In case that the input atomic-data file was created by ATOMS2 for line-profile calculations (Sect. 2), SETF2 creates two files, ION\_USER and LINIEN\_USER, that may be used as input files (ION and LINIEN) for LINE1\_PROF (Sect. 9). LINIEN\_USER contains a line closest to the center of the RBB interval (ATOMS2 , Sect. 2) and a respective BLENDRANGE to cover the complete RBB interval. ION\_USER contains the proper ion according to LINIEN\_USER.

# 4 Start Models

Start models are necessary for the programs *PRO2* and *LINE1*. They can come from different sources. Within the Tübingen NLTE Model-Atmosphere Package  $(TMAP)$ all models can be used as start models. It is distinguished between two types of start models.

#### 4.1 PRO2 and LINE1 Models

A model which is calculated by PRO2 or LINE1 can be used as start model. The convergent models (with the same parameters, same ATOMS and FGRID) from both programs should be identical.

New NLTE-levels, i.e. levels that are not found in the start model, are set to LTE occupation numbers. This is valid especially for completely new elements and can be a problem in the case of higher elemental abundances due to the inconsistency in the conservation of particles . . .

For the detailed calculation of line profiles, automatic multiplet splitting is optional in LINE1 for all C IV, N <sup>V</sup>, O VI levels and a wide variety of C III, N IV, and O <sup>V</sup> levels. The list of multiplets is permanently updated.

#### 4.2 "LTE" Models

The program LTE2 produces "LTE" models (without any consideration of line blanketing) within a large range of photospheric parameters. The created model has PRO2 format and is a start model for *PRO2* or *LINE1*.

#### 4.3 Calculation of a LTE2 Model

The program LTE2 calculates models in gray approximation. It uses the same atomic data (ATOMS, Sect. 2) and frequency grid files (FGRID, Sect. 3) like PRO2 and LINE1. No line blanketing is considered. LTE2 is controlled via the input file DATEN with a number of options (Sect. 4.3.2).

#### 4.3.1 The Method

The program LTE2 calculates a model atmosphere based on the requested effective temperature  $T_{\text{eff}}$ , surface gravity g, chemical composition, and the files ATOMS and FGRID.

An equidistant  $\log \tau$  scale ( $\tau$  is the Rosseland optical depth) with ND depth points (Sect. 1) is created on which start values for the temperature stratification are calculated. This  $\log \tau$  scale can be manipulated by some options (see below).

With the basic assumption of LTE,

$$
S_{\nu}\equiv B_{\nu}(T),
$$

the mean intensity of the radiation field is

$$
J(\tau)=S(\tau)=B\left[T(\tau)\right]=\frac{\pi}{\sigma_R}\cdot T^4
$$

i.e. the flux is constant  $\left(\frac{dH}{d\tau}\right) = J - S \equiv 0$ . Thus, also the 1st moment of the radiation field  $\frac{dK}{d\tau} = H$  is constant and yields the exact integral

$$
K(\tau) = H\cdot \tau + c = \frac{1}{4}F\cdot \tau + c
$$

From this, we get  $K(\tau) \to \frac{1}{4}F \cdot \tau$  for  $\tau \gg 1$ .  $K(\tau) = \frac{1}{3}J(\tau)$  for  $\tau \gg 1$  is the general solution for the intensity

$$
J(\tau)=\frac{3}{4}F\left[\tau+q(\tau)\right]
$$

The temperature at the depth point  $l$  is

$$
T_l = \sqrt[4]{\frac{3}{4} \cdot T_{\text{eff}}{}^4 \cdot [\tau_l + q(\tau)]}
$$

 $q(\tau)$  is called Hopf function.

The hydrostatic equation is solved in inside direction. The first four (outer) depth points are treated following the Runge-Kutta method. Then, the other points are calculated with a predictor-corrector method of Ham. In detail, the electron density at each depth point is calculated for the actual temperature and the given photospheric composition. The iteration method is based on Mihalas, Stellar Atmospheres, Second Edition, 5-2. Subsequently, LTE2 calculates LTE occupation numbers for all levels of all elements using the Saha-Boltzmann equation. From these values, the Rosseland mean opacity  $\bar{\kappa}_R$  is determined.

$$
\frac{1}{\bar{\kappa}_{\mathrm{R}}}\equiv\frac{\pi}{4\sigma_{\mathrm{R}}T^{3}}\int_{0}^{\infty}\kappa_{\nu}^{-1}\cdot\frac{\partial B_{\nu}}{\partial T}d\nu
$$

LTE2 gives as result the electron density as well as the total particle density for the whole atmosphere. The original  $\log \tau$  scale is transformed into a  $\log m$  scale (m is the mass column density, measured from the outer limit of the atmosphere).

In practice, the temperature stratification of the inner atmosphere differs evidently from a "real" LTE or NLTE stratification, even for pure continuum models without consideration of line blanketing. Thus, with these start models, PRO2 or LINE1 need a relatively large number of iterations to calculate the right temperature structure. In order to reduce this number of iterations, an Unsöld-Lucy temperature correction can be carried out until the temperature structure is stable. Some option can be given to control the temperature correction method. (Sect. 4.3.2).

#### 4.3.2 The Options

With some directives in the input file DATEN, LTE2 can be controlled. Especially, the photospheric parameters line effective temperature  $T_{\text{eff}}$ , surface gravity g, and photospheric abundances (which are necessary in any case) are selected.

The input file DATEN for the program  $LTE2$  has the following structure (Sect. 5.4):

DATEN  $T_{\text{H}} EFF_{\text{H}}T$  $\mathtt{LOG}_{\square}\mathtt{G}_{\square}\mathtt{g}$ ABUNDANCE<sup>⊔</sup> xx hh

T has to be given in Kelvin; g in cgs; xx element in TMAP code (Sect.2.1), hh abundance fraction by particle numbers.

Please note that  $\sum_{i=1}^{NATOMS} hh_i = 1!$  LTE2 will check this. In the case that  $\sum = 1$ , LTE2 will adopt the given abundances unchanged; if not, LTE2 will re-normalize the given values! Please check STDOUT for respective information!

# TAU<sub>⊔</sub>SCALE<sub>⊔</sub>MINIMUM<sub>⊔</sub>-8.0<sup>∗</sup>

This option sets the limit (log  $\tau_1$ ) of the outer atmosphere. This limit can be varied under the premise that the atmosphere has to be optically thin over the complete frequency grid at least at the first depth point. (This is one of the basic assumptions of PRO2 and LINE1. Attention: the requested value is only a start value which can be different from that of the finally calculated "LTE" model.

# TAU<sub>⊔</sub>SCALE<sub>⊔</sub>MAXIMUM<sub>⊔</sub>2.6<sup>∗</sup>

This option sets the limit ( $\log \tau_{ND}$ ) of the inner atmosphere. This limit can be varied under the premise that the atmosphere has to be optically thick over the complete frequency grid at least at the inner depth point. (This is one of the basic assumptions of PRO2 and LINE1. Attention: the requested value is only a start value which can be differ from that of the finally calculated "LTE" model.

# TAU<sup>⊔</sup> SCALE<sup>⊔</sup> x y z

This option defines the arrangement of the inner depth points.

- $z = 0.0$ : depth points are logarithmically equidistant,  $\Delta \tau = \frac{\tau_{\text{max}} \tau_{\text{min}}}{ND}$  (start values)
- $z > 0.0$ : like  $z = 0.0$ , but the distance (start value) of the innermost depth points (89-90) is z (default is  $z = 1.0E - 05$ )
- $z < 0.0$ : like  $z = 0.0$ , but the distance of the depth points  $(x \rightarrow y)$  decreases logarithmically by the factor z

#### ITMAX=100<sup>∗</sup>

maximum number of iterations of the Unsöld-Lucy temperature correction method In the case that a negative temperature is detected, *LTE2* will stop immediately. The output model contains then the atmospheric structure of the iteration before.

#### DAMP=0.5<sup>\*</sup>

start value of an artificially introduced damping factor within the Unsöld-Lucy temperature correction method. This factor is partly necessary because the method appears to be unstable in most cases. In the course of the iterations, this value is automatically reduced to increase the stability — this might seem to be convergence  $\dots$ 

#### $EPS=1.0E-6*$

"convergence" (see above) limit (to stop the Unsöld-Lucy temperature correction)

# LTE2<sub>⊔</sub>START<sub>⊔</sub>MODEL

This option is only valid if the file TIN is available which is the original file TOUT of a former LTE2 run and contains the temperature stratification of the previously calculated "LTE" model.

This option is helpful if a model has not reached the "convergence" limit (see above) in the first run and shall be brought to a better "convergence". Moreover, the "fake convergence" due to the automatically reduced damping factor can be checked.

The output model is saved formatted.

# PRO2<sub>⊔</sub>START<sub>⊔</sub>MODEL

This option is only valid if a PRO2 or LINE1 model is supplied as start model MIN. This is helpful to introduce new elements or to vary their abundance ratios. The temperature stratification of a convergent NLTE model is used here to calculate LTE occupation numbers (particle conservation) for all levels of all elements. With this option, **ITMAX=0** is set automatically, to preserve the temperature structure. A follow-up line formation calculation (i.e. at fixed temperature) with  $PRO2$  or LINE1 supplies a start model with NLTE occupation numbers and a — hopefully good approximation of the final temperature stratification.

The following options can be given to control the output of *LTE2*. Their meaning should be clear . . . XXXX can be substituted by EACH or LAST.

```
PRINT<sub>⊥I</sub>ABUNDANCES
PRINT<sub>⊔</sub>EMERGENT<sub>⊔</sub>FLUX
PRINT<sub>⊔</sub>INTEGRATED<sub>⊔</sub>EDDINGTON<sub>⊔</sub>FLUX,ITERATION,XXXX
PRINT<sub>∣</sub>OPTIONS
PRINT⊔
MODEL⊔
ATOMS⊔
(OVERVIEW)
PRINT⊔
LEVELS
PRINT<sub>∏</sub>LTE<sub>⊟</sub>MODEL
PRINT<sub>⊔</sub>TEMPERATURE<sub>⊔</sub>CORRECTIONS,ITERATION,XXXX,ALL<sub>⊔</sub>DEPTHS
PRINT<sub>⊔</sub>TEMPERATURE<sub>⊔</sub>CORRECTIONS,ITERATION,XXXX,MAX.
PRINT<sub>∣</sub>WARNINGS
```
The final model is saved by *LTE2* into the file *MODELL*. The last record in *MODELL* is:

#### MODPRG,DATE,TIME

(CHARACTER MODPRG∗5,DATE∗8,TIME∗8 with MODPRG='LTE2 ', DATE and TIME with actual creation time) is added in order to identify the model. The temperature structure of the model is saved in the file  $TOUT$  (see above).

The program  $LTE2$  is available at Tübingen's PC/Workstation cluster in its latest version: /home/rauch/bimod/lte2.Linux x64.

The actual PARAMETERs are:

```
\bullet NATOMAX = 3
```
- $\bullet$  NIONMAX = 9
- $\bullet$  NLMAX = 139
- $\bullet$  LTEMAX = 109
- $\bullet$  NFMAX = 1299

Other executables of LTE2 with different PARAMETERs have to be created (Sect. 1).

# 5 NLTE Models: PRO2

#### 5.1 The Method

The program PRO2 (Werner 1986; Werner et al. 2003; Rauch & Deetjen 2003; Werner et al. 2012) calculates plane parallel NLTE model atmospheres in radiative and hydrostatic equilibrium. It is based on the "Accelerated Lambda Iteration (ALI) method (Werner & Husfeld 1985). It consists mainly out of two iteration cycles. The "outer" cycle is called "Scharmer iteration" (this name is taken from Scharmer 1981 who worked on solutions of radiative transfer problems using approximate lambda operators) and iterates the radiation field according to

$$
J_{\nu}^n = \Lambda^* S_{\nu}^n + (\Lambda - \Lambda^*) \cdot S_{\nu}^{n-1}
$$

The source function  $S_{\nu}$  of the actual iteration n is depending on the radiation field  $J_{\nu}$  which is to be calculated. To calculate  $S_{\nu}$ , the non-linear statistical equations have to be solved under consideration of the radiative and hydrostatic equilibrium. This is done in the "inner" iteration cycle by a [quasi-] Newton-Raphson iteration. In the following this procedure is called "linearizations".

#### 5.2 The PARAMETERs

For the compilation of PRO2 the files PARA.INC, PARA1.INC, and PARA3.INC have to be adjusted to the used atomic data file ATOMS (Sect. 2) and the frequency grid FGRID.

Example parameter files look like:

```
PARA.INC
   PARAMETER( NLMAX= 229, NIONMAX= 79, NATOMAX= 17,
> NFMAX=7999, LTEMAX =931, NLATOM =229 )
PARA1.INC
   PARAMETER( NRBBMAX=249, NRBFMAX= 229, NCBBMAX=599, NCBFMAX=229,
> NRFFMAX= 61, NCBXMAX=4999, NRLLMAX= 1, NRLUMAX= 1,
> NRBBMAD=999, NRBFMAD= 6, NCBBMAD= 6, NCBFMAD= 2,
> NRFFMAD= 2, NCBXMAD= 8, NRLLMAD= 1, NRLUMAD= 1 )
PARA3.INC
  PARAMETER( NRDIMAX=1, NRDIMAD=1, NSIG=599999 )
```
The PARAMETER denote maximum numbers of e.g. elements etc. (see below) which can be treated with PRO2 if the files are used for its compilation, respectively.

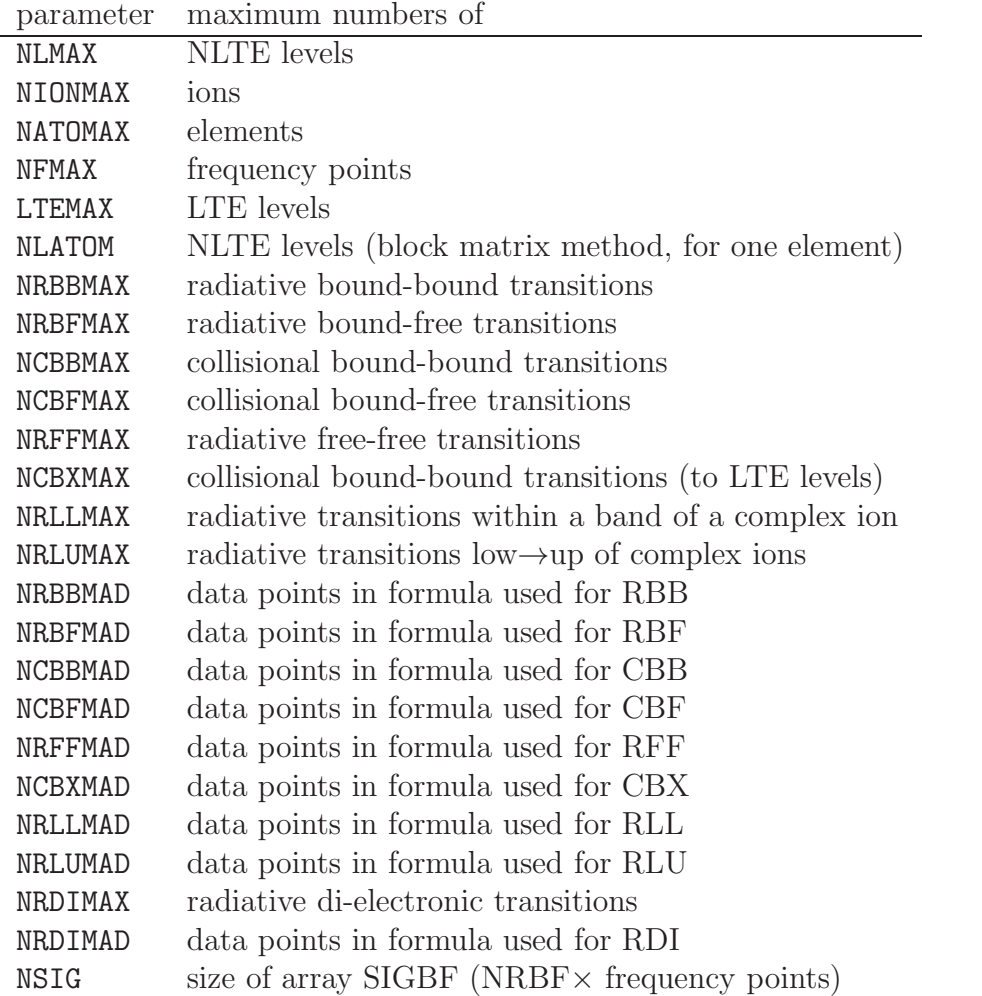

NSIG uses the number of frequency points between the thresholds and the maximum energy. This reduces the size of he array SIGBF and saves core memory.

These PARAMETERS are given in the output of ATOMS2 and SETF2 (please use e.g. grep para to extract them for this output). The PARAMETER NSIG is named there NRBFMAW. In the PARAMETER files used for the compilation of *LINE1*, NSIG has to be eliminated from PARA3.INC and NRBFMAW has to be added in PARA1.INC accordingly.

# 5.3 Input and Output Files

The program  $PRO2$  expects the following input files (only those which are marked with  $"$  are necessary):

#### ATOMS<sup>∗</sup>

atomic-data file (Sect. 2)

#### DATEN<sup>∗</sup>

contains all input cards, used as a here document for STDIN (file name can be freely chosen)

FGRID<sup>∗</sup> frequency grid (Sect. 3)

#### MODIN<sup>∗</sup> start model (Sect. 4)

RBF CUTOFF

optional input file, that can be used to set specific bound-free absorption cross-section equal to 0, starting at a given frequency.

Example:

 $cat > RBF_CUTOFF << eos$ LOW⊔⊔⊔⊔⊔⊔⊔UP⊔⊔⊔⊔⊔⊔⊔⊔CUTOFF-FREQUENCY C432S<sub>⊔⊔⊔⊔⊔</sub>C522S<sub>⊔⊔⊔⊔⊔</sub>1.0E16  $HE28$ <sub>∪∪∪∪∪∪</sub>HE31<sub>∪∪∪∪∪∪</sub>1.2E17

The first record in RBF\_CUTOFF (in the above example !) is optional.

The program *PRO2* creates the following output files:

#### MODOUT

(output model)

#### NEGDENS

Indicates that negative density values exist in MODOUT. MODOUT can be read by LINE1 and transformed into a formatted version. This model may be edited then.

### **STOP**

Indicates that a model converged. PRO2 will stop immediately in case that this file exists in the working directory because it assumes convergence then (cf. Sect. 10). This can be used to stop PRO2 calculations (e.g. to restart the jobs with a changed input file DATEN.

# 5.4 Input Options

The program PRO2 can be controlled by a number of input options. Some of them are initialized with a *default* value (indicated by \*) and can be omitted if no other values shall be requested. Indispensable blanks are indicated by  $\Box$ . Numerical data can be inserted *format free*.

#### . whatever

commented by "." in the first column, disregarded by PRO2

# ABUNDANCE<sub>⊔</sub>AA x

introduces the abundance of the element AA (flushed to the left). The input x is the number ratio relative to hydrogen. If the start model contains already the element AA, this card is disregarded.

ABUNDANCE<sup>⊔</sup> AA<sup>⊔</sup> x ⊔⊔⊔⊔⊔⊔⊔⊔⊔⊔⊔⊔⊔⊔⊔⊔⊔⊔⊔⊔⊔⊔MASS<sup>⊔</sup> FRACTION

introduces the abundance of the element AA (flushed to the left). The input x is the mass fraction. If the start model contains already the element AA, this card is disregarded.

# ACCELERATION<sub>U</sub>OF<sub>U</sub>CONVERGENCE<sub>U</sub>FROM<sub>U</sub>ITERATION 999<sup>\*</sup>

the Ng method for acceleration of convergence is used, starting from iteration 999. After every 4th iteration, all photospheric parameters are extrapolated from the previous iterations.

BROYDEN=0\*,<sub>⊔⊔⊔</sub>SWITCH-LIMITS<sub>⊔⊔</sub>0-->1,<sub>⊔</sub>1-->2,<sub>⊔</sub>2-->1<sub>⊔</sub>: 1.E-33\* 1.E-33\* 1.E+33\*

This option invokes a quasi-Newton method ("Broyden method") instead of the Newton-Raphson iteration of the linearized equations.

- =0 Newton-Raphson iteration
- =1 Broyden method, at the beginning of each Scharmer iteration started by a normal Newton-Raphson iteration step. This is only suitable for diagonal operators  $(\Lambda = 3)$ .
- =2 Broyden method, at the beginning of each Scharmer iteration started with the updated matrix of the last Scharmer iteration. This is only suitable for diagonal operators  $(\Lambda = 3)$ .
- $=3$  like BROYDEN=1, but suitable for tridiagonal operators ( $\Lambda = 4$ ).
- $=4$  like BROYDEN=2, but suitable for tridiagonal operators ( $\Lambda = 4$ ).

The three switch-limits  $\epsilon_1$ ,  $\epsilon_2$ ,  $\epsilon_3$  indicate

- $\epsilon_1$  switch from BROYDEN=0  $\rightarrow$  1, if the relative corrections of the Scharmer iteration are smaller than  $\epsilon_1$ . Is ( $\epsilon_1 \geq 1.$ E33) required, the 1st Scharmer iteration immediately starts with the Broyden method.
- $\epsilon_2$  switch from BROYDEN=1  $\rightarrow$  2, if the relative corrections of the Scharmer iteration are smaller than  $\epsilon_2$ .
- $\epsilon_3$  switch back to the next lower BROYDEN stage, if the relative corrections for the temperature or the electron density a higher than  $\epsilon_3$ . This shall avoid divergent iterations.

While in the case of diagonal operator the switches occur locally following local criteria, the tridiagonal operators require global judgement and used the highest relative correction found in the whole atmosphere. Informations about the switches can be printed to STDOUT (see below).

#### CHANGE<sub>L</sub>EFFECTIVE TEMPERATURE<sub>L</sub>x

generally, PRO2 takes the information about  $T_{\text{eff}}$  from the start model (Sect. 4). With this card, the another  $T_{\text{eff}}$  can be chosen. This works in small steps and takes much less time than the calculation of a new model with almost the same parameters.

 $\mathtt{CHANGE}_\sqcup\mathtt{LOGG}_\sqcup\mathtt{x}$ 

like CHANGE EFFECTIVE TEMPERATURE, but for a new value of the surface gravity  $q$ 

CHANGE<sub>⊔</sub>ABUNDANCE<sub>⊔</sub>AA<sub>⊔</sub>x<sub>⊔∪∪∪∪∪∪∪</sub>MASS<sub>⊔</sub>FRACTION like CHANGE EFFECTIVE TEMPERATURE, see ABUNDANCE for MASS FRACTION.

COMMENT:

With this card any comment can be printed at the beginning of the output.

#### DEPTH<sub>U</sub>DEPENDENT<sub>U</sub>LINE<sub>U</sub>PROFILES,<sub>UL</sub>LINEARIZATION:<sub>U</sub>XXXXX

This option XXXXX = FIRST or EACH<sub> $\parallel$ </sub> is indispensable if depth dependent line profiles shall be calculated. FIRST saves a lot of computational time.

#### ERRNEW=1.E-10<sup>∗</sup>

limit for the relative corrections to stop the linearizations

#### ERRSCH=1.E-04<sup>∗</sup>

limit for the relative corrections to stop the Scharmer iteration

# FORMAL<sup>⊔</sup> SOLUTION

PRO2 carries out two formal solutions (with/without line opacities) and saves the line profile in the file LINES.

# FREQUENCY<sup>⊔</sup> GRID<sup>⊔</sup> FORMATTED

The frequency grid FGRID (input) is formatted.

# $\texttt{STEP}^\text{-}\texttt{UP}_\text{-} \texttt{F-VALUES:}^\text{-}$ \*\*\*\*\*- $\texttt{START:}^\text{-}\texttt{IIII}_\text{-} \texttt{x}_1$  x<sub>2</sub> x<sub>3</sub>

The oscillator strengths of all lines of a selected ion IIII are reduced by a factor of  $x_1$  at the beginning of the iterations and stepped up by a factor of  $x_2$  every  $x_3$  Scharmer iterations.

For \*\*\*\*\* the two possibilities INPUT or MODEL can be requested. With INPUT,  $PRO2$  uses the values of  $x_1$ ,  $x_2$ , and  $x_3$  as requested in the card; with MODEL, *PRO2* reads these values from the start model (Sect. 4) if a previous PRO2 has not reached unity for all step-up values and thus, written them to the output model.

# $\texttt{STEP\_UP}_{\sqcup}\texttt{F-VALUES: \_NO_{\sqcup}}$ KANTOROVICH ${}_{\sqcup}\texttt{RESET}_{\sqcup}\texttt{AFFTER}_{\sqcup}\texttt{STEP}_{\sqcup}\texttt{UP}$

In general, after each increase of f-values, the Broyden/Kantorovich method is reset. This card suppresses this reset.

# $\texttt{STEP}_{\cup} \texttt{UP}_{\cup} \texttt{F}-\texttt{VALUES}:$   $\mathcal{L} \texttt{IMIT}_{\cup} \texttt{FOR}_{\cup} \texttt{ABS}:$   $\mathcal{L} \texttt{REL}:$   $\mathcal{L} \texttt{NG}_{\cup} \texttt{CORRECTION}_{\cup} \texttt{x}$

In case that the absolute relative total density correction exceeds x (default value: 0.1), the next step up is skipped.

#### GAMMA=1<sup>∗</sup>

The value defines the optical depth  $\tau_{\nu} = \gamma$  which separates the region of the line wing for which the core and the wing approximations shall be used.

# IGNORE<sup>⊔</sup> CPU<sup>⊔</sup> TIME<sup>⊔</sup> LIMIT

set the security time (necessary to complete the job) equal 0. This can only be used if it is sure that the requested number of iterations can be completed within the jobs run time limit.

# INCREASE<sup>⊔</sup> COLLISIONAL<sup>⊔</sup> RATES<sup>⊔</sup> BY<sup>⊔</sup> FACTOR<sup>⊔</sup> x

The collisional rates can be increased in order to simulate a LTE model atmosphere. The factor x has to be  $> 10^{+30}$ , in order to guarantee that collisions dominate the photosphere ...

# INNER<sup>⊔</sup> BOUNDARY:<sup>⊔</sup> LAMBDA-ITERATION

INPUT-MODEL<sup>⊔</sup> FORMATTED

#### ITMAX=1<sup>∗</sup>

maximum number of Scharmer iterations

JACOBI<sub>⊥</sub>FRESH-UP, INTERVAL 5<sup>\*</sup>

calculation of the Jacobian every  $5<sup>th</sup>$  Scharmer iteration. Only valid in case of Broyden or Kantorovich method.

 $KANTOROVICH=2, \begin{matrix} \text{SWITCH LIMITS}_{\text{UL}} 0^{--} > 1, \begin{matrix} 1--{>}2, \end{matrix} 2--{>}1_\sqcup : 1 \cdot E33^* \cdot 0.1^* \cdot 1.0^* \end{matrix}$ 

like the BROYDEN card.

- =0 Newton-Raphson iteration
- =1 Jacobian is calculated at the beginning of every Scharmer iteration but then kept constant.
- $=2$  Jacobian is calculated at the beginning of the 1st Scharmer iteration but then kept constant. A new calculation of the Jacobian is done following the JACOBI<sub>⊥</sub>FRESH-UP card (see above)

#### LINEARIZE<sub>⊔</sub>HYDROSTATIC<sub>⊔</sub>EQUATION

With this option the hydrostatic equation is solved simultaneously with the statistical equation and not (default) solved subsequently.

# NO<sub>⊔</sub>RENORMALIZATION<sub>⊔</sub>OF<sub>⊔</sub>COMPLEX<sub>⊔</sub>LINE<sub>⊔</sub>CROSS<sub>⊔</sub>SECTIONS

undoes a previously made re-normalization of the sample cross-sections for iron group elements

# NO<sub>⊥</sub>TEMPERATURE<sub>∟</sub>CORRECTION

the radiative equilibrium is omitted from the linearization

#### $\mathtt{T}\text{-}\mathtt{CORRECTION}_{\sqcup}$ ONLY $\sqcup\mathtt{IN}_{\sqcup}\mathtt{LOG}_{\sqcup}\mathtt{M}_{\sqcup}\mathtt{INTERVAL}:_{\sqcup}m_{\min}$   $m_{\max}$

the temperature correction is restricted to the selected  $\log m$  interval.

# T-CORRECTION<sub>⊔</sub>PROFILE:<sub>⊔</sub>X

the temperature correction is damped by simple functions  $(ND = total number of depth points)$ X

1 depth point / ND 2 (depth point /  $ND)^2$ 

$$
3 \sqrt{depthpoint/ND}
$$

LAMBDA=3<sup>∗</sup>

selects the  $\Lambda$  operator

 $\Lambda = 3$  diagonal operator by Olson & Kunasz

 $\Lambda = 4$  tridiagonal operator by Olson & Kunasz
Both operators are generally parameter-free. In practice, it is less time consuming to do a  $\Lambda$ iteration in the optical thin case. This can be done by requesting a special GAMMA parameter (see above).

In order to accelerate the convergence, both operator switch to *core saturation* if  $\tau_{\nu} > 100$ .

# LINEARIZATION<sub>⊔</sub>MODE:<sub>⊔</sub>BLOCK-MATRIX-ITERATION,<sub>⊔</sub>XX YY ZZ

with this option, only the occupation numbers of the given elements (here XX YY ZZ) are iterated. In combination with the card SOLVE STATISTICAL EQUATIONS ONLY, a "classical" line formation iteration is done. In all depth points, XX is Newton-Raphson iterated (inclusive constraint equations) first, then YY, and at least ZZ. Attention: this option alone does not switch off the constraint equations!

# LINEARIZATION<sub>⊔</sub>MODE:<sub>⊔</sub>BLOCK-MATRIX-ITERATION,<sub>⊔</sub>ALL

like LINEARIZATION MODE: BLOCK-MATRIX-ITERATION, XX YY ZZ. All elements are iterated in order of their appearance in the atomic data file ATOMS.

# MICROTURBULENCE<sub>∟</sub> [KM/S] 0.0<sup>∗</sup>

with this option, the microturbulence pressure is considered in the hydrostatic equation but **not** in the calculation of the line profiles!

### NEWMAX=1<sup>∗</sup>

maximum number of linearizations

# OCCUPATION<sub>⊔</sub>PROBABILITY<sub>⊔</sub>FORMALISM<sub>⊔</sub>FOR<sub>⊔</sub>AA

The Hummer-Mihalas (HM) formalism is used to calculate the level dissolution for  $AA = H1$  or  $AA = \langle ion \rangle$ .

# OPACITY<sub>⊥</sub>PROJECT<sub>⊥</sub>RBF<sub>⊥</sub>DATA<sub>⊥</sub>: START<sub>⊥</sub>AT<sub>⊥</sub>EDGE

PRO2 can calculate bound-free cross-section using data from the Opacity Project (OP). Here the OP data set is used and the cross-sections start at the threshold energy of the respective level.

## OPACITY<sub>□</sub>PROJECT<sub>□</sub>RBF<sub>□</sub>DATA:<sub>□</sub>FULL<sub>□</sub>DATA<sub>□</sub>SET

see above, the complete OP data set is used (which may start at lower energy the the level energy in order to simulate the transition from the line absorption to the continuous absorption at the series limit.

## OPACITY<sub>∟</sub>PROJECT<sub>∟</sub>RBF<sub>⊥</sub>DATA:<sub>⊥</sub>ONLY<sub>∟</sub>EDGE<sub>⊥</sub>VALUE

see above, a mean value of the OP data at the threshold energy is calculated, then the absorption cross-sections are calculated using the Seaton formula in hydrogenic approximation.

# OPACITY<sub>∟I</sub>PROJECT<sub>∟I</sub>RBF<sub>∟I</sub>DATA:<sub>∟I</sub>MISSING<sub>∟I</sub>HYDROGENIC

see above, for those levels which are not found in the OP data set hydrogen-like threshold crosssections are calculated. Then, the Seaton formula is used.

# OPACITY<sub>⊔</sub>PROJECT<sub>⊔</sub>RBF<sub>⊔</sub>DATA:<sub>⊔</sub>HYDROGENIC

see above, all bound-free transitions, which are found in the atomic data file ATOMS and request explicitly the use of OP data are calculated with hydrogen-like threshold cross-sections and the Seaton formula.

### OUTPUT-MODEL<sup>⊔</sup> FORMATTED

### RADIATIVE<sub>⊔</sub>EQUILIBRIUM:<sub>⊔</sub>DIFFERENTIAL/INTEGRAL<sub>⊔</sub>FORM

The radiative equilibrium is calculated using a combination of the differential and the integral method.

### READ<sub>∟I</sub>NEW<sub>⊔</sub>TEMPERATURE<sub>⊔</sub>STRUCTURE

A temperature structure is read in from file TEMPERATURE.IN. This temperature may be interpolated from other models in order to speed up the calculation of "in-between" models. TEMPERATURE. IN is an ASCII table with  $\log m$  and T, however, the  $\log m$  values are ignored.

### REDUCE<sub>⊟</sub>LOG<sub>⊟</sub>CVEC<sub>⊟</sub>x

This options scales the inhomogeneity vector of the linearized equations. This is useful to overcome numerical instabilities and to avoid too-large corrections in the beginning of the iterations. This card has to be inactivated to get a finally converged model.

## SAVING<sub>∣</sub>MODEL:<sub>∣</sub>EACH<sub>⊥</sub>ITERATION

a temporary model (MODTMP) is saved in the working directory \$TMPDIR. An example how to save this temporary model automatically in case of a failed model calculation is given in Sect. D.8.5. An

ln -sf MODTMP \${name}

before the start of the model calculation, where \${name} is the assigned name of the output model helps to identify the model.

## $\texttt{SET}_{\texttt{||}}$ TEMPERATURE t  $\log m_1 \, \log m_2$  [scaling factor]

within  $\log m_1 \leq \log m \leq \log m_2$ , the model temperature is set to

 $t > 0 : t$ 

 $t = -1$ : cubic-spline interpolation of t

 $t = -2$ : linear interpolation of t

 $t = -3$ : t read from model TIN

 $t = -4$ : t is temperature value of next depth point with  $\log m > \log m_2$ .

 $t = -5$ : like  $t = -3$ , but an additional third argument (scaling factor) has to be given that is multiplied to the TIN temperature

## SHIFT<sub>⊔</sub>EDGE<sub>⊔</sub>BBBBBBBBBBFFFFFFFFFFFFF

The absorption threshold of the level BBBBBBBBBFFFFFFFFFFFFFF given in the  $TMAP$  code (Sect. 2.1) is artificially shifted to the frequency point x. Attention: The given frequency x has to fit exactly a point within the frequency grid FGRID! All shifts are printed to STDOUT.

# SKIP<sup>⊔</sup> ATOM<sup>⊔</sup> AA<sup>⊔</sup> BELOW x

the element AA (flushed to the left) with occupation numbers less than x are eliminated from the statistical equations

## $\texttt{SKIP}_\sqcup \texttt{ION}_\sqcup \texttt{III}_\sqcup \texttt{BELOW}$  x

ion III (flushed to the left) with occupation numbers less than x are eliminated from the statistical equations

# SKIP<sup>⊔</sup> LEVELS<sup>⊔</sup> BELOW x

levels with occupation numbers less than x are eliminated from the statistical equations

# SKIP<sub>⊔</sub>OCCDRVF<sub>⊔</sub>AFTER<sub>⊔</sub>1ST<sub>⊔</sub>LINEARIZATION

The derivations of the source functions are only calculated once (in the 1st linearization) and are then kept fixed. Attention: This saves an enormous amount of computational time in case of many NLTE levels and many frequency points but it works well only in the case of almost converged models.

SOLVE<sub>⊔</sub>STATISTICAL<sub>⊔</sub>EQUATIONS<sub>⊔</sub>ONLY

switches off the constraint equations for  $n_e$ ,  $n_H$ ,  $n_g$ , T

# SOLVE<sub>⊔</sub>STATISTICAL<sub>⊔</sub>EQUATIONS<sub>⊔</sub>ONLY<sub>UU⊔</sub>RE-SOLVE PARTICLE CONSERVATION

switches off the constraint equations for  $n_e$ ,  $n_H$ ,  $n_g$ , T within the Newton-Raphson iteration. The hydrostatic and particle conservation equations are then solved subsequently.

SWITCH<sub>⊥</sub>OFF<sub>⊥</sub>LINES

All line transitions are ignored. Attention: sample lines of iron-group elements can not be switched off.

TIME<sup>⊔</sup> LIMIT 2000<sup>∗</sup>

cpu time for the job to calculate. Only valid on non-CRAY machines

# TRANSITION<sub>⊔</sub>IN<sub>⊔</sub>DETAILED<sub>⊔</sub>RADIATIVE<sub>⊔</sub>BALANCE<sub>⊔</sub>XXXXXXXXXXYYYYYYYYYY

With this option, the radiative transition XXXXXXXXXXYYYYYYYYYYYYY given in the TMAP code (Sect. 2.1) is calculated in detailed radiative equilibrium. Thus, this transition is eliminated from the statistical equations but not from the calculation of the opacities and emissivities.

# UNSOELD-LUCY<sup>⊔</sup> TEMPERATURE<sup>⊔</sup> CORRECTION<sup>⊔</sup> DAMP= x

With this option, the radiative equilibrium is eliminated from the linearization. The temperature structure is calculated after the linearizations with the Unsöld-Lucy temperature correction method. The damping factor x is used to avoid over-corrections and numerical instabilities.

# $\texttt{UPPER}_{\Box} \texttt{AND}_{\Box} \texttt{LOWER}_{\Box} \texttt{LIMITS}_{\Box} \texttt{FOR}_{\Box} \texttt{RELATIVE}_{\Box} \texttt{T-CORRECTION}_{\Box} \texttt{t}_1$  t<sub>2</sub>

The relative temperature corrections (iteration i) are limited to the range  $T_i \cdot t_1 \leq T_{i+1} \leq T_i \cdot t_2$  at

all depth points.

# 5.5 Output Options

The following PRINT and PLOT cards create output on STDOUTt and plot data files, respectively. The plot files are written in *WRPLOT* readable format. The option should be easily understandable ... Generally, for XXXX EACH or LAST can be inserted. ii indicates an I2 format specifier (FORTRAN).

### 5.5.1 Output to STDOUT

PRINT<sup>⊔</sup> ABUNDANCES

PRINT<sup>⊔</sup> BROYDEN<sup>⊔</sup> INFORMATIONS

PRINT<sub>⊔</sub>CORRECTIONS<sub>⊔</sub>OF<sub>⊥</sub>LAST<sub>⊥</sub>LINEARIZATION,ITERATION:LAST,DEPTH<sub>⊥</sub>INCREMENT: i

PRINT<sub>⊔</sub>CORRECTIONS<sub>⊔</sub>OF<sub>⊔</sub>TOTAL<sub>⊔</sub>DENSITIES,ITERATION:LAST,DEPTH<sub>⊔</sub>INCREMENT: i in the case of non-linearization of the hydrostatic equation (default, see above)

PRINT<sub>⊔</sub>CP-TIME/ITERATION,XXXX

PRINT<sup>⊔</sup> DATA<sup>⊔</sup> FOR<sup>⊔</sup> DIELECTRONIC<sup>⊔</sup> RECOMBINATIONS prints especially the frequencies which are selected by PRO2 .

PRINT<sub>⊔</sub>DEPARTURE<sub>⊔</sub>COEFFICIENTS,ITERATION:XXXX,DEPTH<sub>⊔</sub>INCREMENT:15

PRINT<sub>⊔</sub>EMERGENT<sub>⊔</sub>FLUX,ITERATION:XXXX prints also  $T_{\text{eff}}$ , which is an sensitive control parameter

PRINT<sub>∣F</sub>REQUENCY<sub>∣</sub>GRID

PRINT<sup>⊔</sup> INFORMATION<sup>⊔</sup> ABOUT<sup>⊔</sup> INPUT<sup>⊔</sup> SAMPLE<sup>⊔</sup> CROSS<sup>⊔</sup> SECTIONS

PRINT<sub>⊔</sub>INPUT<sub>⊔</sub>MODEL,DEPTH<sub>⊔</sub>INCREMENT:ii

PRINT<sub>⊔</sub>INPUT<sub>⊔</sub>MODEL,DEPTH<sub>∪</sub>INCREMENT:ii<sub>∪UUUUU</sub>UUUUUUUUUUUUUUU (STRUCTURE<sub>⊔</sub>ONLY)

PRINT<sub>∟I</sub>INTEGRATED<sub>∟</sub>SURFACE<sub>∟</sub>FLUX,ITERATION:XXXX

PRINT<sub>∣</sub>KANTOROVICH<sub>∣I</sub>INFORMATIONS

PRINT<sup>⊔</sup> LEVELS

prints level names, energies, and statistical weights of all LTE / NLTE levels

```
PRINT<sub>⊔</sub>LEVEL<sub>⊔</sub>SKIP<sub>⊔</sub>INFORMATION
```
PRINT<sub>L</sub>MAX.<sub>LI</sub>REL.<sub>LI</sub>CORRECTIONS<sub>LI</sub>EVERY<sub>LI</sub>ii<sub>LI</sub>ITERATIONS

PRINT<sub>I</sub>OCCUPATION<sub>I</sub>PROBABILITIES,ITERATION:XXXX,DEPTH<sub>II</sub>INCREMENT:ii

```
PRINT<sub>∪</sub>OPACITY<sub>⊔</sub>PROJECT<sub>∪</sub>INFORMATION
```

```
PRINT<sub>⊔</sub>OUTPUT<sub>⊔</sub>MODEL,ITERATION:XXXX,DEPTH<sub>⊔</sub>INCREMENT:ii
prints temperature and density structure, and all occupation numbers of the NLTE levels
```
PRINT<sub>L</sub>OUTPUT<sub>L</sub>MODEL,ITERATION:XXXX,DEPTH<sub>LI</sub>INCREMENT:ii<sub>UULI</sub>(STRUCTURE<sub>L</sub>ONLY) prints temperature and density structure

```
PRINT<sub>∏</sub>MODEL<sub>⊟</sub>ATOMS<sub>⊟</sub>(OVERVIEW)
```
PRINT<sub>⊥</sub>NUMBER<sub>∟I</sub>OF<sub>∟F</sub>UV<sub>⊔P</sub>HOTONS

PRINT<sup>⊔</sup> OPTIONS prints the most important input parameters

```
PRINT<sub>⊔</sub>PARAMETER<sub>⊔</sub>NSIG
for the optimization of the PARAMETER NSIG, NRLUMAD, and NRLLMAD
```
PRINT<sub>⊔</sub>RADIATION<sub>⊔</sub>FIELD,ITERATION:XXXX,DEPTH<sub>⊔</sub>INCREMENT:ii

PRINT<sup>⊔</sup> RBF<sup>⊔</sup> CUTOFF<sup>⊔</sup> FREQUENCIES prints the frequency where the RBF cross-section of a level is set equal 0

PRINT<sub>∟</sub>ROSS,ITERATION:LAST print the value of ROSS for the inner boundary condition

PRINT<sub>⊔</sub>TAUSCALES,ITERATION:XXX,DEPTH<sub>⊔</sub>INCREMENT:ii

PRINT<sub>⊔</sub>WARNINGS

LP-PLOT<sub>∏</sub>OPTICALLY<sub>∏</sub>THICK/THIN,ITERATION:XXXX

A plot of the  $\tau = 1$  limit in the atmosphere is printed and saved in a file (*PLLP*).

#### 5.5.2 Output into Plot Data Files

PLOT<sup>⊔</sup> CORRECTIONS

PLOT<sub>⊥</sub>DEPARTURES xmin xmax ymin ymax

PLOT<sub>U⊔</sub>EMERGENT<sub>∣</sub>FLUX,ITERATION:XXXX same like PRINT card, output is written into file PRFLUX

PLOT<sup>⊔</sup> FLUX xmin xmax ymin ymax

PLOT<sub>⊥</sub>IONIZATION<sub>⊥</sub>FRACTIONS AA xmin xmax ymin ymax

LP-PLOT<sub>⊔</sub>OPTICALLY<sub>⊔</sub>THICK/THIN,ITERATION:XXXX,FILE<sub>⊔</sub>ONLY A plot of the  $\tau = 1$  limit in the atmosphere is saved in the file *PLLP* only.

PLOT<sub>⊔</sub>RBF<sub>⊔</sub>CROSS<sub>⊔</sub>SECTIONS XXXXXXXXXXYYYYYYYYYYY O O O O The RBF cross section of level XXXXXXXXXXYYYYYYYYYY is saved in the file PLRBF.

PLOT<sub>⊥</sub>TEMPERATURE<sub>⊥</sub>STRATIFICATION

# 6 Adjust the log m Intervals of Existing Models: CUTM and NDSCALE

# 6.1 Adjust  $\log m$  Intervals of Models

One boundary condition of TMAP is that at least the outer two depth points have to be optically thin and at least the inner two depth points have to be optically thick.

For the calculation of model grids, it is an advantage to use approximately the same  $\log m$ interval for all models as well as the frequency grids (see above).

In case of numerical instabilities it may be helpful to adjust the  $\log m$  interval of existing models. This is done by  $CUTM$  (to reduce the  $\log m$  interval, both minimum and maximum) and EXTEND (to reduce the minimum  $\log m$ ).

Since the number of depth points will deviate from the standard of 90, NDSCALE can interpolate models with any number of depth points to a new models with a chosen number of depth points.

# 6.1.1 Reduce the Depth Interval: CUTM

First copy a binary TMAP model (90 depth points) to the file MODIN, and start e.g. /home- $/$ rauch/bimod/cutm.Linux X86. CUTM asks for the log m interval and writes the reduced model to the file MODOUT. The following displays an example batch-job file for CUTM :

```
#!/bin/sh
set +x;. ${HOME}/.jobstart
# do not edit the beginning of this file
########################
## own job following ##
########################
cp <binary input model> MODIN
/home/rauch/bimod/cutm${sys} << eos
-7.50
+2.00
eos
mv MODOUT <br/>binary output model>
#
# do not edit the rest of this file
#####################
set +x; \{\text{HOME}\}/\text{.jobend } \{\text{TMPDIR}\}
```
# 6.1.2 Extend a Model Atmosphere to the Outside: EXTEND

Start with the creation of a formatted TMAP model and copy it to the file MODIN. Write the number ND of depth points of this models into the file *MODIN\_ND*. and start e.g. /home-/rauch/bimod/extend.Linux\_X86. EXTEND asks for the  $\log m$  minimum and writes the extended model to the file MODOUT. The following displays an example batch-job file for EXTEND:

```
#!/bin/sh
  set +x;. ${HOME}/.jobstart
  # do not edit the beginning of this file
  ########################
  ## own job following ##
  ########################
   echo ''90'' > MODIN_ND
   cp <formatted input model> MODIN
   /home/rauch/bimod/extend${sys} << eos
  -8.00
  eos
  mv MODOUT <br/>binary output model>
  #
  # do not edit the rest of this file
  #####################
   set +x; ${HOME}/.jobend ${TMPDIR}
```
#### 6.1.3 Interpolate Models for a New Depth-Point Number: NDSCALE

NDSCALE can interpolate a model to a new number of depth points. The may be necessary in case that the  $\log m$  interval of a model was adjusted (Sect. 6.1).

Copy a binary TMAP model to the file MODIN, and start e.g. /home/rauch/bimod/ndscale.Linux X86. NDSCALE asks for the old and new number of depth points and writes the interpolated model to the file MODOUT. The following displays an example batch-job file for NDSCALE:

```
#!/bin/sh
set +x;. ${HOME}/.jobstart
# do not edit the beginning of this file
########################
## own job following ##
########################
cp <binary input model> MODIN
/home/rauch/bimod/ndscale${sys} << eos
75
90
eos
mv MODOUT <br/>binary output model>
#
# do not edit the rest of this file
#####################
set +x; ${HOME}/.jobend ${TMPDIR}
```
# 7 Interpolate between Existing Models: INTER

# 7.1 Interpolate between Existing Models

/home/rauch/bimod/inter.Linux <X86|P4|x64>. INTER read two models, MOD.1 and MOD.2, that have been calculated with the same ATOMS and same number of depth points, and linearly interpolates them to MOD.I. This model can be used ideally as a start model for PRO2.

# 8 NLTE Line Formation and Models: LINE1

The program  $LINE1$  calculates — based on a suitable start model (Sect. 3) — model atmospheres like PRO2, NLTE occupation numbers at fixed temperature and (optional) density stratification (e.g. for new levels in the case of extended model ions), and theoretical line profiles of selected lines under consideration of the most recent line broadening theories.

The input and output options are generally the same like those of PRO2 (Sect. 5.4 and 5.5).

# 8.1 Input Files

The program  $LINE1$  expects the following input files (only those which are marked with "\*" are necessary):

### ABUNDi

It is possible to read occupation numbers for newly implemented levels from 14 additional, already existing models ( $\rightarrow MODIN_i$ ). *i* (from *ABUNDi*) is a number from 1 to 9 (model 1 is *MODIN*, with abundance file  $ABUND$ , model 2 is  $MODIN2$ , with abundance file  $ABUND2$ , etc.) and 0, A, B, C, D, E for 10, 11, 12, 13, 14, and 15, respectively. . Abundance ratios are taken from the first model that includes the element, i.e., with ascending priority from  $1^{st}$ ,  $2^{nd}$ , ...,  $15^{th}$  model. If the elemental abundances of the input model ( $\rightarrow MODIN$ ) and of the models MODINi differ, scaling factors can be given in the files ABUNDi which are applied to the occupation numbers of the model *MODINi*, respectively.

Example:

 $C_{\square}^2$ 

N<sub>□</sub>1.3 It is recommended to add the complete set of occupations numbers to a model that does not include the respective species. Otherwise the lower levels may artificially be underoccupied.

### ADJUST

In practice NLTE model atmosphere calculations have shown that is is not possible in all cases to consider all line transitions simultaneously from the beginning. One method to overcome this problem is to reduce the oscillator strengths at the beginning with reduction factors which increase to unity in the course of the iteration.

The input file *ADJUST* contains the reduction factors and the factors with which the reduction factors are increased every iteration until the original oscillator strengths are reached.

Example:

C4 C4 1.0E-5 1 C422S⊔⊔⊔⊔⊔C422P⊔⊔⊔⊔⊔ 0.01 1.05 C452S UUUU⊔U C452P UUUU⊔U 1.0E+5 1.0E+00

means:

the oscillator strengths of all C IV line transitions are reduced by a factor of  $10^{-5}$ . This factor is constant over the whole calculation. Additionally, the C IV 2s-2p line is individually reduced by the factor of 0.01 ( $\rightarrow$  total of 10<sup>-7</sup>) but this factor (0.01) is increased by 5% every iteration. The C IV 5s-5p line is considered with its correct oscillator strength  $(10^{-5} \cdot 10^{+5} = 1)$ . In the case that the temperature correction yields negative temperatures, the oscillator strengths are kept at their last value.

### ATOMS\*

atomic data file (Sect. 2), like for the start model or extended . . .

#### DATEN

input and output options (Sect. 5.4, 5.5, and 8.3) this files has to be copied to stdin because  $LINE1$  reads the options from there (e.g. /home/rauch/bimod/line1 < DATEN).

## DISTA

The frequency grid for the detailed calculation of line profiles is created by *LINE1* itself. The discretization of the frequency points within the line transitions can be split in intervals with different distances from point to point in order to represent the line centers or possible forbidden components (e.g.  $\rightarrow$  He I  $\lambda$ 4471Å) with a sufficient number of (narrowly spaced) frequency points. DISTA contains informations how many points at which distance  $(\Delta \lambda \text{ in } \AA)$  shall symmetrically (to the line center) be inserted in these intervals. Example:

5 0.1 10 0.3 15 0.5

results in points at  $(\Delta \lambda \text{ in } \text{\AA})$ , only the "red" wing given): 0.0, 0.1, 0.2, 0.3, 0.4, 0.7, 1.0, 1.3, 1.6, 1.9, 2.4, 2.9, 3.4, 3.9, 4.4

In case of many lines and a high resolution, the parameter NRBBMAD (Sect. 1) may become very high. Due to compiler limitations in the size of arrays, no executable may be created then. To avoid this, the use of a respective F\_BASE file (Sect. 3) and an adjusted DISTA is recommended. Example:

F\_BASE creates an equidistant frequency grid from 3000 Å to 7000 Å ( $\Delta \lambda = 0.1$  Å), then a DISTA 2 0.01

4 0.02 6 0.03

8 0.05

9 100.00

10 0.01

is sufficient (narrow points only until the F\_BASE resolution is reached, then just an end point of the line and a CONT/(BLUE/RED) point (Sect. 3). In addition, a dynamical use of DISTA in LINE1 PROF is helpful and is described in Sect. 9.

## **FGRID**<sup>\*</sup>

frequency grid (Sect. 3), not necessary in the case of line profile calculations (see above)

## ION

contains the code for the selected ion (line profile calculations). It differs from theTMAP code (Sect. 2.1): the element is given in CHARACTER∗2 format (flushed to the left) and the ionization stage is indicated in the third (and fourth) column.

Examples:

HE2  $C_{\square}^2$ CA10

SETF2 creates this file for a given atomic-data file (Sect. 3).

LINIEN this file contains information about the range which has to be considered in the calculation of the line profiles and the selected line to calculate:

# BLENDRANGE<sub>UUUUU</sub>40.0<sup>\*</sup>

### This card is of special importance and has to be the first record in *LINIEN*.

• LINE1 searches in the interval  $[\lambda_o - \lambda_{Blendrange}, \lambda_o + \lambda_{Blendrange}]$  for line frequency points (Sect. 3) of other line transitions. All line transitions with points between CONT RED and CONT BLUE of the selected line (see below), are regarded as a blend and included in the calculation in detail. All other line transitions in the input file ATOMS (see above) are disregarded in the creation of the internal atomic data and frequency grid files by *LINE1*. This minimizes both, core memory and computational time requirements.

• LINE1 considers in the creation of the internal atomic data and frequency grid files only those radiative bound-free (RBF) transitions with an ionization energy smaller than  $c/(\lambda_o - \lambda_{Blendrange})$ because RBF transitions with a higher ionization energy do not contribute to the opacity within the blendrange. This minimizes also the core memory and computational time requirements.

#### XXXXXXXXXXYYYYYYYYYY

TMAP code (Sect. 2.1) of selected lines for which theoretical line profiles shall be calculated SETF2 creates this file for a given atomic-data file (Sect. 3).

#### MODIN<sup>∗</sup>

start model (Sect. 4)

#### MODINi see ABUNDi

#### OP RBF XXXX

bound-free cross-sections from the Opacity Project for levels of the ion XXXX

#### STARK H1

VCS-like Stark broadening tables for H <sup>I</sup>

H i line-broadening has changed in since 2008. The reason is that an error (for high members of the spectral series only) in the H i line-broadening tables by Lemke (1997) that were used before. Tremblay & Bergeron (2009) and Tremblay & Bergeron (2015, priv. comm.) provide, parameterfree Stark line-broadening tables for H<sub>I</sub> considering non-ideal effects. These replaced Lemke's data for the lowest members of the Lyman  $(n - n' = 1 - [2 - 21])$ , Balmer  $(n - n' = 2 - [3 - 22])$ , Paschen  $(n - n' = 3 - [4 - 22])$ , and Brackett  $(n - n' = 4 - [5 - 14])$  series. These profiles can only consistently used with the Hummer & Mihalas (1988) equation-of-state (cf.,

OCCUPATION<sub>□</sub>PROBABILITY<sub>□</sub>FORMALISM<sub>□</sub>FOR<sub>□</sub>H1

in Sect. 5.4). For higher series members, we use the Holtsmark approximation.

#### STARK ALIII

tables for He I (Dimitrijević  $\&$  Sahal-Bréchot 1993a)

### STARK HE1

tables of Barnard et al. (1969) and Griem (1974) for He <sup>I</sup>

### STARK HE2

VCS-like tables for He II (Schöning  $&$  Butler 1989a,b)

### STARK C4

tables for  $C$  IV (Schöning 1993)

#### STARK<sub>N5</sub>

tables for  $N \vee (Schöning 1995)$ 

STARK HEI

tables for He I (Dimitrijević  $\&$  Sahal-Bréchot 1990)

# STARK CIV

tables for C IV (Dimitrijević et al. 1991b; Dimitrijević & Sahal-Bréchot 1992c)

# STARK CV

tables for C v (Dimitrijević  $\&$  Sahal-Bréchot 1996)

# STARK NV

tables for N v (Dimitrijević & Sahal-Bréchot 1992b)

# STARK OIV

tables for O IV (Dimitrijević  $\&$  Sahal-Bréchot 1995)

## STARK OV

tables for O v (Dimitrijević & Sahal-Bréchot 1995)

### STARK OVI

tables for O vi (Dimitrijević  $\&$  Sahal-Bréchot 1992a)

## STARK SIIV

tables for Si IV (Dimitrijević et al. 1991a)

## STARK SVI

tables for S vI (Dimitrijević  $\&$  Sahal-Bréchot 1993b)

Note: For H<sub>I</sub>, He<sub>I</sub>, He<sub>II</sub>, C<sub>IV</sub> (STARK<sub>-C4</sub>), and N v STARK<sub>-N5</sub> the tables have only to be loaded. *LINE1* uses these data files if they are available. For the other ions an option has to be given (see below) in DATEN to use the broadening tables for all lines of the ion, or for selected line transitions by requesting formula 5 (keyword RBB) in ATOMS (Sect. 2).

# 8.2 Output Files

The program *LINE1* creates (besides STDOUT) the following plot data files (in accordance with the options given). Note that in general wavelengths  $\leq 3000 \text{ Å}$  are given as vacuum wavelengths and wavelengths  $>$  3000 Å as air wavelengths.

# ANGJ C.DAT

specific intensity (continuum only) for different angles (see PARAMETER NA, Sect. 1)

# ANGJ L.DAT

specific intensity for different angles (see PARAMETER NA, Sect. 1)

# PLDEP

departure coefficients for selected levels

# PLDIFF

abundance profiles for all elements

# PLEFL

emergent flux (complete frequency interval)

# PLLP

limit  $\tau = 1$  (complete frequency interval)

PLPRF line profiles

PLRBF bound-free cross-sections of selected levels

#### PLWF

emergent flux  $(F_{\lambda}(\lambda) - WF$  denotes wavelength + flux.

#### PLWFP

emergent flux  $(F_{\lambda}(\lambda))$  and relative flux  $F_{\lambda}/F_{\text{cont}}$  – WFP denotes wavelength + flux + normalized flux (profiles ...).

#### PLWFP VACUUM

emergent flux  $(F_{\lambda}(\lambda))$  and the relative flux  $F_{\lambda}/F_{\text{cont}}$  – WFP\_VACUUM denotes wavelength + flux + normalized flux (profiles ...). All wavelengths are vacuum wavelengths.

#### PLWP

emergent flux  $(F_{\lambda}(\lambda)$  – WP denotes wavelength + normalized flux (profiles ...).

#### STRUCTURE

temperature stratification

For the evaluation and visualization of the output and plot data files several auxiliary programs are available (Sect. 11).

## 8.3 Options

For LINE1 most of the options described in Sect. 5.4 and 5.5 are valid. There are some further options. Their meaning should be clear . . .

### ACCEPT<sub>⊥</sub>CHANGED<sub>□</sub>EFFECTIVE<sub>□</sub>TEMPERATURE<sub>□</sub>X

LINE1 generally takes  $T_{\text{eff}}$  from the start model (*MODIN*). For very large models the change of  $T_{\text{eff}}$  (in small steps) takes much less times than the complete new calculation with mainly the same (!) parameters. However, still some iterations are needed ...

#### ACCEPT<sub>⊥</sub>CHANGED<sub>⊥</sub>ABUNDANCES

LINE1 generally takes the chemical composition from the start model (MODIN) and ignores ABUNDANCE cards in the input file but for newly implemented elements. For very large models the change of the abundances (in small steps) takes much less times than the complete new calculation with mainly the same (!) parameters. However, also still some iterations are needed ...

CPU-TIME<sub>⊔</sub>TTTTT

maximum CPU time for the job, TTTTT given in seconds CPU-TIME<sub>LI</sub>O.O

This card transfers the total cpu time (then: stop) to *LINE1*. There are load dependent variations

of the system cpu time which accounts to the user cpu time. These variations can effect the security time needed by *LINE1* in order to complete the iteration, write the model, etc.

## DOPPLER<sub>⊔</sub>PROFILES

This option sets the line broadening of all line transitions in the atomic data file ATOMS generally to Doppler line broadening. This can be used for a quick overview about blends within a selected range.

#### FORCE USE OF LINE BROADENING TABLES

This option enables the use of line broadening tables instead of approximate formulae during the model atmosphere calculation.

### ITERATION<sub>⊔</sub>IN<sub>⊔</sub>DEPTHS ii jj kk

The the first kk iterations are carried out only between depth points  $ii - ji$ .

### LINE<sup>⊔</sup> TEMPERATURE<sup>⊔</sup> FROM<sup>⊔</sup> FORMATION<sup>⊔</sup> DEPTH

The line temperature  $T_{\text{line}}$  is by defaults set to  $\frac{3}{4} \cdot T_{\text{eff}}$  (Sect. 3). The different lines form in very different depths, i.e. at different temperatures. This card allows to select the temperature at the formation depth  $(\tau = 1)$  of the line core for every lines as line temperature, respectively.

### LINEARIZATION<sub>∣</sub>MODE:<sub>∣</sub>BLOCK-MATRIX<sub>∣</sub>ITERATION,<sub>∣I</sub>ION

analogously to LINERIZATION<sub>⊔</sub>MODE ... in Sect. 5.4. This card allows to select one single ion to iterate.

### MATRIX<sub>⊔</sub>INVERSION:<sub>⊔</sub>MINV

The matrix inversion for the solution of the statistical equations is carried out by the SCILIB routine MINV. Attention: numerically instable for  $n > 200, \ldots, 220$ .

### MATRIX<sub>⊔ I</sub>INVERSION:<sub>∪I</sub>INV

The matrix inversion is done by an own routine.

### MATRIX<sub>⊔</sub>INVERSION:<sub>⊔</sub>GIRL

The matrix inversion is done by routine GIRL (single precision). More stable than MINV in some cases!

## MATRIX<sub>⊔-</sub>INVERSION:<sub>□</sub>GIRLDP

The matrix inversion is done by routine GIRL (double precision).

### MATRIX<sub>⊔</sub>INVERSION:<sub>⊔</sub>SGETRF<sub>⊔</sub>+<sub>⊔</sub>SGETRI

The matrix inversion is done by the LAPACK routines SGETRF and SGETRI.

#### MISSING OCCUPATION NUMBERS FROM I MODELS

The occupation numbers of newly considered levels are read from I models  $(I = \max i, \text{ see})$ ABUNDi and MODINi, above) in increasing order. A consequence of NLTE modeling is the over-population of low-lying levels. A strong extension of models towards higher levels will not consider their de-population and may underestimate the population of the lowest. In this case, use the REPLACE<sub>⊔</sub>OCCUPATION<sub>⊔</sub>NUMBERS card (see below).

## MIKROTURBULENCE<sub>⊔</sub>[KM/SEC]<sub>⊔</sub>0.0

analogously to Sect. 5.4. *LINE1* considers the microturbulence also in the calculation of the line profiles.

NEWMAXB= 20<sup>∗</sup>

maximum number of linearizations of the Broyden or Kantorovich iterations

### REPLACE<sub>LI</sub>OCCUPATION<sub>LI</sub>NUMBERS<sub>LI</sub>FOR<sub>LI</sub>AAAA<sub>LI</sub>FROM<sub>LI</sub>MODEL<sub>II</sub>I

Occupation numbers of model I will be used for all levels of ion AAAA.

USE<sub>⊔</sub>DIMITRIJEVIC<sub>⊔</sub>BROADENING<sub>⊔</sub>TABLES<sub>⊔</sub>FOR<sub>⊔</sub>C<sub>U</sub>IV

With this option, all C IV line transitions in the atomic data file ATOMS are calculated with the stark broadening tables by Dimitrijević (if found there).

If the Dimitrijević tables shall be used only for selected lines, in ATOMS formula 5 instead of formula 3 or 4 has to be requested.(Sect. 3).

— The tables (Sect. 8.1) have to be loaded in any case  $\dots$  —

USE<sub>⊔</sub>DIMITRIJEVIC<sub>⊔</sub>BROADENING<sub>⊔</sub>TABLES<sub>⊔</sub>FOR<sub>U</sub>AL<sub>⊔</sub>III

USE<sub>⊔</sub>DIMITRIJEVIC<sub>⊔</sub>BROADENING<sub>⊔</sub>TABLES<sub>⊔</sub>FOR<sub>⊔</sub>C<sub>⊔</sub>V

USE<sub>⊔</sub>DIMITRIJEVIC<sub>⊔</sub>BROADENING<sub>⊔</sub>TABLES<sub>⊔</sub>FOR<sub>⊔</sub>HE<sub>⊔</sub>I

USE<sub>⊔</sub>DIMITRIJEVIC<sub>⊔</sub>BROADENING<sub>⊔</sub>TABLES<sub>⊔</sub>FOR<sub>⊔</sub>N<sub>⊔</sub>V

USE<sub>⊔</sub>DIMITRIJEVIC<sub>⊔</sub>BROADENING<sub>⊔</sub>TABLES<sub>⊔</sub>FOR<sub>⊔</sub>O<sub>⊔</sub>IV

USE<sub>⊔</sub>DIMITRIJEVIC<sub>⊔</sub>BROADENING<sub>⊔</sub>TABLES<sub>⊔</sub>FOR<sub>⊔</sub>O<sub>⊟</sub>V

USE<sub>⊥</sub>DIMITRIJEVIC<sub>⊥</sub>BROADENING<sub>⊥</sub>TABLES<sub>⊥</sub>FOR<sub>⊥</sub>O<sub>⊥</sub>VI

USE<sub>⊔</sub>DIMITRIJEVIC<sub>⊔</sub>BROADENING<sub>⊔</sub>TABLES<sub>⊔</sub>FOR<sub>⊔</sub>P<sub>⊔</sub>V

USE<sub>⊔</sub>DIMITRIJEVIC<sub>⊔</sub>BROADENING<sub>⊔</sub>TABLES<sub>⊔</sub>FOR<sub>⊔</sub>SI<sub>⊔</sub>IV

USE<sub>⊥</sub>DIMITRIJEVIC<sub>⊥</sub>BROADENING<sub>⊥</sub>TABLES<sub>⊥</sub>FOR<sub>⊔</sub>S<sub>⊥</sub>VI

all these cards like USE<sub>⊔</sub>DIMITRIJEVIC<sub>⊔</sub>BROADENING<sub>⊔</sub>TABLES<sub>⊔</sub>FOR<sub>⊔</sub>C<sub>⊔</sub>IV.

### PRINT<sub>⊥I</sub>ATOMIC<sub>LI</sub>DATA<sub>LI</sub>FILE<sub>LI</sub>ATOMS\_2

print the internally created atomic data file (see above) for the line profile calculations

### PRINT<sub>∣</sub>EQUIVALENT<sub>∣</sub>WIDTH

A small table with the equivalent widths of all selected lines is printed to STDOUT. Attention: For the calculation of the equivalent widths of the selected lines, the interval [CONT RED,CONT BLUE] (Sect. 3) is used — with all included blends In order to study the equivalent widths of selected lines in detail the blendrange has to be set to a small-enough value that includes only the components of the multiplet or the atomic data file ATOMS has to be created with only the requested line transition.

# PRINT<sub>⊔</sub>EQUIVALENT<sub>⊔</sub>WIDTH<sub>⊔</sub>(LONG)

like PRINT<sup>⊔</sup> EQUIVALENT<sup>⊔</sup> WIDTH but this table includes all frequency points in the interval [CONT RED,CONT BLUE] and gives additionally the accumulated equivalent widths.

# PRINT<sup>⊔</sup> MULTIPLET<sup>⊔</sup> SPLITTING

LINE1 is able to split the NLTE occupation number of multiplets (see above). With this card all multiplet splittings are reported.

PRINT<sub>⊟</sub>VCS<sub>⊟</sub>TABLE

PRINT<sub>⊥</sub>FORMATION<sub>□</sub>DEPTH<sub>□</sub>OF<sub>□</sub>LINES<sub>□</sub>AND<sub>□</sub>THRESHOLDS

## PRINT<sub>⊔</sub>FREQUENCY<sub>⊔</sub>GRID\_FGRID\_2

print the internally created frequency grid (see above) for the line profile calculations

### PRINT<sup>⊔</sup> LEVELS<sup>⊔</sup> WITH<sup>⊔</sup> LTE<sup>⊔</sup> START<sup>⊔</sup> VALUES

PRINT<sub>⊥</sub>LINES<sub>⊥I</sub>AND<sub>⊔</sub>BLENDS

### PRINT<sub>∣P</sub>ROFILE<sub>∣</sub>TYPES

With this option, information about the used line-broadening theories for all calculated lines is printed to STDOUT. The same information is always included in the plot data file PLPRF as far as the necessary plot option (see below) is active to create it.

PRINT<sub>⊔</sub>STATISTICS<sub>⊟</sub>OF<sub>⊔</sub>FGRID\_2

PRINT<sub>⊔</sub>WARNINGS

PLOT<sub>⊔</sub>EMERGENT<sub>⊔</sub>FLUX<sub>⊔⊔</sub>LOG<sub>⊔</sub>FNUE<sub>⊔</sub>/<sub>∪</sub>LOG<sub>⊥</sub>NUE PLOT<sub>⊔</sub>EMERGENT<sub>⊔</sub>FLUX<sub>⊔⊔</sub>FNUE<sub>⊔</sub>/<sub>⊔</sub>NUE PLOT<sub>⊔</sub>EMERGENT<sub>⊔</sub>FLUX<sub>⊔⊔</sub>LOG<sub>U</sub>FLAM<sub>⊔</sub>/<sub>U</sub>LOG<sub>U</sub>LAM PLOT<sub>⊔</sub>EMERGENT<sub>⊔</sub>FLUX<sub>⊔⊔I</sub>FLAM<sub>⊔</sub>/<sub>⊔I</sub>LAM PLOT<sub>⊔</sub>EMERGENT<sub>U</sub>FLUX<sub>UU</sub>FLAM<sub>U</sub>/ULAM<sub>UU</sub>INTERVAL: LAMBDAMIN LAMBDAMAX

PLOT<sub>∏</sub>LIMIT<sub>∏</sub>TAU=1,ITERATION:EACH

With this option, a plot file *PLLP* is created which contains the geometrical depth (logarithmical) of the limit  $\tau = 1$  for the complete frequency grid. It can be plotted with the program  $PLXY$ (Sect. 11).

PLOT<sub>⊥</sub>LINES

PLOT<sub>⊔</sub>TEMPERATURE<sub>⊔</sub>STRATIFICATION,ITERATION:LAST

PLOT<sub>∟I</sub>TEMPERATURE<sub>∟</sub>STRATIFICATION,ITERATION:EACH

# 9 Synthetic Spectra: LINE1 PROF

The program LINE1\_PROF calculates — based on a suitable start model (Sect. 3) — a synthetic spectrum and/or line profiles of selected lines under consideration of the most recent linebroadening theories.

The input and output options are the same like those of *LINE1* (Sect. 8).

#### DIFFUSION MODEL

read a diffusion model calculated by NGRT.

In general, an atomic data file for a selected wavelength range (in order to limit the number of frequency points) should be created using  $ATOMS2$ , e.g. with the card:

LINEFORMATION<sub>⊔</sub>-<sub>⊔</sub>RBB-INTERVALL=[<sub>U⊔</sub>1000,<sub>UU</sub>7000],<sub>U</sub>ION=NON

The use of IRONIC data for iron-group elements requires to use the same frequency grid for the calculation of the synthetic spectrum. Thus,

PRINT<sup>⊔</sup> ENTSTEHUNGSTIEFEN<sup>⊔</sup> DER<sup>⊔</sup> LINIEN<sup>⊔</sup> UND<sup>⊔</sup> KANTEN

LINE1\_PROF prints the formation depths of line cores and ionization edges

# PLOT<sub>II</sub>IONIZATION<sub>II</sub>FRACTIONS

LINE1\_PROF writes ionizations fractions of all ionic species in ATOMS to the file PLION that may be saved to e.g.  $\langle$  name  $\rangle$ . Using

ln -sf <name> ion2devide.dat /home/rauch/bin/ion2devide.Linux X86

yields a series of ionfrac.<II> (II is the ionic species). These files can be plotted together in one plot with the template

/home/rauch/tools/IonFrac.wr ,

that has to be edited properly for the individual star.

## $\texttt{SAVE}_{\text{L}}$ FGRID\_2

allows to save the frequency grid created by  $\text{LINE1-PROF}$  is saved into the files  $\text{FGRID-2}$  (binary) and  $FGRID\_3$  (ASCII).  $FGRID\_3$  can be used by IRONIC then. In order to check the respective ATOMS file, SETF2 has to be used to create a "start" input FGRID file.

 $LINE1\_PROF$  considers the same input files like  $SETF2$ , CONTS\_MAN, F\_BASE, and POS\_LIST.

A difference is the content of  $F$ - $BASE$ , where

 $\lambda_{\min} \quad \lambda_{\max} \quad \Delta \lambda$ 

have to be given. There may be entries for different intervals.

LINE1\_PROF uses an external frequency grid, if

## FGRID 2 ⊔ FROM<sup>⊔</sup> INPUT

is activated.

### DYNAMIC<sub>⊥</sub>DISTA  $\lambda_{\mathrm min}$   $\lambda_{\mathrm max}$  DYNFACTOR

In general, spectral lines are more narrow in the X-ray or UV compared to the IR. To avoid excessively high NRBBMAD values, a dynamic adjustment of the blue and red line limits is necessary. The values given in the input file DISTA are inter/extrapolated to DISTA values  $\times 1$ at  $\lambda_{\min}$  and *DISTA* values  $\times DYNFACTOR$  at  $\lambda_{\max}$ .

The program *LINE1\_PROF* creates (besides STDOUT and the files mentioned in Sect. 8) the following plot data files (in accordance with the options given).

#### IDENT

for each line within the BLENDRANGE (Sect. 8), an

#### \IDENT <wavlength> <ion> <transition>

card is created that can be used by WRPLOT (Sect. 11) for line identifications.

To combine subsequent IDENTs with identical ion name, use /home/rauch/tools/mkID-MULT.Linux p64 with an input file id.in. The results will be in an output file id.out.

#### PLDIFF

element mass fractions in case of a diffusion input model

# 10 Clean Up

TMAP requires a controlled clean up from time to time.

### 10.1 Delete TMAP Working Directories

The general job structure of TMAP is

```
#!/bin/sh
set +x;. ${HOME}/.jobstart
# do not edit the beginning of this file
########################
## own job following ##
########################
```

```
# do not edit the rest of this file
#####################
set +x; \{\text{HOME}\}/\text{.jobend } \{\text{TMPDIR}\}
```
\${HOME}/.jobstart creates a working directory of the form

/scratch/weekly/<username>/YYYY-MM-DD hh:mm:ss

that is deleted at the end of a job by  $\{\text{HOME}\}/\text{.jobend.}$  In case of a user break (<CTRL C>), the working directory and all data therein remain on the scratch disk. These have to be deleted regularly by

```
∼rauch/tools/clearTMAPscratch@all linux no ask .
```
Be aware, that this command deletes all TMAP working directories. In case that TMAP jobs are still running, they will fail!

## 10.2 Kill TMAP Jobs

In case that TMAP jobs were started using the nohup command, they will continue even if the user logged out or if the console was rebooted. Then, these jobs can be killed individually on the respective machines (cf. user of the STOP file, Sect.. 5), or with the procedure

∼rauch/tools/kill@all linux no ask .

Be aware, that this command kills all your jobs (not only TMAP jobs) on all linux machines but at your local machine!

# 11 Auxiliaries

Three plot programs,  $PROF1$ , and  $PLXY$ , are available on the computers at Tübingen. They are designed for the visualization of plot data files from the Tübingen NLTE Model-Atmosphere Package (*TMAP*). The program *PLXY* is able to plot any x-y table. The additional program WR-PLOT is a plot program which is not exclusively based on the Tübingen NLTE Model-Atmosphere Package (TMAP). The two auxiliary programs RTFZ and PLADD are designed to interactively rectify and co-add spectra.

The programs are to be used interactively and allow an individual design of the plot. Interactive labeling etc. is possible. All interactively inserted label can be saved in files *program.AUX* and can be re-loaded if the program is invoked again later.

The plot files are created in PostScript format, EPSF is optional for a later inclusion in LATEX documents. The plot programs support color  $-$  *PROF1* uses the "pen" number as follows: 1 black

2 red

3 blue

4 green

5 yellow

6 cyan

7 magenta

A more detailed description follows in the next sections.

At Tübingen, the programs are found at /home/rauch/tools/pladd /home/rauch/tools/plxy /home/rauch/tools/prof1 /home/rauch/tools/rtfz

All programs are self-explaining ...

In the following sections some general comment on the programs are summarized. For details, especially for one-purpose derivates of the programs, please contact the authors.

## 11.1 PLADD

The program *PLADD* may be used to interactively co-add spectra with individual weights. Parts of the spectra which are obviously corrupted, e.g. by cosmics, can be eliminated. The program expects input spectra data file with the convention ¡name¿.ii, where ii is a two digit integer (default is 01). In the case of echelle spectra, ii is the order number: Example file names to be co-added:

• longslit

star1 date1.01 star1 date2.01 star1 date3.01 star1 date4.01 star1 date5.01

• echelle

star1 date1.44 star1 date1.45 star1 date1.46 star1 date1.47 star1 date1.48 star1 date1.49 star1 date2.44 star1 date2.45 star1 date2.46 star1 date2.47 star1 date2.48 star1 date2.49

With *PLADD*, normalized as well as absolute flux spectra can be co-added. The absolute fluxes can be pre-normalized (with a constant value) for the processing. A Savitzky-Golay filter Savitzky & Golay (1964) may be invoked to clarify in case of heavy over-sampling.

### 11.2 PROF1

For the direct evaluation and visualization of line profile plot data files which are created by  $LINE1$ , or are available in WRPLOT format, the program  $PROF1$  is available.

PROF1 can plot the data as well as process them in order to compare them to observations etc. A small "help" menu is available which can be invoked from the PROF1 main menu. Several submenus can be accessed from this main menu (input "L" at the right row . . .). It is worthwhile to note that there is a plot box menu which can be accessed from the first row of the main menu.

For all further questions and assistance the authors are available via email.

In the following, the format of the line profile and spectra files is briefly summarized:

#### 11.2.1 Line Profile Data Files

The line profile data files consist out of a *LINE1* header and any number of plot data sets. The header has the following structure:

- A5 program code of the line profile calculation, e,g. LINE1
- A8 date of the line profile calculation
- A8 time the line profile calculation
- A5 program code of the model atmosphere calculation , e,g. PRO2
- A8 date of the model atmosphere calculation
- A8 time of the model atmosphere calculation
- I5 number of the following plot data sets

Every plot data set is devided in three parts, i.e. a header, the plot data, and information about blends and the line broadening theories used for the calculation of the theoretical line profiles.

The header has the following format:

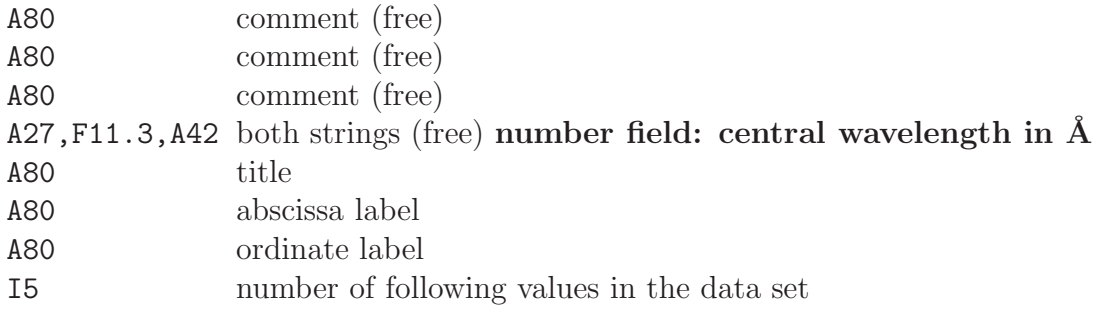

The central wavelength in the marked field is of special importance because PROF1 uses this value as origin of an internal coordinate system. The data of the line profiles is given relative to the line center. All following program steps refer to this wavelength.

It follows the number of x-y pairs as announced in the header. There is no special format necessary but the first four columns have to be blank.

At the end of every data set an information segment follows which is used by PROF1 to find the position of blends in the calculated line profile and to get informations about the line broadening theories which were used to calculate the line profiles. This segment has the following form:

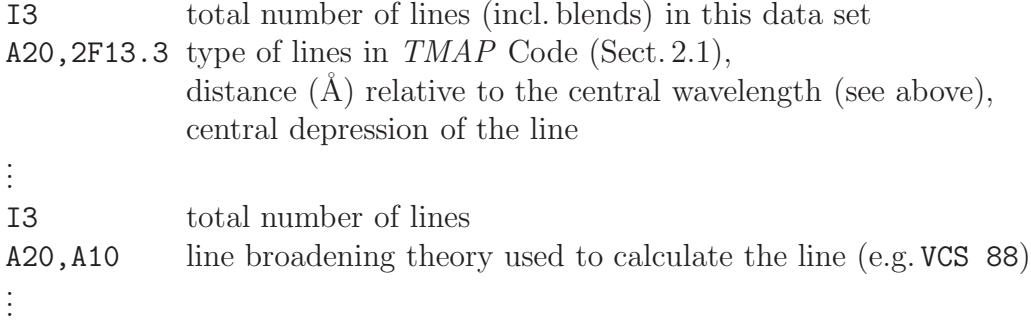

#### 11.2.2 Spectra

The basic format of all spectra files which are accepted by *PROF1* is:

```
A20 name of spectrum
I6 number of x-y pairs
6X,∗ x-y pairs
.
.
.
```
The number of x-y pairs is currently limited to 18 000.

#### 11.2.3 PROF1 Auxiliary Files

The program PROF1 can create a variety of auxiliary files. These files are explained in the following. They can be recognized by their extension.

### • .AEQ

This file is created if equivalent widths are measured with *PROF1*. It contains information about the measured interval, theoretical, and observed equivalent width (measure from the spectrum).

### • .AUX

This file is created if labels are interactively inserted *and saved!* It can be easily edited and used for a following PROF1 session.

### • .CMD

While a PROF1 session is active, all commands are recorded and can be saved at the end of the session. Thus, a batch job is created which can be run as a procedure and creates automatically plot files. If different plot data files are copied to the same path subsequently, this procedure can create "standard" plots of different plot files.

### • .DAT REN

This file is created if a spectrum is normalized by *PROF1* and saved (basic format, see above).

### • .LOAD

In this file all spectra a listed which shall be automatically loaded by PROF1 at the beginning of the session. It can be created from the "spectra menu" of PROF1 .

#### • .MRK

In this file the base points for the rectification of spectra with natural splines can be saved.

### • .REN

This file contains information about the normalization of a spectrum. Sometimes it appears necessary to correct the position of the local continuum. The following session can refer to this file, and thus, uses the same base points for normalization.

#### • .REN DAT

This file contains a re-normalized spectrum.

#### • .SET

In the file information (defaults) about the size of the plot box etc. are saved. It is read by PROF1 at the beginning of the session.

# 11.3 PLXY

The program PLXY is an universal plot program for VMS and UNIX. The UNIX version is based on the PGPLOT graphics subroutine library which is provided by the California Institute of Technology (in the www, a documentation about this library is found under http: //astro.caltech.edu/~tjp/pgplot/#documentation). It expects in the plot data file only a x-y table. Optional, commands can be given either by keywords (see below) in the plot data file or interactively.

#### 11.3.1 Keywords for Commands in Plot Data Files

The program PLXY accepts some commands given in the plot data file which can be inserted at every position but flushed to the left. Valid are the last commands given before the end of a data set. Strings, e.g. for a comment, start directly after the ":" — without any "<sub>⊔</sub>".

- 0: origin of the plot  $(X_0, Y_0 \text{ in cm})$ , new plot box
- A: abscissa label, OFF: no label
- B: width of plot box given in cm
- C: color index, 16 colors are predefined (Fig. 1), they can be changed interactively
- D: line style 1 full line 2 dashed 3 dot-dash-dot-dash 4 dotted 5 dash-dot-dot-dot
- E: distance of tick marks
- H: height of plot box given in cm
- K: comment
- M: star position for sky map, Example:
- M: 1 0 03 44.0 -44 04 12.0 Longmore 4
- N: new data set
- O: ordinate label, OFF: no label
- P: thickness of line
- S: plot symbols, numbers taken from the *PGPLOT* symbols, a small selection is summarized in Tab.2
- T: title

#### Auxiliaries 57

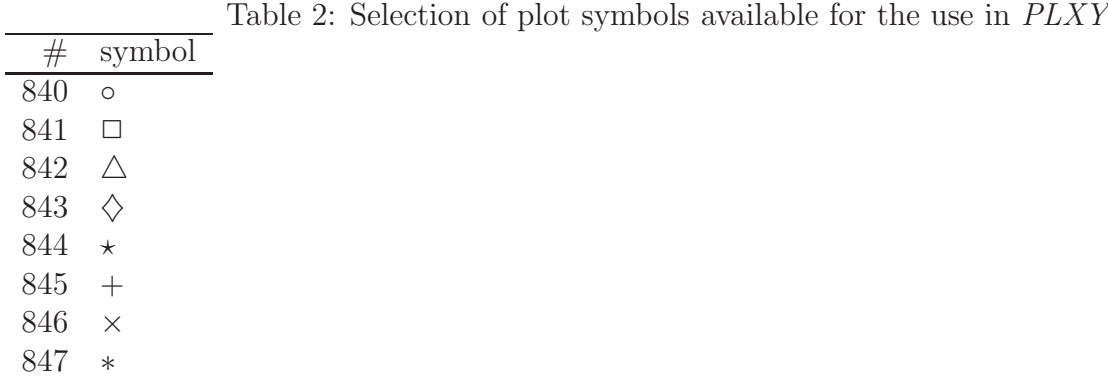

- - X:  $X_{\min}$   $X_{\max}$
	- Y:  $Y_{\text{min}} Y_{\text{max}}$

#### 11.3.2 Output devices

Three output devices can be requested:

- 0 /dev/null, i.e. no output
- 3 PostScript file *plxy\_xxxx.eps, xxxx* is a running counter
- 5 screen

## 11.4 RTFZ

RTFZ may be used to normalized spectra individually. RTFZ expects a xy table with the original spectrum. Continuum points can be set manually and a cubic spline fit will be performed for selected parts of the spectrum. In order to achieve more clarity, it is possible to smooth the spectra during the rectifying process by a Savitzky-Golay filter.

## 11.5 TEUV

The Tübingen EUV Absorption  $(TEUV)$  tool was created to apply interstellar absorption to theoretical stellar spectra in the wavelength range  $\lambda < 911 \text{ Å}$ , where bound-free absorption by interstellar elements has a string influence on observed fluxes. This has to be considered when these observations are modeled. The hot and cool components of the interstellar medium are represented in the TEUV tool.

The program is intuitive to handle and controlled via a web interface (http://astro. uni-tuebingen.de/~TEUV) where all parameters of the interstellar components can be entered and the input model-flux table can be uploaded. For further assistance, the mouse can be hovered over the blue labels.

The following fields have to be selected or filled in:

• Contact data: The user has to enter name and email address. In case any error occurs, the administrator can contact the user for assistance.

- Upload model and observation: For a fast and easy adjustment of the parameters, the resulting model will be displayed. An observation that covers the wavelength range  $\lambda$  $911 \text{\AA}$  is necessary for comparison. Input model and observation must contain wavelength in  $\AA$  and in increasing order in the first and flux in erg/cm<sup>2</sup>/sec/ $\AA$  in the second column.
- Normalization: For the first overview of the observation, model, and corrected model, a normalization of the theoretical models is necessary to match the observation. Therefore, the observed flux at 928 Å or at a chosen wavelength  $( $928 \text{ Å}$ )$  has to be entered.
- Instrumental resolution: TEUV can also apply a correction with a Gaussian profile to the theoretical models to account for instrumental resolution. The FWHM of tha Gaussian has to be given in A.
- The two components: For both components, temperature in K, radial and turbulent velocities in km/sec as well as the column densities in cm<sup>−</sup><sup>2</sup> of the single ions have to be entered.

After "Upload and Submit", the theoretical model is corrected according to the given parameters. Additionally, models with a ten times larger and smaller H i and He i column densities are created. To be able to display these models, the maximum number of output wavelength points is reduced. It may take some seconds until these corrections are applied. Then, the uploaded model, observation, and corrected model are displayed. For an easier adjustment of the parameters, the user can choose to display the models with varied  $H I$  and/or  $He I$  column densities.

If the user wants to download the resulting model, the "Download your ISM choice" button can be used. This triggers the calculation of the corrected model without normalization, for all entered wavelength points with the instrumental resolution applied. If the TEUV tool is used to determine results that are published later, the quote to cite in the acknowledgement is given at the website. The user can store the resulting file via the "Get your results file" button.

# 11.6 WRPLOT

WRPLOT is a program by Wolf-Rainer Hamann et al. which can be used to manipulate and visualize data. A manual for the use of this program is available at http://astro.uni-tuebingen. de/~TMAP

# A Formula Collection

In this formula collection, those formulae are summarized which are used in the programs of the Tübingen NLTE Model-Atmosphere Package  $(TMAP)$ . The abbreviations for the different transitions (CBF- . . .) refer to those of Sect. 1. The last numbers of the section titles are the formula numbers which have to be inserted in the atomic data file (ATOMS, Sect. 2, 2.2).

#### A.1 CBB Transitions

#### A.1.1 van-Regemorter Formula (Allowed Dipole Transitions)

$$
C_{\rm ij} = \pi {a_0}^2 \sqrt{\frac{8 k}{\pi m_{\rm e}}} n_{\rm e} \sqrt{T} \left[ 14.5 f_{\rm ij} \left( \frac{E_{\rm H}}{E_0} \right)^2 \right] u_0 e^{-u_0} \Gamma(u_0)
$$

 $u_0 = h \nu_{\rm ij} / kT, \;\;\; E_0 = h \nu_{\rm ij}, \;\;\; \Gamma (u_0) = {\rm max} [\bar{g}, 0.276 e^{u_0} E_1 (u_0)]$ 

 $\bar{g} = 0.2$  for n' $\neq$ n else = 0.7.  $E_H$  is the ionization energy of the hydrogen ground state.

$$
\pi {a_0}^2 \sqrt{\frac{8k}{\pi m_{\rm e}}} = 5.465 \cdot 10^{-11}
$$

2 input parameters:  $f_{ij}$ ,  $\bar{g}$ 

#### A.1.2 Forbidden Transitions

$$
C_{\text{ij}}=\frac{8.631\cdot 10^{-6}}{g_{\text{i}}\sqrt{T}}n_{\text{e}}e^{-u_{0}}\Omega\\ \Omega=\sum_{\text{i=1}}^{NFIT}a_{\text{i}}\cdot x^{\text{i}-1}
$$

NFIT+1 input parameters: NFIT,  $a_1, \ldots, a_{\text{NFIT}}$ for the *effective collision strength*. Is only one parameter supplied (explicitly: 1), then  $\Omega = 1$  is set.

#### A.1.3 Hydrogen

following Mihalas

$$
C_{\rm ij} = 4 \pi {a_0}^2 \sqrt{\frac{8 k}{\pi m_{\rm e}}} n_{\rm e} \sqrt{T} \left(\frac{E_{\rm H}}{h\nu_{\rm ij}}\right)^2 u_0 f_{\rm ij} \left(E_1(u_0)+0.148 u_0 E_5(u_0)\right) \gamma
$$

 $\gamma = \beta + 2(\alpha - \beta)/\Delta n$  for  $\Delta n > 1$ , and  $\gamma = 1$  else  $\beta = 3 - 1.2/n$ <sub>i</sub>,  $\alpha = 1.8 - 0.4/n$ <sup>2</sup><sub>i</sub> no input parameter

#### A.1.4 He II

following Mihalas & Stone

$$
\begin{aligned} {C_\text{ij}} &= \pi {a_0}^2 \sqrt{\frac{8k}{\pi m_\text{e}}} n_\text{e} \sqrt{T} \left(\frac{E_\text{H}}{h\nu_\text{ij}}\right)^2 u_0 f_\text{ij} e\left(e^{-u_0}\ln2 + E_1(u_0)\right)\gamma \\ \gamma &= \min\left[n_\text{i},1.1\right]\cdot\min\left[\Delta n_\text{i},n_\text{i}-\frac{n-1}{\Delta n}\right] \end{aligned}
$$

no input parameter

#### A.1.5 He <sup>I</sup>: Allowed Transitions from its Ground State

following Mihalas & Stone

$$
C_{1 \rm j} = 4 \pi {a_0}^2 \sqrt{\frac{8 k}{\pi m_{\rm e}}} n_{\rm e} \sqrt{T} f_{1 \rm j} \left( \frac{E_{\rm H}}{h \nu_{1 \rm j}} \right)^2 u_0 E_1(u_0)
$$

1 input parameter:  $f_{1j}$ 

#### A.1.6 He <sup>I</sup>: Allowed Transitions but not from its Ground State

following Mihalas & Stone

$$
C_{\rm ij} = 4\pi {a_0}^2 \sqrt{\frac{8k}{\pi m_{\rm e}}} n_{\rm e} \sqrt{T} f_{\rm ij} \left(\frac{E_{\rm H}}{h\nu_{\rm 1j}}\right)^2 u_0 \left(E_1(u_0)-\frac{u_0}{u_1} e^{-0.2} (E_1(u_1)\right) \\ \\ u_1 = u_0 + 0.2
$$

1 input parameter:  $f_{\rm ij}$ 

#### A.1.7 He <sup>I</sup>: Forbidden Transitions from its Ground State

following Mihalas & Stone

$$
C_{\text{ij}} = \pi a_0^2 \sqrt{\frac{8k}{\pi m_{\text{e}}}} n_{\text{e}} \sqrt{T} \frac{a}{n_{\text{eff}}^3} u_0 \frac{1}{\pi a_0^2} \left[ a_0 E_1(u_0) + a_1 u_0 e^{-b_1 u_0} x_1 + a_2 u_0 e^{-b_2 u_0} x_2 \right]
$$
\n
$$
x_{\text{i}} = \frac{b_{\text{i}} \left( u_0 + \frac{1}{c_1} \right) + 2}{\left( u_0 + \frac{1}{c_1} \right)^3}
$$
\n
$$
n_{\text{eff}} = Z \sqrt{\frac{E_{\text{H}}}{h \nu_{\text{th}}}} \quad (Z = 1)
$$

8 input parameters: a,  $a_i$ ,  $b_i$ ,  $c_i$  (found in tabular form in M&S; Attention: their equation A16 is wrong!)

#### A.1.8 He I: Forbidden Transitions between its  $n = 2$  Sublevels

following Mihalas & Stone

$$
C_{\rm ij} = \pi {a_0}^2 \sqrt{\frac{8k}{\pi m_{\rm e}}} n_{\rm e} \sqrt{T} e^{-E_0/kT} \Gamma_{\rm ij}(T)
$$
  

$$
E_0 = h \nu_{\rm ij}
$$

$$
\log\Gamma = c_0 + c_1\log T + c_{-2}\left(\log T\right)^{-2}
$$

3 input parameters:  $c_0$ ,  $c_1$ ,  $c_{-2}$  (in tabular form by M&S)

#### A.1.9 Unknown Collisional Cross-Sections

$$
C_{\rm ij} = \pi {a_0}^2 \sqrt{\frac{8k}{\pi m_{\rm e}}} n_{\rm e} \sqrt{T} e^{-u_0} \left(1+u_0\right)
$$

no input parameter

#### A.1.10 Ω-Fit of 3rd Degree

like A.1.2, but:

$$
\Omega = \sum_{\mathrm{i}=1}^{4} a_{\mathrm{i}} \left(\log T\right)^{i-1}
$$

4 input parameters:  $a_1, a_2, a_3, a_4$ 

#### A.1.11 Mg II: Allowed Transitions from its Ground State

following Mihalas (1972)

$$
C_{\rm ij} = \pi {a_0}^2 \sqrt{\frac{8k}{\pi m_{\rm e}}} n_{\rm e} \sqrt{T} 4 {f_{\rm ij}} \frac{{E_{\rm H}}}{{E_0}}^2 u_0 \left( a E_1(u_0) + b e^{-u_0} \right)
$$

2 input parameters: a, b

#### A.1.12 van-Regemorter: Combined Levels of Complex Ions

$$
C_{\rm ij} = \pi {a_0}^2 \sqrt{\frac{8k}{\pi m_{\rm e}}} n_{\rm e} \sqrt{T} e^{-u_0} \Gamma_{\rm ij}(T)
$$
  

$$
u_{\rm ij}(T) = a_0 + a_1 x + a_2 x^2 + a_3 x^3, \quad x = \log kT \quad \text{[in eV]}
$$

4 input parameters:  $a_0$ ,  $a_1$ ,  $a_2$ ,  $a_3$ 

 $\log\Gamma$ 

#### A.1.21 He I: Transition between its Levels with  $s \leq 4$

D. Hummer, priv. comm. no input parameter

#### A.1.25 Ω-Fit in Temperature, General Case

equal to DETAIL Formula No. 25, 8 input parameters

#### A.1.26  $\Omega$ -Fit in log T, General Case

equal to DETAIL Formula No. 26,

$$
\Omega = \sum_{\mathrm{i=1}}^{NFIT} a_{\mathrm{i}} \left( \log T - T_1 \right)^{i-1}
$$

NFIT+2 input parameters: T1, NFIT,  $a_1, ..., a_{\text{NFIT}}$ 

#### A.2 CBF Transitions

#### A.2.1 Hydrogen,  $n = 1, ..., 10$

following Mihalas

$$
C_{\rm ik}=\pi{a_0}^2\sqrt{\frac{8k}{\pi m_{\rm e}}}n_{\rm e}\sqrt{T}e^{-h\nu_{\rm th}/kT}\Gamma_{\rm i}(T)
$$

own fit formulae for Γ, because Mihalas is restricted in temperature, no input parameter

#### A.2.2 He II,  $n = 1, \ldots, 10$

following Mihalas, like CBF1, own fit formulae for Γ, because Mihalas is restricted in temperature, no input parameter

A.2.3 He I, 
$$
n \le 15
$$

$$
C_{\text{i} \mathbf{k}} = \pi {a_0}^2 \sqrt{\frac{8 k}{\pi m_{\text{e}}}} n_{\text{e}} \sqrt{T} \sigma_0 \left\{ u_0 E_1(u_0) - \frac{0.728 {u_0}^2}{u_1} E_1(u_1) - 0.189 {u_0}^2 e^{-u_0} \left(\frac{2.0+u_2}{u_2{}^3}\right) \right\}
$$
  

$$
u_0 = h \nu_{\text{th}} / kT, \ u_1 = u_0 + 0.27, \ u_2 = u_0 + 1.43
$$

1 input parameter:  $\sigma_0$  (in tabular form by Mihalas & Stone)

#### A.2.4 Seaton Formula

$$
C_{\rm ik}=1.55\cdot 10^{13}\bar g \sigma_0 n_{\rm e} \frac{1}{\sqrt{T}}e^{-u_0}{u_0}^{-1}\quad \bar g=[0.1,0.2,0.3]\quad \text{for}\,\, Z=[1,2,\geq 3]
$$

 $Z = \text{charge of the ion}$   $\sigma_0 = \text{threshold photoinization cross-section}$ 2 input parameters:  $\sigma_0$ ,  $\bar{g}$ 

In case that formula 4 is requested and a cross-section of 0.0 inserted, a mean cross-section (at the threshold energy) of the Opacity Project data is calculated and used as threshold cross-section (Sect. A.4).

#### A.2.5 Lotz Formula

$$
C_{\rm ik} = \pi {a_0}^2 \sqrt{\frac{8 k}{\pi m_{\rm e}}} n_{\rm e} \sqrt{T} P \left(\frac{E_{\rm H}}{E_{0}}\right)^2 u_{0} \left\{E_{1}(u_{0}) - \frac{\alpha u_{0}}{u_{1}} E_{1}(u_{1})\right\}
$$

3 input parameters:  $P, \alpha, c$  $u_1 = u_0 + c$ 

### A.2.6 Mg II 3s  $\rightarrow$  Mg III 2p<sup>6</sup> +  $\epsilon$

following Mihalas (1972)

$$
C_{\mathrm{ik}} = \pi {a_0}^2 \sqrt{\frac{8k}{\pi m_{\mathrm{e}}}} n_{\mathrm{e}} \sqrt{T} \left(\frac{E_{\mathrm{H}}}{E_{0}}\right)^2 \left\{ a u_0 E_{1}(u_0) + b (u_0/u_1)^2 [E_{1}(u_1) + e^{-u_1}]\right\} \\ u_1 = u_0 + c
$$

3 input parameters: a, b, c

#### A.3 RBB Transitions

#### A.3.1 Doppler Profiles

$$
\sigma_{ij} = \frac{\sqrt{\pi}e^2}{m_e c} \frac{f_{ij}}{\Delta \nu_{\rm D}} e^{-(\Delta \nu/\Delta \nu_{\rm D})^2}
$$

$$
\Delta \nu_{\rm D} = \frac{\nu_0}{c} \sqrt{\frac{2kT}{m_{\rm ATOM}}}
$$

1 input parameter:  $f_{ij}$ 

#### A.3.2 Voigt Profiles, only Radiative Damping

$$
\sigma_{\rm ij} = \frac{\sqrt{\pi}e^2}{m_{\rm e}c}\frac{f_{\rm ij}}{\Delta\nu_{\rm D}}H(a,v) \nonumber \\ a = \frac{\Gamma}{4\pi\Delta\nu_{\rm D}}, \quad v = \frac{\Delta\nu}{\Delta\nu_{\rm D}}, \quad \Gamma = \Gamma_{\rm low} + \Gamma_{\rm up}
$$

2 input parameters:  $f_\mathrm{ij},$   $\Gamma$ 

# A.3.3 Voigt Profiles, Radiative and Collisional Damping (Electrons)  $\sigma_{ij}$  like in A.3.2, but:

$$
\Gamma=\Gamma_{\rm rad}+\Gamma_{\rm St}
$$

$$
\Gamma_{\rm St} = 6.11\cdot 10^{-5} \frac{n_{\rm e}}{\sqrt{T}} \left(\frac{n_{\rm eff}^{\rm up2}}{z}\right)^2
$$

(Cowley 1971) 3 input parameters:  $f_{ij}$ ,  $\Gamma_{\text{rad}}$ ,  $\left(\frac{n_{\text{eff}}^{up2}}{z+1}\right)^2$ 

#### A.3.4 Voigt Profiles and "Stark Wings" (Linear Stark Effect)

$$
\sigma_{ij} = \max \left[ \sigma_{ij}^{Formel \ 3}, \sigma_{ij}^{St} \right]
$$

$$
\sigma_{ij}^{St} = \frac{0.0368 \cdot Z f_{ij}}{s_n z_{Mikro}} U\left(\frac{\Delta \nu Z \cdot 1.385}{s_n z_{Mikro}}\right)
$$

$$
s_{rmn} = \left\{ n_{up} \left(n_{up} - 1\right) + n_{low} \left(n_{low} - 1\right) \right\}
$$

$$
z_{\mathrm{Mikro}}=\left[\sum_{\mathrm{i}=1}^{NION}Z_\mathrm{i}^{\frac{3}{2}}\cdot n_\mathrm{i}\right]^{\frac{2}{3}}
$$

6 input parameters:  $f_{ij}$ ,  $\Gamma_{rad}$ ,  $\left(\frac{n_{\text{eff}}^{up2}}{z+1}\right)^2$ ,  $Z$ ,  $n_{\text{low}}$ ,  $n_{\text{up}}$ 

#### A.3.5 Stark Line Broadening following Dimitrijévic

like formula 3

#### A.4 RBF Transitions

#### A.4.1 Seaton Formula

$$
\sigma_{\nu} = \sigma_0 \left(\frac{\nu_{\text{th}}}{\nu}\right)^s \left[\alpha + (1 - \alpha)\frac{\nu_{\text{th}}}{\nu}\right]
$$
  
hydrogen – like :  $\sigma_0 = 2.815 \cdot 10^{29} \frac{z^4 g_{\text{II}} (\nu_{\text{th}})}{n_{\text{eff}}^5 \nu_{\text{th}}^3}$ 

with the effective principal quantum number

$$
n_{\rm eff}=z\sqrt{\frac{R}{\nu_{\rm th}}}
$$

 $g_{II}$  is the bound-free gaunt factor

z core charge of the ion 3 input parameters:  $\sigma_0$ ,  $\alpha$ , s

#### A.4.2 Seaton Formula with Gaunt Factor

$$
\sigma_{\nu} = \sigma_0 \left(\frac{\nu_{\rm th}}{\nu}\right)^s \left[\alpha + (1-\alpha)\frac{\nu_{\rm th}}{\nu}\right] g_{\rm II} (x, y, z)
$$

6 input parameters:  $\sigma_0$ ,  $\alpha$ , s, x, y, z

#### A.4.3 Koester Formula for He <sup>I</sup>

A&A,

$$
\ln\left(g\sigma_{\nu}\right)=a_0+a_1\ln\lambda+a_2\ln^2\lambda,\qquad \lambda[\rm \AA]
$$

3 input parameters:  $a_0, a_1, a_2$ 

#### A.4.4 Opacity-Project Photoionization Cross-Sections, Seaton tails

See Sect. A.4.10.

#### A.4.5 Karzas & Latter data with Gaunt Factor

Tables taken from Karzas & Latter (1961) are used to calculate the photoionization cross-sections. 3 input parameters:  $z_{\text{eff}}$ , n (principal quantum number), l (azimuthal quantum number)

#### A.4.10 Opacity-Project Photoionization Cross-Sections

The Opacity Project data for a level of the ion XXXX are read from the file OP RBF XXXX (Sect. 8.1). The programs recognize an A10 label at the begin of the data set which represents the level name in TMAP code (Sect. 2.1). For the actual frequency grid  $FGRID$  (Sect. 3), the cross-sections are interpolated or extrapolated (including possible resonances etc.). Is formula 4 requested and a cross-section of 0.0 inserted, a mean cross-section (at the threshold energy) of the Opacity Project data is calculated and used as threshold cross-section.

no input parameter

#### A.4.12 DETAIL Fit Formula

$$
\ln \sigma_{\nu} = \sum_{i=0}^{5} a_i \cdot \left[ \ln \left( \frac{\nu_{\rm th}}{\nu} \right) \right]^i
$$

6 input parameters:  $a_0, \ldots, a_5$ 

#### A.5 RFF Transitions

None of the RFF formulae needs an input parameter.

#### A.5.1 Including Contributions of LTE Levels (Unsöld)

$$
\sigma_{\mathrm{kk}}(\nu,T)=3.694\cdot10^8 e^{h\nu_{\mathrm{min}}/kT}\frac{Z^2}{\nu^3\sqrt{T}}
$$

 $\nu_{\min} = \min[\nu, \nu_{\text{LTE}}]$ 

 $\nu_{\text{LTE}}$  is the ionization threshold energy of the lowest LTE level.

 $(cf. Unsöld 1968)$ 

#### A.5.2 Including Contributions of LTE Levels with Gaunt Factors

$$
\sigma_{\rm kk}(\nu,T) = 3.694 \cdot 10^8 \left[ g_{\rm ff}(\nu,T) (e^{h\nu_{\rm min}/kT} - 1) \right] \frac{Z^2}{\nu^3 \sqrt{T}}
$$

#### A.5.3 With Gaunt Factors, no LTE Contributions

$$
\sigma_{\mathrm{kk}}(\nu,T)=3.694\cdot10^8g_{\mathrm{ff}}(\nu,T)\frac{Z^2}{\nu^3\sqrt{T}}
$$

For the free-free Gaunt factors, the default is a calculation following Mihalas (1967, ApJ 149, 169). Since these values are calculated from a fit formula within  $100 \leq \lambda \leq 10000$  Å and an extension to longer wavelengths, data (valid from submillimetre to hard X-ray wavelengths and for temperatures from  $10-10^9$  K) provided by Sutherland (1998) can be chosen by input card (Sect. 5.4).

# B Fundamental Constants

In all programs of the Tübingen NLTE Model-Atmosphere Package  $(TMAP)$  the values of the fundamental constants are the same. They are summarized in Tab. 3.

| constant         | value                |                   | dimension         | name                            |
|------------------|----------------------|-------------------|-------------------|---------------------------------|
| $\mathcal{C}$    | 2.99792458           | $\times 10^{+10}$ | $\rm cm\;s^{-1}$  | velocity of light               |
| $\epsilon$       | 4.80320425           | $\times 10^{-10}$ | esu               | electron charge                 |
| $F_{\rm o}$      | 1.25                 | $\times 10^{-09}$ | esu               | Holtsmark normal field strength |
| $\hbar$          | 6.62606957           | $\times 10^{-27}$ | erg s             | Planck constant                 |
| $\mathcal{k}$    | 1.3806488            | $\times 10^{-16}$ | $\rm erg\ K^{-1}$ | Boltzmann constant              |
| $m_{\rm e}$      | 9.10938291           | $\times 10^{-28}$ | g                 | electron mass                   |
| $m_{\rm p}$      | 1.6726217776         | $\times 10^{-24}$ | g                 | proton mass                     |
| $\boldsymbol{R}$ | 109737.31568539      |                   | $cm^{-1}$         | Rydberg constant                |
| $\pi$            | $4 \times \arctan 1$ |                   |                   |                                 |

Table 3: Fundamental constants used in TMAP
#### **Solar Abundances**  $\mathbf C$

TMAP uses the following values as solar Table 4: abundances<sup>a</sup> (Asplund et al. 2009; Maiorca et al. 2014; Grevesse et al. 2015; Scott et al. 2015b,a).

| Atom                       | Atomic           | Atomic  | $\log \epsilon_{\rm X}$ | n(X)/n(H)                          | n(X)/n(He)              | ${\rm mass}$            |
|----------------------------|------------------|---------|-------------------------|------------------------------------|-------------------------|-------------------------|
| $\rm(X)$                   | Number           | Weight  |                         | (by number)                        | (by number)             | fraction                |
| $\mathbf H$                | $\mathbf{1}$     | 1.0079  | 12.00                   | $1.000\times10^{+00}$              | $1.175\times10^{+01}$   | $7.375{\times}10^{-01}$ |
| He                         | $\sqrt{2}$       | 4.0026  | 10.93                   | $8.511\times10^{-02}$              | $1.000\times10^{+00}$   | $2.493\times10^{-01}$   |
| $\rm Li$                   | $\mathfrak{Z}$   | 6.9410  | $1.05\,$                | $1.122\times10^{-11}$              | $1.318\times10^{-10}$   | $5.698{\times}10^{-11}$ |
| Be                         | $\,4\,$          | 9.0122  | 1.38                    | $2.399 \times 10^{-11}$            | $2.818 \times 10^{-10}$ | $1.582\times10^{-10}$   |
| $\, {\bf B}$               | $\rm 5$          | 10.8110 | 2.70                    | $5.012\times10^{-10}$              | $5.888 \times 10^{-09}$ | $3.964\times10^{-09}$   |
| $\mathcal{C}$              | 6                | 12.0107 | 8.43                    | $2.692\times10^{-04}$              | $3.162\times10^{-03}$   | $2.365 \times 10^{-03}$ |
| $\overline{N}$             | $\overline{7}$   | 14.0067 | 7.83                    | $6.761\times10^{-05}$              | $7.943\times10^{-04}$   | $6.929\times10^{-04}$   |
| $\bigcirc$                 | $8\,$            | 15.9994 | 8.69                    | $4.898 \times 10^{-04}$            | $5.754\times10^{-03}$   | $5.733\times10^{-03}$   |
| $\mathbf F$                | $\boldsymbol{9}$ | 18.9984 | 4.40                    | $2.512\times10^{-08}$              | $2.951\times10^{-07}$   | $3.492\times10^{-07}$   |
| Ne                         | 10               | 20.1797 | 7.93                    | $8.511\times10^{-05}$              | $1.000\times10^{-03}$   | $1.257\times10^{-03}$   |
| Na                         | 11               | 22.9898 | 6.21                    | $1.622\times10^{-06}$              | $1.905 \times 10^{-05}$ | $2.728 \times 10^{-05}$ |
| $\rm Mg$                   | 12               | 24.3050 | 7.59                    | $3.890\times10^{-05}$              | $4.571\times10^{-04}$   | $6.918{\times}10^{-04}$ |
| Al                         | 13               | 26.9815 | 6.43                    | $2.692\times10^{-06}$              | $3.162\times10^{-05}$   | $5.314{\times}10^{-05}$ |
| $\mathrm{Si}$              | 14               | 28.0855 | $7.51\,$                | $3.236\times10^{-05}$              | $3.802\times10^{-04}$   | $6.650{\times}10^{-04}$ |
| ${\bf P}$                  | 15               | 30.9738 | $5.41\,$                | $2.570\times10^{-07}$              | $3.020\times10^{-06}$   | $5.825\times10^{-06}$   |
| $\mathbf S$                | 16               | 32.0650 | 7.12                    | $1.318\times10^{-05}$              | $1.549\times10^{-04}$   | $3.093 \times 10^{-04}$ |
| Cl                         | 17               | 35.4530 | $5.50\,$                | $3.162\times10^{-07}$              | $3.715\times10^{-06}$   | $8.203\times10^{-06}$   |
| Ar                         | 18               | 39.9480 | 6.40                    | $2.512\times10^{-06}$              | $2.951\times10^{-05}$   | $7.342{\times}10^{-05}$ |
| ${\bf K}$                  | 19               | 39.0983 | $5.04\,$                | $1.096\times10^{-07}$              | $1.288 \times 10^{-06}$ | $3.137\times10^{-06}$   |
| Ca                         | 20               | 40.0780 | 6.32                    | $2.089\times10^{-06}$              | $2.455 \times 10^{-05}$ | $6.127\times10^{-05}$   |
| Sc                         | 21               | 44.9559 | 3.16                    | $1.445\times10^{-09}$              | $1.698\times10^{-08}$   | $4.754\times10^{-08}$   |
| $\rm Ti$                   | 22               | 47.8670 | 4.93                    | $8.511\times10^{-08}$              | $1.000{\times}10^{-06}$ | $2.981{\times}10^{-06}$ |
| $\rm V$                    | 23               | 50.9415 | 3.89                    | $7.762\times10^{-09}$              | $9.120\times10^{-08}$   | $2.893\times10^{-07}$   |
| Cr                         | 24               | 51.9961 | 5.62                    | $4.169\times10^{-07}$              | $4.898 \times 10^{-06}$ | $1.586\times10^{-05}$   |
| Mn                         | 25               | 54.9380 | $5.42\,$                | $2.630\times10^{-07}$              | $3.090\times10^{-06}$   | $1.057\times10^{-05}$   |
| Fe                         | 26               | 55.8450 | 7.47                    | $2.951\times10^{-05}$              | $3.467\times10^{-04}$   | $1.206\times10^{-03}$   |
| Co                         | 27               | 58.9332 | $4.93\,$                | $8.511\times10^{-08}$              | $1.000\times10^{-06}$   | $3.670\times10^{-06}$   |
| Ni                         | 28               | 58.6934 | 6.20                    | $1.585 \times 10^{-06}$            | $1.862\times10^{-05}$   | $6.806\times10^{-05}$   |
| Cu                         | $29\,$           | 63.5460 |                         | $4.18 \quad 1.514 \times 10^{-08}$ | $1.778\times10^{-07}$   | $7.037\times10^{-07}$   |
| Zn                         | 30               | 65.4090 | 4.56                    | $3.631\times10^{-08}$              | $4.266\times10^{-07}$   | $1.738 \times 10^{-06}$ |
| Ga                         | 31               | 69.7230 | 3.02                    | $1.047\times10^{-09}$              | $1.230\times10^{-08}$   | $5.342{\times}10^{-08}$ |
| Ge                         | 32               | 72.6400 | 3.63                    | $4.266\times10^{-09}$              | $5.012\times10^{-08}$   | $2.267\times10^{-07}$   |
| $\mathrm{As}^{\mathrm{a}}$ | 33               | 74.9216 | 2.30                    | $1.995 \times 10^{-10}$            | $2.344 \times 10^{-09}$ | $1.094\times10^{-08}$   |
| $Se^a$                     | 34               | 78.9600 | 3.34                    | $2.188\times10^{-09}$              | $2.570\times10^{-08}$   | $1.264\times10^{-07}$   |
| $Br^a$                     | 35               | 79.9040 | 2.54                    | $3.467\times10^{-10}$              | $4.074\times10^{-09}$   | $2.027\times10^{-08}$   |
| Kr                         | 36               | 83.7960 | $3.25\,$                | $1.778\times10^{-09}$              | $2.089\times10^{-08}$   | $1.090\times10^{-07}$   |
| Rb                         | 37               | 85.4678 | 2.47                    | $2.951\times10^{-10}$              | $3.467\times10^{-09}$   | $1.846\times10^{-08}$   |
| <b>Sr</b>                  | 38               | 87.6200 | 2.83                    | $6.761\times10^{-10}$              | $7.943\times10^{-09}$   | $4.334\times10^{-08}$   |
| Y                          | 39               | 88.9059 | 2.21                    | $1.622\times10^{-10}$              | $1.905\times10^{-09}$   | $1.055{\times}10^{-08}$ |
| Zr                         | 40               | 91.2240 | 2.59                    | $3.890\times10^{-10}$              | $4.571\times10^{-09}$   | $2.597\times10^{-08}$   |
| <b>Nb</b>                  | 41               | 92.9064 | 1.47                    | $2.951\times10^{-11}$              | $3.467\times10^{-10}$   | $2.006\times10^{-09}$   |
| Mo                         | 42               | 95.9400 | 1.88                    | $7.586\times10^{-11}$              | $8.913\times10^{-10}$   | $5.325 \times 10^{-09}$ |

 $a$ : from meteorites only

| rable 4 continued.         |        |          |                         |                           |                           |                         |  |  |
|----------------------------|--------|----------|-------------------------|---------------------------|---------------------------|-------------------------|--|--|
| Atom                       | Atomic | Atomic   | $\log \epsilon_{\rm X}$ | n(X)/n(H)                 | n(X)/n(He)                | mass                    |  |  |
| (X)                        | Number | Weight   |                         | (by number)               | (by number)               | fraction                |  |  |
| Ru                         | 44     | 101.0700 | 1.75                    | $5.623 \times 10^{-11}$   | $6.607\times10^{-10}$     | $4.159\times10^{-09}$   |  |  |
| Rh                         | 45     | 102.9055 | 0.89                    | $7.762\times10^{-12}$     | $9.120\times10^{-11}$     | $5.845 \times 10^{-10}$ |  |  |
| Pd                         | 46     | 106.4200 | 1.55                    | $3.548 \times 10^{-11}$   | $4.169\times10^{-10}$     | $2.763\times10^{-09}$   |  |  |
| Ag                         | 47     | 107.8682 | 0.96                    | $9.120\times10^{-12}$     | $1.072\times10^{-10}$     | $7.198\times10^{-10}$   |  |  |
| Cd <sup>a</sup>            | 48     | 112.4110 | 1.77                    | $5.888 \times 10^{-11}$   | $6.918\times10^{-10}$     | $4.843\times10^{-09}$   |  |  |
| In                         | 49     | 114.8180 | 0.80                    | $6.310\times10^{-12}$     | $7.413\times10^{-11}$     | $5.301\times10^{-10}$   |  |  |
| Sn                         | 50     | 118.7100 | 2.02                    | $1.047\times10^{-10}$     | $1.230\times10^{-09}$     | $9.095 \times 10^{-09}$ |  |  |
| $Sb^a$                     | 51     | 121.7600 | 1.01                    | $1.023 \times 10^{-11}$   | $1.202\times10^{-10}$     | $9.116\times10^{-10}$   |  |  |
| $Te^a$                     | $52\,$ | 127.6000 | 2.18                    | $1.514\times10^{-10}$     | $1.778\times10^{-09}$     | $1.413\times10^{-08}$   |  |  |
| $\rm I$                    | 53     | 126.9045 | $1.55\,$                | $3.548 \times 10^{-11}$   | $4.169\times10^{-10}$     | $3.295 \times 10^{-09}$ |  |  |
| Xe                         | 54     | 131.2930 | 2.24                    | $1.738 \times 10^{-10}$   | $2.042\times10^{-09}$     | $1.669\times10^{-08}$   |  |  |
| Cs                         | $55\,$ | 132.9055 | 1.08                    | $1.202\times10^{-11}$     | $1.413\times10^{-10}$     | $1.169\times10^{-09}$   |  |  |
| Ba                         | 56     | 137.3270 | 2.25                    | $1.778\times10^{-10}$     | $2.089\times10^{-09}$     | $1.787\times10^{-08}$   |  |  |
| La                         | 57     | 138.9055 | 1.11                    | $1.288 \times 10^{-11}$   | $1.514\times10^{-10}$     | $1.309\times10^{-09}$   |  |  |
| Ce                         | 58     | 140.1160 | 1.58                    | $3.802\times10^{-11}$     | $4.467 \times 10^{-10}$   | $3.898 \times 10^{-09}$ |  |  |
| Pr                         | 59     | 140.9077 | 0.72                    | $5.248 \times 10^{-12}$   | $6.166{\times}10^{-11}$   | $5.411\times10^{-10}$   |  |  |
| Nd                         | 60     | 144.2400 | 1.42                    | $2.630\times10^{-11}$     | $3.090\times10^{-10}$     | $2.776\times10^{-09}$   |  |  |
| Sm                         | 62     | 150.3600 | $0.95\,$                | $8.913\times10^{-12}$     | $1.047\times10^{-10}$     | $9.805 \times 10^{-10}$ |  |  |
| Eu                         | 63     | 151.9640 | 0.52                    | $3.311 \times 10^{-12}$   | $3.890\times10^{-11}$     | $3.682\times10^{-10}$   |  |  |
| Gd                         | 64     | 157.2500 | 1.08                    | $1.202\!\times\!10^{-11}$ | $1.413\times10^{-10}$     | $1.383\times10^{-09}$   |  |  |
| Tb                         | 65     | 158.9253 | 0.31                    | $2.042\times10^{-12}$     | $2.399\times10^{-11}$     | $2.374{\times}10^{-10}$ |  |  |
| $\mathbf{D}\mathbf{y}$     | 66     | 162.5000 | 1.10                    | $1.259\times10^{-11}$     | $1.479\times10^{-10}$     | $1.497\times10^{-09}$   |  |  |
| H <sub>o</sub>             | 67     | 164.9303 | 0.48                    | $3.020\times10^{-12}$     | $3.548 \times 10^{-11}$   | $3.644 \times 10^{-10}$ |  |  |
| Er                         | 68     | 167.2590 | 0.93                    | $8.511 \times 10^{-12}$   | $1.000\times10^{-10}$     | $1.042\times10^{-09}$   |  |  |
| Tm                         | 69     | 168.9342 | 0.11                    | $1.288 \times 10^{-12}$   | $1.514\times10^{-11}$     | $1.592\times10^{-10}$   |  |  |
| Yb                         | 70     | 173.0400 | 0.85                    | $7.079{\times}10^{-12}$   | $8.318\times10^{-11}$     | $8.963 \times 10^{-10}$ |  |  |
| Lu                         | 71     | 174.9670 | 0.10                    | $1.259\times10^{-12}$     | $1.479\times10^{-11}$     | $1.612\times10^{-10}$   |  |  |
| <b>Hf</b>                  | 72     | 178.4900 | 0.85                    | $7.079\times10^{-12}$     | $8.318\times10^{-11}$     | $9.245 \times 10^{-10}$ |  |  |
| $Ta^a$                     | 73     | 180.9479 | $-0.12$                 | $7.586\times10^{-13}$     | $8.913\times10^{-12}$     | $1.004\times10^{-10}$   |  |  |
| W                          | 74     | 183.8400 | 0.83                    | $6.761\times10^{-12}$     | $7.943\times10^{-11}$     | $9.094 \times 10^{-10}$ |  |  |
| $Re^a$                     | 75     | 186.2070 | 0.26                    | $1.820\times10^{-12}$     | $2.138 \times 10^{-11}$   | $2.479\times10^{-10}$   |  |  |
| $\mathrm{Os}$              | 76     | 190.2300 | 1.40                    | $2.512\times10^{-11}$     | $2.951\times10^{-10}$     | $3.496\times10^{-09}$   |  |  |
| Ir                         | 77     | 192.2170 | 1.42                    | $2.630\times10^{-11}$     | $3.090 \times 10^{-10}$   | $3.699\times10^{-09}$   |  |  |
| $Pt^a$                     | 78     | 195.0780 | 1.62                    | $4.169\times10^{-11}$     | $4.898 \times 10^{-10}$   | $5.950\times10^{-09}$   |  |  |
| Au                         | 79     | 196.9666 | 0.91                    | $8.128\times10^{-12}$     | $9.550\times10^{-11}$     | $1.171\times10^{-09}$   |  |  |
| $\mathrm{Hg}^{\mathrm{a}}$ | 80     | 200.5900 | 1.17                    | $1.479\times10^{-11}$     | $1.738 \times 10^{-10}$   | $2.171\times10^{-09}$   |  |  |
| Tl                         | 81     | 204.3833 | 0.90                    | $7.943\times10^{-12}$     | $9.333 \times 10^{-11}$   | $1.188\times10^{-09}$   |  |  |
| P <sub>b</sub>             | 82     | 207.2000 | 1.92                    | $8.318\times10^{-11}$     | $9.772 \times 10^{-10}$   | $1.261\times10^{-08}$   |  |  |
| Bi <sup>a</sup>            | 83     | 208.9804 | $0.65\,$                | $4.467\times10^{-12}$     | $5.248\times10^{-11}$     | $6.830\times10^{-10}$   |  |  |
| Th                         | 90     | 232.0381 | 0.03                    | $1.072\times10^{-12}$     | $1.259\times10^{-11}$     | $1.819\times10^{-10}$   |  |  |
| $\mathbf{U}^{\text{a}}$    | 92     | 238.0298 | $-0.54$                 | $2.884 \times 10^{-13}$   | $3.388\!\times\!10^{-12}$ | $5.023 \times 10^{-11}$ |  |  |

Table 4 continued

# D How to calculate a NLTE model with  $TMAP$

# D.1 Basics

First a short explanation of the directory structure: user=\${LOGNAME}

/home/ $\langle$ user>/adaten is the directory for the atomic data checked by  $ATOMS2$ . /home/ $\langle$ user>/bimod is the directory for the executable binaries of LTE2 and PRO2. /home/ $\langle$ user>/fgrids is the directory for the frequency grids that were produced with  $SETF2$ . /home/ $\langle$ user>/jobs is the directory for all the .job files  $(ATOMS2, SETF2, LTE2,$  and  $PRO2)$ . /home/ $\langle$ user $\rangle$ /models is the directory where the calculated models from  $LTE2$  and  $PRO2$  are.

For our script, we use the following definitions / shell variables:

setenv AA /home/<user>/adaten setenv BI /home/<user>/bimod setenv FF /home/<user>/fgrids setenv JO /home/<user>/jobs seteny MO /home/<user>/models

# D.2 Creation of atomic data files with ATOMS2

- Change into the directory /home/<user>/jobs/atoms2 and copy the template job file to  $\langle$ name $\rangle$ .job. It needs a file  $\langle$ name $\rangle$  with the atomic data in /home/ $\langle$ user $\rangle$ /adaten. The name  $\langle$  name  $\rangle$  can be chosen to contain all the elements used in the model (e.g. H+He)
- You need to edit both files, test atmos lte.job and test atoms.job (e.g. with emacs). The first one is for *LTE2*, the second one for *PRO2*.
- After editing, execute the job files and create output files for both jobs with

 $\langle$ name $\rangle$ \_atoms.job  $>$   $\langle$ name $\rangle$ \_atoms.out and  $\langle$ name $\rangle$ \_atoms\_lte.job  $>$   $\langle$ name $\rangle$ \_atoms\_lte.out.

- Check both output files (with emacs) for error messages.
- The jobs create ASCII files, e.g. /home/<user>/adaten/<name>.atoms2.

# D.3 Creation of a frequency grid with SETF2

- edit both files  $\langle$ name $\rangle$ \_lte\_setf2 and  $\langle$ name $\rangle$ \_setf2 in /home/ $\langle$ user $\rangle$ /jobs/setf2. Adjust the temperature and make sure that it refers to  $\langle$  name $\rangle$  lte.atoms2
- run both jobs and create output files with

 $\langle$ name $\rangle$ \_setf2  $>$   $\langle$ name $\rangle$ \_setf2.out and  $\langle$ name $\rangle$ \_lte\_setf $2 > \langle$ name $\rangle$ \_lte\_setf $2$ .out. • it writes the files  $\langle$ name $\rangle$  $\langle$ temperature $\rangle$ .lte.setf2 and  $\langle$ name $\rangle$  $\langle$ temperature $\rangle$ .setf2 to /home/<user>/fgrids

### D.4 Adaption of the Parameter files

- $\bullet$  extract the parameters from the  $\langle$ name $\rangle$ \_atoms.out file with grep para  $\langle$ name $\rangle$  atoms.out and from the output file  $\langle$ name $\rangle$  setf2.out of the frequency grid
- if you want to save the parameters you can write them in a file with grep para  $\langle$ name $\rangle$ \_atoms.out  $>$  object.out
- the parameter files for PRO2 can be found in /home/<user>/PARAMETER/pro2
- copy the existing parameter files to  $PARA \leq name > \text{INC}, \text{PARA1} \leq name > \text{INC},$ PARA3\_<name>.INC and adjust them by using the parameters from <name> atoms.out NOTICE: the values in the parameter files should never be 0!
- compile with ssh aithp3 load pro2  $\langle$  name $\rangle$  [x64/p64] (use x64 for 64 bit machines, p64 for penryn-processor (our quad core) 64 bit machines), the executable is copied to /home/<user>/bimod/pro2\_<name>.Linux\_[x64]

#### D.5 Calculation of a start model with LTE2

- edit  $\langle$  name $\rangle$  lte.job with emacs. Adjust the temperature, log g, and the abundances of the elements used (as normalized number fraction) and check if the used files have the right name
- input files:  $\langle$ name $\rangle$ \_lte.atoms2,  $\langle$ name $\rangle$ \_temperature\_lte.setf2
- start the job and write it into an output file with nice +19 <name> lte.job > <name> lte.out
- the lte model is written to /home/ $\langle$ user $\rangle$ /model/ $\langle$ name $\rangle$ /lte. The file is called temperature logg numberfraction element a numberfraction element b, e.g. 0100000\_7.00\_1.000\_0.000

### D.6 Calculation of a NLTE model with PRO2

- edit the  $\langle$ name $\rangle$ -nlte.job in emacs. Adjust the temperature, log g and the abundances of the used elements and check if the used files have the right name
- input files:  $\langle$ name $\rangle$ .atoms2,  $\langle$ name $\rangle$ \_temperature.setf2 and the *LTE2* model as input model
- start the job with nice  $+19$  <name>nlte.job > <name>nlte.out
- the output model is written to /home/<user>/model/<name>/

# D.7 Strategy to calculate a NLTE model with PRO2

Some models calculate without any problem using the LTE2 start model and an atomic data files that contains all lines. This can be tested first. In case that this approach fails, try to follow these steps

| line<br>step<br>transitions                                     | temperature ATOMS<br>correction | calculated for   | FGRID            | comment                                                                                                    |  |
|-----------------------------------------------------------------|---------------------------------|------------------|------------------|----------------------------------------------------------------------------------------------------|--|
| $\mathop{\mathrm{no}}$                                          | $\mathop{\mathrm{no}}$          | LTE <sub>2</sub> | LTE <sub>2</sub> | very fast due to minimum $NF$ , should work in all cases at least with a                                                                                       |  |
|                                                                 |                                 |                  |                  | REDUCE LOG CVEC -1                                                                                                    |  |
|                                                                 |                                 |                  |                  | during the very first iterations                                                                                                    |  |
| $\overline{2}$<br>$\operatorname{no}$                           | yes                             | LTE <sub>2</sub> | LTE <sub>2</sub> | very fast                                                                                                    |  |
| $\sqrt{3}$<br>no                                                | yes                             | LTE <sub>2</sub> | PRO2             | fast, using now the final frequency grid                                                                                                    |  |
| $\overline{4}$<br>yes                                           | yes                             | PRO <sub>2</sub> | PRO2             | initial test with                                                                                                    |  |
|                                                                 |                                 |                  |                  | ITMAX=0                                                                                                    |  |
|                                                                 |                                 |                  |                  | NEWMAX=0                                                                                                    |  |
|                                                                 |                                 |                  |                  | LP-PLOT OPTICALLY THICK/THIN, ITERATION: LAST, FILE ONLY                                                                                                    |  |
|                                                                 |                                 |                  |                  | whether the atmosphere is optically thin at the outer boundary (at least two depth                                                                             |  |
|                                                                 |                                 |                  |                  | points) and optically thick at the inner boundary (at least two depth points) - if this                                                                        |  |
|                                                                 |                                 |                  |                  | is not fulfilled, recalculate the LTE2 models with slightly extended $\tau_{min}$ and/or $\tau_{max}$                                                          |  |
|                                                                 |                                 |                  |                  | (be aware that the following PRO2 calculation will change the atmospheric structure                                                                            |  |
|                                                                 |                                 |                  |                  | and the occupation numbers of the atomic levels and, thus, all line strengths - check                                                                          |  |
|                                                                 |                                 |                  |                  | this $\tau = 1$ limit in the atmosphere by default after all <i>PRO2</i> jobs (together with                                                                   |  |
|                                                                 |                                 |                  |                  | temperature structure and spectral energy distribution)                                                                                                    |  |
| $\overline{5}$<br>yes                                           | yes                             | PRO2             | PRO2             | test whether all lines can be considered in the temperature correction directly from                                                                           |  |
|                                                                 |                                 |                  |                  | the outset                                                                                                    |  |
|                                                                 |                                 |                  |                  | a) if numerical instabilities are encountered, try first                                                                                                    |  |
|                                                                 |                                 |                  |                  | REDUCE LOG CVEC -1 or REDUCE LOG CVEC -2                                                                                                    |  |
|                                                                 |                                 |                  |                  | b) if step a is not successful, use the STEP UP F-VALUES method, start with unprob-                                                                            |  |
|                                                                 |                                 |                  |                  | lematic ions like H <sub>I</sub> and He <sub>II</sub> , followed by those that have low ionization fractions,                                                  |  |
|                                                                 |                                 |                  |                  | and finally those that are dominating in the line-forming region                                                                                               |  |
| 6<br>yes                                                        | yes                             | PRO2             | PRO2             | in the final model, neither a REDUCE LOG CVEC nor a UNSOELD-LUCY TEMPERATURE                                                                                   |  |
|                                                                 |                                 |                  |                  | CORRECTION <sup><math>a</math></sup> is allowed                                                                                                    |  |
|                                                                 |                                 |                  |                  | $a$ The UNSOELD-LUCY TEMPERATURE CORRECTION may be used in interplay with the standard $PRO2$ temperature correction because it yields the temperature         |  |
|                                                                 |                                 |                  |                  | of the inner atmosphere quickly and thus stabilizes the numerics. In the outer atmosphere, starting from the line-forming region, the UNSOELD-LUCY TEMPERATURE |  |
|                                                                 |                                 |                  |                  |                                                                                                    |  |
| CORRECTION is not giving a reliable temperature stratification. |                                 |                  |                  |                                                                                                    |  |

#### D.8 Example: A model with hydrogen and helium

 $T = 100000$  K,  $log\ q = 7$  and number fractions  $H = 0.9$  and  $He = 0.1$ 

Basic H and He model atoms are provided by TMAD (http://astro.uni-tuebingen.de/~TMAD). These are combined then in  $\frac{1}{4}$ AA}/H+He.

#### D.8.1 ATOMS2

- Copy the job file in /home/<user>/jobs/atoms2 to H+He.job. It needs a file H+He with the atomic data in /home/<user>/adaten. Edit both files the test atmos.job and the test atoms lte.job (with emacs). Make sure you use the atomic data file H+He.
- After editing, execute the job file and create an output file for both jobs and check the output files for error messages.

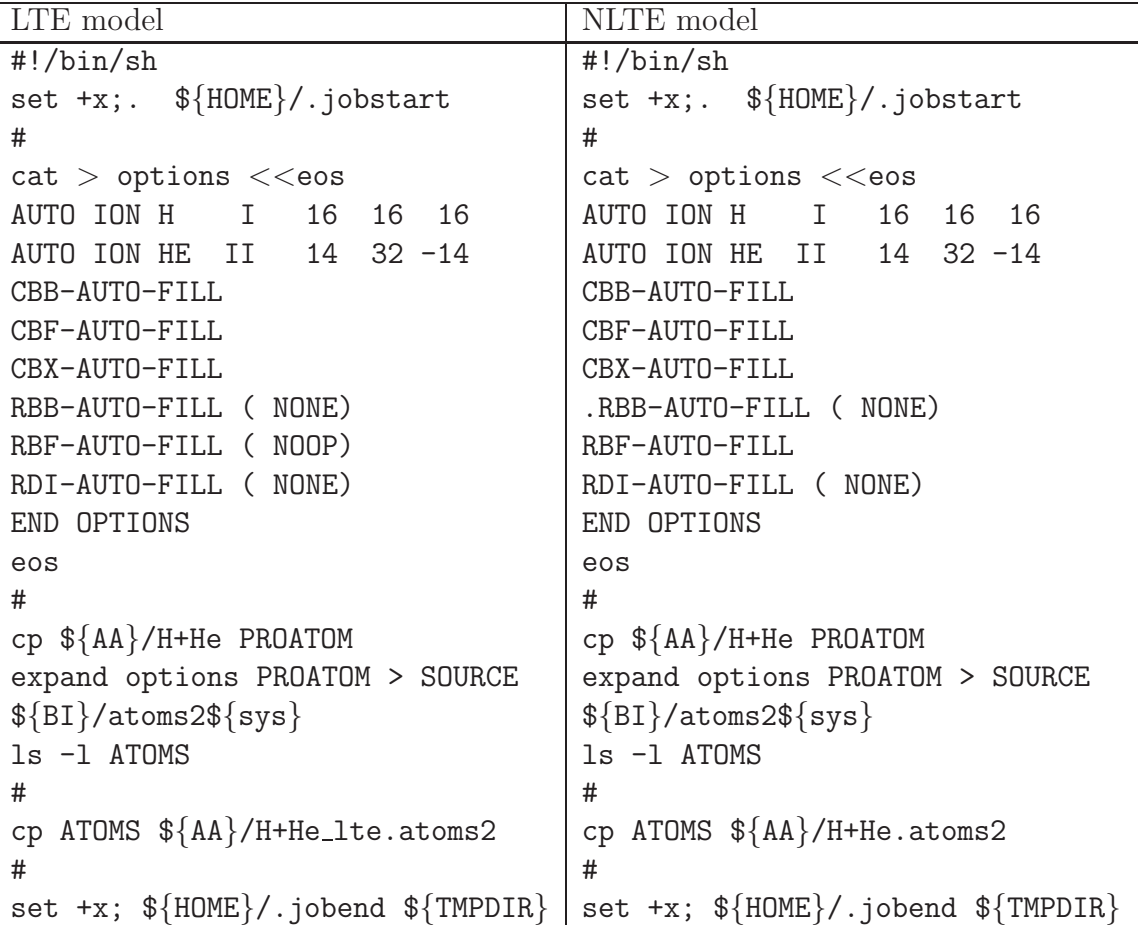

Table 6: Example for the atoms2.job in the case of LTE and NLTE model atmosphere calculations

#### D.8.2 SETF2

• Edit both files H+He\_lte\_setf2 and H+He\_setf2 in /home/<user>/jobs/setf2. Set the temperature on 100000K and make sure that it refers to H+He\_lte.atoms2.

Table 7: Example for a setf2.job in the case of LTE and NLTE model atmosphere calculations

| LTE model                                           | NLTE model                                          |
|-----------------------------------------------------|-----------------------------------------------------|
| #!/bin/sh                                           | #!/bin/sh                                           |
| set $+x$ ; $\frac{1}{2}$ $\{HOME\}/jobstart$        | set $+x$ ; $\frac{1}{2}$ $\{HOME\}/jobstart$        |
| #                                                   | #                                                   |
| TT=0100000                                          | TT=0100000                                          |
| #                                                   | #                                                   |
| type='_lte'                                         | type='                                              |
| #                                                   | #                                                   |
| cp \${AA}/H+He\${type}.atoms2 ATOMS                 | cp \${AA}/H+He\${type}.atoms2 ATOMS                 |
| #                                                   | #                                                   |
| $\{BI\}/set2\$ {sys} << %                           | $\{BI\}/set2\$ {sys} << %                           |
| \$TT                                                | \$TT                                                |
| PRINT CHECK                                         | PRINT CHECK                                         |
| 1.30E+16                                            | 1.30E+16                                            |
| $-1$                                                | $-1$                                                |
| 10 10                                               | 10 10                                               |
| %                                                   | %                                                   |
| #                                                   | #                                                   |
| if test -s FGRID                                    | if test -s FGRID                                    |
| then                                                | then                                                |
| cp FGRID $\{FF\}/H+He=\T{T}\$ $\{type\}.set2$       | cp FGRID $\{FF\}/H+He_{T}\T$ $\{type\}.set2$        |
| else                                                | else                                                |
| echo 'no FGRID created'                             | echo 'no FGRID created'                             |
| fi                                                  | fi                                                  |
| #                                                   | #                                                   |
| set +x; $\{\text{HOME}\}/\text{.jobend } \$ TMPDIR} | set +x; $\{\text{HOME}\}/\text{.jobend } \$ TMPDIR} |

• Run both jobs and create output files for them. The files H+He 100000( $\pm$ te).setf2 and are written to /home/<user>/fgrids.

 $\overline{a}$ 

#### D.8.3 Parameter files

- Extract the parameters from the H+He atoms.out file with grep para H+He atoms.out and from the output file H+He setf2.out of the frequency grid If you want to save the parameters you can write them in a file with grep para H+He\_atoms.out  $>$  object.out
- the parameter files for PRO2 can be found in /home/<user>/PARAMETER/pro2
- copy the existing parameter files to PARA\_H+He.INC, PARA1\_H+He.INC, PARA3 H+He.INC and adjust them by using the parameters from H+He atoms.out and H+He setf2.out. NOTICE: the values in the parameter files should be never 0!
- compile with ssh aithp3 load pro2 H+He [x64/p64] (use x64 for 64 bit machines, p64 for penryn-processor (our quad core) 64 bit machines). The executable /home/<user>/bimod/pro2 H+He.Linux [x64] is created

#### D.8.4 LTE2

- Edit H+He\_1te.job with emacs. Set  $T=100000K$ , logg=7 and  $H=0.9$  and  $He=0.1$ . The input files are  $H + He$ <sub>-</sub>Ite.atoms2 and  $H + He$ <sub>-100000</sub> lte.setf2.
- Start the job (an example is given below) and write its output into a file. nice +19 H+He\_lte.job > H+He\_lte.out The lte model is written to /home/<user>/model/H+He/lte. The file is called 0100000\_7.00\_0.900\_0.100.

```
\#!/ \; / \; bin / shset +x; \frac{\operatorname{\mathcal{B}}}{\operatorname{\mathcal{B}}}}\left(\frac{\operatorname{\mathcal{B}}}{\operatorname{\mathcal{B}}}}\right). jobstart
# do not edit the beginning of this file########################
\# own job following \#########################
#
## common paths# -GRP=/home/ rauch / group
#^-# user part##\# directories etc.
#code=l t e 2
 mod=H+He
type=' ltp t t t t t#
job \text{dir} = \frac{1}{2} {JO} / lte
f \, \text{l} \, x \, \text{d} \, \text{i} \, r = \frac{f}{f} \, \{ J \, O \} / \, l \, t \, e#
# model parame ters
 H=0.900HE=0.100#GCM = 7.00TTM=0100000
#name=\{TTM} -\ {GGM}
fn = \frac{1}{\mod}#
aa=\{AA\}/\{fn}\type}. atoms2
f f=\{FF\}/\ { fn } _$ {TIM} \{type\}. s et f 2
#
if test ! -s fff}
then
   echo '\{TTM\}' > SDATEN
   echo 'PRINT CHECK' >> SDATEN
   echo '1.30E+16' >> SDATEN
   echo '1' \gg SDATEN
```

```
echo '20 10'
                         >> SDATEN
  cp \{aa\} ATOMS
  \{BI\}/\operatorname{setf2\$\{sys\}} < \operatorname{SDATEN} 1 > \& 1if test - f FGRID
  then
     cp FGRID \{ff\}chmod 600 \ f\{ff\}echo 'new frequency grid created'
     1s -1 \ \{ff}
   else
     echo 'no new frequency grid created'
     break
   fi
  rm \ *fi
#MO=\frac{1}{8}{MO}/\$ {mod} / l t e /\$ {name } _\\$ {H} _\$ {HE}
#if test ! -s ${MO}
then
#echo '2 1 \{H\} \ \{HE\}' > normH
echo '2 2 \{H\} \ \{HE\}' > normHE
#HN = \frac{\text{H}}{\text{Hom}(r\text{auch}/b\text{imod}/n\text{or} \text{malize}\ { sys } < norm H 2>/dev/null 1>&1
HEN='/home/rauch/bimod/normalize${sys} < normHE 2>/dev/null 1>&1'
#cat > LDATEN << eosT EFF ${TIM}
LOG G $ {GGM}
DAMP=0.1ITMAX=100EPS=1.0E-6TAU SCALE 8690-2PRINT INTEGRATED EDDINGTON FLUX, ITERATION: LAST
PRINT TEMPERATURE CORRECTIONS, ITERATION: LAST, ALL DEPTHS
PRINT MODEL ATOMS (OVERVIEW)
ABUNDANCE H ${HN}
ABUNDANCE HE ${HEN}
eos
#cp \ {aa} ATOMS
cp $(ff) FGRID
#\{BI\}/\{code\} s \ s ys \} < LDATEN
#if test -s MODELL
then
  cp MODELL ${MO}
  chmod 600 \text{ $MO$}fi
fi
#\# do not edit the rest of this file
```
#### D.8.5 PRO<sub>2</sub>

- Edit the H+He nlte job in emacs. Adjust the temperature,  $\log gan$  the abundances of the used elements as before and check if the used files have the right name. The Input files are H+He.atoms2, H+He\_100000.setf2 and the model from LTE2 is the input model.
- Start the job (an example is given in table below) with nice +19 H+He\_nlte.job > H+He\_nlte.out
- The output model is written to /home/ $\langle$ user $>$ /model/H+He/.

```
\#!/ bin/sh
set +x; \frac{\text{HOME}}{\text{HOME}}, jobstart
# do not edit the beginning of this file\# own job following \#### common paths# -GRP = /home/rauch/group## user part##\# directories etc.
#code=pro2mod=H+He
#type =''
#jobdir = \{HOME\} / jobs / pro2f1x\,dir = \frac{f100E}{jobs}/jobs/pro2#IONFRACIE
##-- model parameters
#fn = $ \pmod{ }#GCM = 7.00#TIM=0140000
#H = 0.900HE=0.100#name=\ {TIM} _{\circ} {GGM}
##aa=\{AA\}/\\{\text{fn}\}\ \{type\}. atoms2
ff=\{FF\}/\{fn\} = \{TIM\} \{type\}. setf2
```

```
#if test ! -s ${ff}
then
/\text{home}/\text{rauch}/\text{prep\_conts\_man$\{sys\}} > \text{noCONTS}MAN << eos
5.0 2000.1 0.1
eos
  echo '${TIM}'
                        > SDATEN
  echo 'PRINT CHECK' >> SDATEN
  echo '1.30E+16'
                     >> SDATEN
  echo '1'
                       >> SDATEN
  echo '4 10'>> SDATEN
  cp \ {aa} ATOMS
  \{BI\}/set{st12\ { sys } < SDATEN 2>/dev/null 1>&1
  if test -f FGRID
  then
    cp FGRID \{ff\}chmod 600 \ \ \{ff}
    echo 'new frequency grid created'
    1s - 1 \ \{ff}
  else
    echo 'no new frequency grid created '
    break
  fi
  rm \ *fi
^{\#}name=\$\{\text{name}\} \ \$\{H\} \
#MI=\{HOME\}/models/\{mod\}/0100000_7.00_0.900_0.100_pro2
MO=\ {HOME} / models / \{mod\} / \{name\} pro2
#if test -s \ {MI}
then
#if test -s ${MO}
then
  MI = $ {MO}
fi
#cat > DATEN << eosCOMMENT: test 4 TMAP
. CHANGE ABUNDANCE H \{H\}MASS FRACTION
. CHANGE ABUNDANCE HE \{HE\} MASS FRACTION
CHANGE LOGG $GGM
.CHANGE EFFECTIVE TEMPERATURE $TT
LAMBDA=4OCCUPATION PROBABILITY FORMALISM FOR H1
OCCUPATION PROBABILITY FORMALISM FOR HE1
OCCUPATION PROBABILITY FORMALISM FOR HE2
```
if test  $-$ s MODOUT

OPACITY PROJECT RBF DATA: START AT EDGE OPACITY PROJECT RBF DATA: MISSING HYDROGENIC . . STEP UP F−VALUES: MODEL−START: H1 1. 0E−03 1. 5 1 . STEP UP F−VALUES: MODEL−START: HE1 1. 0E−04 1. 5 1 . STEP UP F−VALUES: MODEL−START: HE2 1. 0E−03 1. 5 1 . ITMAX=20 .ERRSCH=1.0E−4 NEWMAX=2 .ERRNEW=1.E−8 . RADIATIVE EQUILIBRIUM: DIFFERENTIAL/INTEGRAL FORM . INNER BOUNDARY: LAMBDA−ITERATION . LINEARIZE HYDROSTATIC EQUATION . NO NEGATIVE POPULATION NUMBERS (LTE) . .SWITCH OFF LINES . DEPTH DEPENDENT LINE PROFILES, LINEARIZATION: FIRST . KANTOROVICH=2, SWITCH LIMITS  $0-->1$ ,  $1-->2$ ,  $2-->1$  : 0.1 0.01 0.5 .SOLVE STATISTICAL EQUATIONS ONLY RE−SOLVE PARTICLE CONSERVATION . .NO TEMPERATURE CORRECTION .UNSOELD−LUCY TEMPERATURE CORRECTION DAMP=0.1 0. 1 0. 1 .UNSOELD−LUCY PARAMETERS PRINT LIMIT 0. 1 TAU−WTS 0. 1 1. . .REDUCE LOG CVEC −1 . .PRINT OPTIONS PRINT MODEL ATOMS (OVERVIEW) PRINT ABUNDANCES PRINT MAX. REL. CORRECTIONS EVERY 1 ITERATIONS PRINT INTEGRATED SURFACE FLUX, ITERATION:EACH PRINT CP−TIME/ITERATION,EACH PLOT EMERGENT FLUX, ITERATION:LAST PRINT OUTPUT MODEL, ITERATION: LAST, DEPTH INCREMENT: 1 (STRUCTURE ONLY) PRINT CORRECTIONS OF LAST LINEARIZATION , ITERATION:LAST,DEPTH INCREMENT: 1 LP−PLOT OPTICALLY THICK/THIN, ITERATION:LAST, FILE ONLY PLOT IONIZATION FRACTIONS  ${\{IONFRAC\}} - 8.5$  2.5  $-10.0$  0.5 . MACHINE ' hostname ' e o s # cp \${MI} MODIN; chmod 600 MODIN cp \${aa} ATOMS cp  $\{ff\}$  FGRID  $/\text{home}/\text{rauch}/\text{data}/\text{get\_OP} > / \text{dev}/\text{null}$  $#$  ${\{BI\}}/{\{\c{ code}\}} {\mathcal{S}} {\{ mod }\ } {\{ type\}} {\{ sys\}} < DATEN$  $#$ 

```
then
  echo "new_NLTE__model_${MO}_created"
  cp \{MI\} \{MI\} \{MI\} \{ate +\%y-\%m-\%d\} \mathcal{M}\: \mathcal{M}\ \%S'cp MODOUT ${MO
  chmod 600 \mathcal{M}1s -1 ${MO
  if test -s STOP
  then
    cp STOP \{MO\}.converged
  fi
else
  echo "no_new_model_${MO}_created" > \{MO\}.failed
  touch \{MO\}. failed@$HOSTNAME
  echo "no new model $ {MO} _ created"
  if test -s MODIMP
  then
    echo "model_found_from_iteration_before_failure"
    cp \{\mathrm{MI}\}\ \{\mathrm{MI}\}\ \cdot date +\%y-\%m-\%d \mathcal{M}: \%M: \%S\cdotcp MODIMP \{MO\}_tmp
    fi
fi
\#if test -s IONPLOT
then
  cp IONPLOT \{jobdir\}/\{\{name\}} {name}. \{IONFRAC\} ion
fi
if test -s PLLP
then
  cp PLLP \{jobdir\}/\{\name{name}\}.lpfi
if test -s PLOTCORR
then
  cp PLOTCORR ${jobdir}/${name}.corr
fi
if test -s PRFLUX
then
  cp PRFLUX \{flxdir\}/\{\gamma\} (name). flux
fi
if test -s STRUCTURE
then
  cp STRUCTURE \{j \cdot b \cdot d \} / \{name\}. T-structure
fi
#fi
#\# do not edit the rest of this file
set +x; \{HOME\}/jobend \{TMPDR\}
```
## D.9 Naming the TMAP models

In the framework of the Virtual Observatory, TMAP models and SEDs that are calculated from them have to follow a general rule. The models' names have to start with  $T_{\text{eff}}$  (TTTTTTT) and  $\log g$  (G.GG), followed by the element abundances in mass fractions. An example is

```
0100000_7.00_H:__9.0000E-01_HE:_1.0000E-01.
```
This is suitable for a small number of elements, where the level name stays relatively short. Thus, the general form for a model name is then

```
TTTTTTT_G.GG_ABUND_<nnn>,
```
where nnn is a three digit integer code. ABUND nnn corresponds to a file with the same name (located e.g. in the model directory). It has the form

H<sub>⊔⊔</sub>9.0000E-01<sub>⊔</sub><source ...> HE<sub>⊥</sub>3.0000E-05<sub>⊥</sub><source ...> C<sub>⊔⊔</sub>4.0000E-06<sub>⊔</sub><source ...> N<sub>⊥□</sub>2.0000E-06<sub>□</sub><source ...> O<sub>⊥□</sub>1.0000E-05<sub>□</sub><source ...> NE<sub>⊔</sub>2.0000E-03<sub>⊔</sub><source ...> SI<sub>⊔</sub>8.0000E-06<sub>⊔</sub><source ...> FE<sub>⊔</sub>1.0000E-03<sub>⊔</sub><source ...> NI<sub>⊥-</sub>2.0000E-05<sub>⊥</sub><source ...>

Please use one line per element, starting with the TMAP element code. The abundances are in mass fraction. The entry for the source of the abundances is optional and format free. Avoid to use any string that will be erroneously identified as an element code by a UNIX *grep* command!

In the TMAP jobs, the following has to be inserted to set some shell variables ( $\{\text{moddir}\}\$ is the model directory,  ${\{\text{abund-old}\}}$  and  ${\{\text{abund_new}\}}$  may be used for different abundances).

```
#
abund_old="ABUND_001"
abund_new="ABUND_001"
#
#
# abundances in mass fraction (see files)
#
# old abundances
oldabund=${moddir}/${abund_old}
#
Hold='grep "H<sub>⊥⊥"</sub> ${oldabund} | awk '{ print $2 }''
HEold='grep "HE_{\vert}" ${oldabund} | awk '{ print $2 }''
Cold='grep "C<sub>⊔⊔</sub>" ${oldabund} | awk '{ print $2 }''<br>Nold='grep "N<sub>□□</sub>" ${oldabund} | awk '{ print $2 }''
Nold='grep "N⊔⊔" ${oldabund} | awk '{ print $2 }''
Oold='grep "O⊔⊔" ${oldabund} | awk '{ print $2 }''
NEold='grep "NE⊔
" ${oldabund} | awk '{ print $2 }''
SIold='grep "SI⊔
" ${oldabund} | awk '{ print $2 }''
FEold='grep "FE⊔
" ${oldabund} | awk '{ print $2 }''
```

```
NIold='grep "NI⊔
" ${oldabund} | awk '{ print $2 }''
#
#
# new abundances
newabund=${moddir}/${abund_new}
#
Hnew='grep "H<sub>||⊥|</sub>" ${newabund} | awk '{ print $2 }''
HEnew='grep "HE_{\vert}" ${newabund} | awk '{ print $2 }''
Cnew='grep "C⊔⊔" ${newabund} | awk '{ print $2 }''
Nnew='grep "N⊔⊔" ${newabund} | awk '{ print $2 }''
Nnew='grep "N<sub>⊔⊔</sub>" ${newabund} | aws <br>
Onew='grep "O<sub>UU</sub>" ${newabund} | awk '{ print $2 }''
NEnew='grep "NE<sub>||</sub>" ${newabund} | awk '{ print $2 }''
SInew='grep "SI<sub>||</sub>" ${newabund} | awk '{ print $2 }''
FEnew='grep "FE<sub>⊔</sub>" ${newabund} | awk '{ print $2 }''
NInew='grep "NI⊔
" ${newabund} | awk '{ print $2 }''
#
```
In the input files of e.g. *PRO2* respective cards have to use the XXnew variables (XX is the element):

CHANGE<sub>⊥</sub>ABUNDANCE<sub>⊥</sub>H<sub>⊥□</sub>\${Hnew}<sub>IIII</sub>MASS FRACTION CHANGE<sub>⊔</sub>ABUNDANCE<sub>⊔</sub>HE<sub>⊔</sub>\${HEnew}<sub>⊔</sub>MASS FRACTION CHANGE<sub>⊔</sub>ABUNDANCE<sub>⊔</sub>C<sub>⊔⊔</sub>\${Cnew}<sub>UU</sub>MASS FRACTION CHANGE<sub>⊔</sub>ABUNDANCE<sub>⊔</sub>N<sub>⊔⊔</sub>\${Nnew}<sub>UU</sub>MASS FRACTION CHANGE<sub>⊥</sub>ABUNDANCE<sub>⊥</sub>O<sub>⊥□</sub>\${Onew}<sub>III</sub>MASS FRACTION CHANGE<sub>⊥</sub>ABUNDANCE<sub>⊥</sub>NE<sub>⊥</sub>\${NEnew}<sub>⊥</sub>MASS FRACTION CHANGE<sub>⊥</sub>ABUNDANCE<sub>⊥</sub>SI<sub>⊥</sub>\${SInew}<sub>⊥</sub>MASS FRACTION CHANGE<sub>⊥</sub>ABUNDANCE<sub>⊥</sub>FE<sub>⊥</sub>\${FEnew}<sub>⊥</sub>MASS FRACTION CHANGE<sub>⊔</sub>ABUNDANCE<sub>⊔</sub>NI<sub>⊔</sub>\${NInew}<sub>⊔</sub>MASS FRACTION

# E Colors

| Color Index: R G B | Color | Monochrome |
|--------------------|-------|------------|
| 0: 1.00 1.00 1.00  |       |            |
| 1: 0.00 0.00 0.00  |       |            |
| 2: 1.00 0.00 0.00  |       |            |
| 3: 0.00 1.00 0.00  |       |            |
| 4: 0.00 0.00 1.00  |       |            |
| 5: 0.00 1.00 1.00  |       |            |
| 6: 1.00 0.00 1.00  |       |            |
| 7: 1.00 1.00 0.00  |       |            |
| 8: 1.00 0.50 0.00  |       |            |
| 9: 0.50 1.00 0.00  |       |            |
| 10: 0.00 1.00 0.50 |       |            |
| 11: 0.00 0.50 1.00 |       |            |
| 12: 0.50 0.00 1.00 |       |            |
| 13: 1.00 0.00 0.50 |       |            |
| 14: 0.33 0.33 0.33 |       |            |
| 15: 0.67 0.67 0.67 |       |            |

Figure 1: PLXY default colors, indices 0-15

# F References

- Asplund, M., Grevesse, N., Sauval, A. J., & Scott, P. 2009, ARA&A, 47, 481
- Barnard, A. J., Cooper, J., & Shamey, L. J. 1969, A&A, , 28
- Cowley, C. R. 1971, The Observatory, 91, 139
- Dimitrijević, M. S. & Sahal-Bréchot, S. 1990, A&AS, 2, 519
- Dimitrijević, M. S. & Sahal-Bréchot, S. 1992a, A&AS, 3, 359
- Dimitrijević, M. S. & Sahal-Bréchot, S. 1992b, A&AS, 5, 109
- Dimitrijević, M. S. & Sahal-Bréchot, S. 1992c, A&AS, 6, 613
- Dimitrijević, M. S. & Sahal-Bréchot, S. 1993a, A&AS, 9, 585
- Dimitrijević, M. S. & Sahal-Bréchot, S. 1993b, A&AS, 00, 91
- Dimitrijević, M. S. & Sahal-Bréchot, S. 1995, A&AS, 09, 551
- Dimitrijević, M. S. & Sahal-Bréchot, S. 1996, A&AS, 15, 351
- Dimitrijević, M. S., Sahal-Bréchot, S., & Bommier, V. 1991a, A&AS, 9, 591
- Dimitrijević, M. S., Sahal-Bréchot, S., & Bommier, V. 1991b, A&AS, 9, 581
- Grevesse, N., Scott, P., Asplund, M., & Sauval, A. J. 2015, A&A, 73, A27
- Griem, H. R. 1974, Spectral line broadening by plasmas (Academic Press, Inc., New York nd London)
- Hummer, D. G. & Mihalas, D. 1988, ApJ, 31, 794
- Jahn, D., Rauch, T., Reiff, E., et al. 2007, A&A, 62, 281
- Karzas, W. J. & Latter, R. 1961, ApJS, , 167
- Kurucz, R. L. 1991, in NATO ASIC Proc. 341: Stellar Atmospheres Beyond Classical Models, ed. L. Crivellari, I. Hubeny, & D. G. Hummer, 441
- Kurucz, R. L. 2009, in American Institute of Physics Conference Series, Vol. 1171, American Institute of Physics Conference Series, ed. I. Hubeny, J. M. Stone, K. MacGregor, & K. Werner, 43
- Kurucz, R. L. 2011, Canadian Journal of Physics, 89, 417
- Lemke, M. 1997, A&AS, 22, 285
- Maiorca, E., Uitenbroek, H., Uttenthaler, S., et al. 2014, ApJ, 88, 149
- Mihalas, D. 1972, ApJ, 77, 115
- Rauch, T. & Deetjen, J. L. 2003, in Astronomical Society of the Pacific Conference Series, Vol. 288, Stellar Atmosphere Modeling, ed. I. Hubeny, D. Mihalas, & K. Werner, 103
- Savitzky, A. & Golay, M. J. E. 1964, Analytical Chemistry, 36, 1627
- Schöning, T. 1993, A&A, 67, 300
- Schöning, T. 1995, A&AS, 13, 579
- Schöning, T. & Butler, K. 1989a, A&AS, 9, 153
- Schöning, T. & Butler, K. 1989b, A&AS, 8, 51
- Scott, P., Asplund, M., Grevesse, N., Bergemann, M., & Sauval, A. J. 2015a, A&A, 73, A26
- Scott, P., Grevesse, N., Asplund, M., et al. 2015b, A&A, 73, A25
- Sutherland, R. S. 1998, MNRAS, 00, 321
- Tremblay, P.-E. & Bergeron, P. 2009, ApJ, 96, 1755
- Unsöld, A. 1968, Physik der Sternatmosphären, Mit besonderer Berücksichtigung der Sonne (Berlin, New York, Springer-Verlag)
- Werner, K. 1986, A&A, 61, 177
- Werner, K., Deetjen, J. L., Dreizler, S., et al. 2003, in Astronomical Society of the Pacific Conference Series, Vol. 288, Stellar Atmosphere Modeling, ed. I. Hubeny, D. Mihalas, & K. Werner, 31
- Werner, K., Dreizler, S., & Rauch, T. 2012, TMAP: Tübingen NLTE Model-Atmosphere Package, Astrophysics Source Code Library
- Werner, K. & Husfeld, D. 1985, A&A, 48, 417